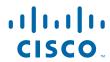

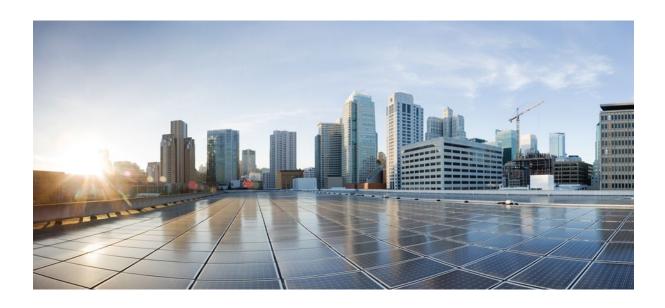

RADIUS Attributes Configuration Guide Cisco IOS Release 12.4

Americas Headquarters Cisco Systems, Inc. 170 West Tasman Drive San Jose, CA 95134-1706 USA http://www.cisco.com

Tel: 408 526-4000 800 553-NETS (6387) Fax: 408 527-0883

THE SPECIFICATIONS AND INFORMATION REGARDING THE PRODUCTS IN THIS MANUAL ARE SUBJECT TO CHANGE WITHOUT NOTICE. ALL STATEMENTS, INFORMATION, AND RECOMMENDATIONS IN THIS MANUAL ARE BELIEVED TO BE ACCURATE BUT ARE PRESENTED WITHOUT WARRANTY OF ANY KIND, EXPRESS OR IMPLIED. USERS MUST TAKE FULL RESPONSIBILITY FOR THEIR APPLICATION OF ANY PRODUCTS.

THE SOFTWARE LICENSE AND LIMITED WARRANTY FOR THE ACCOMPANYING PRODUCT ARE SET FORTH IN THE INFORMATION PACKET THAT SHIPPED WITH THE PRODUCT AND ARE INCORPORATED HEREIN BY THIS REFERENCE. IF YOU ARE UNABLE TO LOCATE THE SOFTWARE LICENSE OR LIMITED WARRANTY, CONTACT YOUR CISCO REPRESENTATIVE FOR A COPY.

The Cisco implementation of TCP header compression is an adaptation of a program developed by the University of California, Berkeley (UCB) as part of UCB's public domain version of the UNIX operating system. All rights reserved. Copyright © 1981, Regents of the University of California.

NOTWITHSTANDING ANY OTHER WARRANTY HEREIN, ALL DOCUMENT FILES AND SOFTWARE OF THESE SUPPLIERS ARE PROVIDED "AS IS" WITH ALL FAULTS. CISCO AND THE ABOVE-NAMED SUPPLIERS DISCLAIM ALL WARRANTIES, EXPRESSED OR IMPLIED, INCLUDING, WITHOUT LIMITATION, THOSE OF MERCHANTABILITY, FITNESS FOR A PARTICULAR PURPOSE AND NONINFRINGEMENT OR ARISING FROM A COURSE OF DEALING, USAGE, OR TRADE PRACTICE

IN NO EVENT SHALL CISCO OR ITS SUPPLIERS BE LIABLE FOR ANY INDIRECT, SPECIAL, CONSEQUENTIAL, OR INCIDENTAL DAMAGES, INCLUDING, WITHOUT LIMITATION, LOST PROFITS OR LOSS OR DAMAGE TO DATA ARISING OUT OF THE USE OR INABILITY TO USE THIS MANUAL, EVEN IF CISCO OR ITS SUPPLIERS HAVE BEEN ADVISED OF THE POSSIBILITY OF SUCH DAMAGES.

Cisco and the Cisco logo are trademarks or registered trademarks of Cisco and/or its affiliates in the U.S. and other countries. To view a list of Cisco trademarks, go to this URL: <a href="https://www.cisco.com/go/trademarks">www.cisco.com/go/trademarks</a>. Third-party trademarks mentioned are the property of their respective owners. The use of the word partner does not imply a partnership relationship between Cisco and any other company. (1110R)

Any Internet Protocol (IP) addresses and phone numbers used in this document are not intended to be actual addresses and phone numbers. Any examples, command display output, network topology diagrams, and other figures included in the document are shown for illustrative purposes only. Any use of actual IP addresses or phone numbers in illustrative content is unintentional and coincidental

© 2012 Cisco Systems, Inc. All rights reserved.

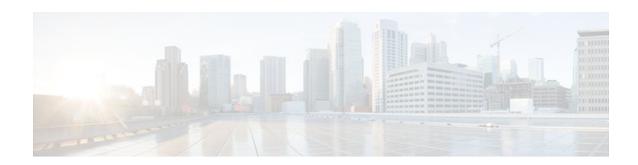

#### CONTENTS

Connect-Info RADIUS Attribute 77 79

```
RADIUS Attributes Overview and RADIUS IETF Attributes 1
   Finding Feature Information 1
   Information About RADIUS Attributes 1
      IETF Attributes Versus VSAs 1
      RADIUS Packet Format 2
         RADIUS Packet Types 2
      RADIUS Files 3
         Dictionary File 3
         Clients File 4
         Users File 4
      RADIUS IETF Attributes 5
         Supported RADIUS IETF Attributes 5
         Comprehensive List of RADIUS Attribute Descriptions 11
   Additional References 27
   Feature Information for RADIUS Attributes Overview and RADIUS IETF Attributes 29
RADIUS Vendor-Proprietary Attributes 31
   Finding Feature Information 31
   Supported Vendor-Proprietary RADIUS Attributes 31
   Comprehensive List of Vendor-Proprietary RADIUS Attribute Descriptions 45
   Feature Information for RADIUS Vendor-Proprietary Attributes 56
RADIUS Vendor-Specific Attributes and RADIUS Disconnect-Cause Attribute Values 57
   Finding Feature Information 57
   Information About RADIUS Vendor-Specific Attributes and RADIUS Disconnect-Cause
   Attribute Values 57
   RADIUS Disconnect-Cause Attribute Values 70
   Additional References 75
   Feature Information for RADIUS Vendor-Specific Attributes and RADIUS Disconnect-Cause
   Attribute Values 76
```

```
Finding Feature Information 79
   Prerequisites for Connect-Info RADIUS Attribute 77 80
   How to Verify the Connect-Info RADIUS Attribute 77 80
   Configuration Example for Connect-Info RADIUS Attribute 77 80
      Configure NAS for AAA and Incoming Modem Calls Example 80
   Additional References 81
   Feature Information for Connect-Info RADIUS Attribute 77 82
Encrypted Vendor-Specific Attributes 85
   Finding Feature Information 85
   Prerequisites for Encrypted Vendor-Specific Attributes 85
   Information About Encrypted Vendor-Specific Attributes 86
      Tagged String VSA 86
      Encrypted String VSA 86
      Tagged and Encrypted String VSA 87
   How to Verify Encrypted Vendor-Specific Attributes 87
   Configuration Examples for Encrypted Vendor-Specific Attributes 87
      NAS Configuration Example 87
      RADIUS User Profile with a Tagged and Encrypted VSA Example 88
   Additional References 88
   Feature Information for Encrypted Vendor-Specific Attributes 89
RADIUS Attribute 5 NAS-Port Format Specified on a Per-Server Group Level 91
   Finding Feature Information 91
   Prerequisites for RADIUS Attribute 5 NAS-Port Format Specified on a Per-Server Group Level 91
   Information About RADIUS Attribute 5 NAS-Port Format Specified on a Per-Server Group
   Level 92
      RADIUS Attribute 5 Format Customization 92
   How to Configure RADIUS Attribute 5 NAS-Port Format Specified on a Per-Server Group
   Level 92
      Configuring the RADIUS Attribute 5 Format on a Per-Server Group Level 92
      Monitoring and Maintaining RADIUS Attribute 5 Format on a Per-Server Group Level 94
   Configuration Examples for RADIUS Attribute 5 NAS-Port Format Specified on a Per-Server
   Group Level 94
      RADIUS Attribute 5 Format Specified on a Per-Server Level Example 94
   Additional References 95
   Feature Information for RADIUS Attribute 5 NAS-Port Format Specified on a Per-Server
   Group Level 96
```

```
RADIUS Attribute 8 Framed-IP-Address in Access Requests 99
   Finding Feature Information 99
   Prerequisites for RADIUS Attribute 8 Framed-IP-Address in Access Requests 99
   Information About RADIUS Attribute 8 Framed-IP-Address in Access Requests 100
   How to Configure RADIUS Attribute 8 Framed-IP-Address in Access Requests 100
      Configuring RADIUS Attribute 8 in Access Requests 100
      Verifying RADIUS Attribute 8 in Access Requests 101
   Configuration Examples for RADIUS Attribute 8 Framed-IP-Address in Access Requests 102
      NAS Configuration That Sends the IP Address of the Dial-in Host to the RADIUS Server in
      the RADIUS Access Request 102
   Additional References 102
   Feature Information for RADIUS Attribute 8 Framed-IP-Address in Access Requests 104
RADIUS Attribute 82 Tunnel Assignment ID 107
   Finding Feature Information 107
   Prerequisites for RADIUS Attribute 82 Tunnel Assignment ID 107
   Restrictions for RADIUS Attribute 82 Tunnel Assignment ID 107
   Information About RADIUS Attribute 82 Tunnel Assignment ID 108
   How to Verify if RADIUS Attribute 82 is Being Used by the LAC 108
   Configuration Examples for RADIUS Attribute 82 Tunnel Assignment ID 108
      LAC Configuration Example 109
      LNS Configuration Example 109
      RADIUS Configuration Example 109
   Additional References 110
   Feature Information for RADIUS Attribute 82 Tunnel Assignment ID 111
RADIUS Attribute 104 113
   Finding Feature Information 113
   Prerequisites for RADIUS Attribute 104 113
   Restrictions for RADIUS Attribute 104 114
   Information About RADIUS Attribute 104 114
      Policy-Based Routing Background 114
      Attribute 104 and the Policy-Based Route Map 114
         RADIUS Attribute 104 Overview 114
         Permit Route Map 115
         Default Private Route 115
          Route Map Order 115
   How to Apply RADIUS Attribute 104 115
```

```
Applying RADIUS Attribute 104 to Your User Profile 115
      Verifying Route Maps 116
      Troubleshooting the RADIUS Profile 116
   Configuration Examples for RADIUS Attribute 104 117
      Route-Map Configuration in Which Attribute 104 Has Been Applied Example 117
   Additional References 118
      Related Documents 118
      Standards 118
      MIBs 119
      RFCs 119
      Technical Assistance 119
   Feature Information for RADIUS Attribute 104 119
RADIUS Tunnel Attribute Extensions 121
   Finding Feature Information 121
   Prerequisites for RADIUS Tunnel Attribute Extensions 121
   Restrictions for RADIUS Tunnel Attribute Extensions 121
   Information About RADIUS Tunnel Attribute Extensions 122
      How RADIUS Tunnel Attribute Extensions Work 122
   How to Verify RADIUS Attribute 90 and RADIUS Attribute 91 123
   Configuration Examples for RADIUS Tunnel Attribute Extensions 123
      L2TP Network Server Configuration Example 123
      RADIUS User Profile with RADIUS Tunneling Attributes 90 and 91 Example 124
   Additional References 124
   Feature Information for RADIUS Tunnel Attribute Extensions 125
   Glossary 126
V.92 Reporting Using RADIUS Attribute v.92-info 129
   Finding Feature Information 129
   Prerequisites for V.92 Reporting Using RADIUS Attribute v.92-info 129
   Restrictions for V.92 Reporting Using RADIUS Attribute v.92-info 130
   Information About V.92 Reporting Using RADIUS Attribute v.92-info 130
      V.92 Standard Overview 130
      VSA v.92-info 130
   How to Monitor and Verify V.92 Call Information 131
      Monitoring V.92 Call Information 131
      Verifying V.92 Call Information 138
```

```
Troubleshooting Tips 141
   Additional References 141
      Related Documents 142
      Standards 142
      MIBs 142
      RFCs 142
      Technical Assistance 143
   Feature Information for V.92 Reporting Using RADIUS Attribute v.92-info 143
RADIUS Attribute Screening 145
   Finding Feature Information 145
   Prerequisites for RADIUS Attribute Screening 146
   Restrictions for RADIUS Attribute Screening 146
   Information About RADIUS Attribute Screening 146
   How to Screen RADIUS Attributes 147
      Configuring RADIUS Attribute Screening 147
      Verifying RADIUS Attribute Screening 150
   Configuration Examples for RADIUS Attribute Screening 150
      Authorization Accept Example 150
      Accounting Reject Example 150
      Authorization Reject and Accounting Accept Example 151
      Rejecting Required Attributes Example 151
   Additional References 151
   Feature Information for RADIUS Attribute Screening 152
   Glossary 153
RADIUS NAS-IP-Address Attribute Configurability 155
   Finding Feature Information 155
   Prerequisites for RADIUS NAS-IP-Address Attribute Configurability 155
   Restrictions for RADIUS NAS-IP-Address Attribute Configurability 156
   Information About RADIUS NAS-IP-Address Attribute Configurability 156
      Using the RADIUS NAS-IP-Address Attribute Configurability Feature 157
   How to Configure RADIUS NAS-IP-Address Attribute Configurability 157
      Configuring RADIUS NAS-IP-Address Attribute Configurability 157
      Monitoring and Maintaining RADIUS NAS-IP-Address Attribute Configurability 158
   Configuration Examples for RADIUS NAS-IP-Address Attribute Configurability 159
      Configuring a RADIUS NAS-IP-Address Attribute Configurability Example 159
```

```
Additional References 159
      Related Documents 160
      Standards 160
      MIBs 160
      RFCs 160
      Technical Assistance 161
   Feature Information for RADIUS NAS-IP-Address Attribute Configurability 161
AAA Per VC QoS Policy Support 163
   Finding Feature Information 163
   Prerequisites for AAA Per VC QoS Policy Support 163
   Restrictions for AAA Per VC QoS Policy Support 163
   Information About AAA Per VC QoS Policy Support 164
      RADIUS Push and Pull 164
      Interface Policy Map AAA Attributes 165
   Configuration Examples for AAA Per VC QoS Policy Support 165
      RADIUS Interface Policy Map Profile Example 166
      Define the Policy Map on the Router Example 166
      Display the Service Policy Example 166
   Additional References 166
   Feature Information for AAA Per VC QoS Policy Support 168
```

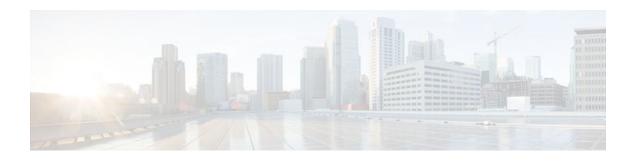

# RADIUS Attributes Overview and RADIUS IETF Attributes

Remote Authentication Dial-In User Service (RADIUS) attributes are used to define specific authentication, authorization, and accounting (AAA) elements in a user profile, which is stored on the RADIUS daemon. This module lists the RADIUS attributes currently supported.

- Finding Feature Information, page 1
- Information About RADIUS Attributes, page 1
- Additional References, page 27
- Feature Information for RADIUS Attributes Overview and RADIUS IETF Attributes, page 29

## **Finding Feature Information**

Your software release may not support all the features documented in this module. For the latest feature information and caveats, see the release notes for your platform and software release. To find information about the features documented in this module, and to see a list of the releases in which each feature is supported, see the Feature Information Table at the end of this document.

Use Cisco Feature Navigator to find information about platform support and Cisco software image support. To access Cisco Feature Navigator, go to <a href="https://www.cisco.com/go/cfn">www.cisco.com/go/cfn</a>. An account on Cisco.com is not required.

## **Information About RADIUS Attributes**

- IETF Attributes Versus VSAs, page 1
- RADIUS Packet Format, page 2
- RADIUS Files, page 3
- RADIUS IETF Attributes, page 5

## **IETF Attributes Versus VSAs**

RADIUS Internet Engineering Task Force (IETF) attributes are the original set of 255 standard attributes that are used to communicate AAA information between a client and a server. Because IETF attributes are standard, the attribute data is predefined and well known; thus all clients and servers who exchange AAA information via IETF attributes must agree on attribute data such as the exact meaning of the attributes and the general bounds of the values for each attribute.

RADIUS vendor-specific attributes (VSAs) derived from one IETF attribute--vendor-specific (attribute 26). Attribute 26 allows a vendor to create an additional 255 attributes however they wish. That is, a vendor can

create an attribute that does not match the data of any IETF attribute and encapsulate it behind attribute 26; thus, the newly created attribute is accepted if the user accepts attribute 26.

See "Chapter 1, "RADIUS Vendor-Specific Attributes and RADIUS Disconnect-Cause Attribute Values." for more information on VSAs.

#### **RADIUS Packet Format**

The data between a RADIUS server and a RADIUS client is exchanged in RADIUS packets. The data fields are transmitted from left to right.

Figure 1 shows the fields within a RADIUS packet.

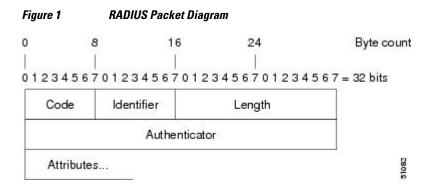

Each RADIUS packet contains the following information:

- Code--The code field is one octet; it identifies one of the following types of RADIUS packets:
  - Access-Request (1)
  - Access-Accept (2)
  - Access-Reject (3)
  - Accounting-Request (4)
  - Accounting-Response (5)
- Identifier--The identifier field is one octet; it helps the RADIUS server match requests and responses and detect duplicate requests.
- Length--The length field is two octets; it specifies the length of the entire packet.
- Authenticator--The authenticator field is 16 octets. The most significant octet is transmitted first; it is used to authenticate the reply from the RADIUS server. Two types of authenticators are as follows:
  - Request-Authentication: Available in Access-Request and Accounting-Request packets
  - Response-Authenticator: Available in Access-Accept, Access-Reject, Access-Challenge, and Accounting-Response packets
- RADIUS Packet Types, page 2

## **RADIUS Packet Types**

The following list defines the various types of RADIUS packet types that can contain attribute information:

Access-Request--Sent from a client to a RADIUS server. The packet contains information that allows the RADIUS server to determine whether to allow access to a specific network access server (NAS), which allows access to the user. Any user performing authentication must submit an Access-Request packet. Once an Access-Request packet is received, the RADIUS server must forward a reply.

Access-Accept-Once a RADIUS server receives an Access-Request packet, it must send an Access-Accept packet if all attribute values in the Access-Request packet are acceptable. Access-Accept packets provide the configuration information necessary for the client to provide service to the user.

Access-Reject--Once a RADIUS server receives an Access-Request packet, it must send an Access-Reject packet if any of the attribute values are not acceptable.

Access-Challenge-Once the RADIUS server receives an Access-Accept packet, it can send the client an Access-Challenge packet, which requires a response. If the client does not know how to respond or if the packets are invalid, the RADIUS server discards the packets. If the client responds to the packet, a new Access-Request packet should be sent with the original Access-Request packet.

Accounting-Request--Sent from a client to a RADIUS accounting server, which provides accounting information. If the RADIUS server successfully records the Accounting-Request packet, it must submit an Accounting Response packet.

Accounting-Response--Sent by the RADIUS accounting server to the client to acknowledge that the Accounting-Request has been received and recorded successfully.

#### **RADIUS Files**

Understanding the types of files used by RADIUS is important for communicating AAA information from a client to a server. Each file defines a level of authentication or authorization for the user: The dictionary file defines which attributes the user's NAS can implement; the clients file defines which users are allowed to make requests to the RADIUS server; the users files defines which user requests the RADIUS server authenticates based on security and configuration data.

- Dictionary File, page 3
- Clients File, page 4
- Users File, page 4

#### **Dictionary File**

A dictionary file provides a list of attributes that are dependent upon which attributes your NAS supports. However, you can add your own set of attributes to your dictionary for custom solutions. It defines attribute values, thereby allowing you to interpret attribute output such as parsing requests. A dictionary file contains the following information:

- Name--The ASCII string "name" of the attribute, such as User-Name.
- ID--The numerical "name" of the attribute; for example, User-Name attribute is attribute 1.
- Value type--Each attribute can be specified as one of the following five value types:
  - abinary--0 to 254 octets.
  - date--32-bit value in big endian order. For example, seconds since 00:00:00 GMT, JAN. 1, 1970.
  - ipaddr--4 octets in network byte order.
  - integer--32-bit value in big endian order (high byte first).
  - string--0 to 253 octets.

When the data type for a particular attribute is an integer, you can optionally expand the integer to equate to some string. The follow sample dictionary includes an integer-based attribute and its corresponding values:

```
# dictionary sample of integer entry
#
ATTRIBUTE Service-Type 6 integer
VALUE Service-Type Login 1
VALUE Service-Type Framed 2
```

| VALUE | Service-Type | Callback-Login          | 3  |
|-------|--------------|-------------------------|----|
| VALUE | Service-Type | Callback-Framed         | 4  |
| VALUE | Service-Type | Outbound                | 5  |
| VALUE | Service-Type | Administrative          | 6  |
| VALUE | Service-Type | NAS-Prompt              | 7  |
| VALUE | Service-Type | Authenticate-Only       | 8  |
| VALUE | Service-Type | Callback-NAS-Prompt     | 9  |
| VALUE | Service-Type | Call-Check              | 10 |
| VALUE | Service-Type | Callback-Administrative | 11 |

#### **Clients File**

A clients file is important because it contains a list of RADIUS clients that are allowed to send authentication and accounting requests to the RADIUS server. To receive authentication, the name and authentication key the client sends the server must be an exact match with the data contained in clients file.

The following is an example of a clients file. The key, as shown in this example, must be the same as the **radius-server key** *SomeSecret* command.

| #Client Name  | Key        |
|---------------|------------|
| #             |            |
| 10.1.2.3:256  | test       |
| nas01         | bananas    |
| nas02         | MoNkEys    |
| nas07.foo.com | SomeSecret |

#### **Users File**

A RADIUS users file contains an entry for each user that the RADIUS server authenticates; each entry, which is also referred to as a user profile, establishes an attribute the user can access.

The first line in any user profile is always a "user access" line; that is, the server must check the attributes on the first line before it can grant access to the user. The first line contains the name of the user, which can be up to 252 characters, followed by authentication information such as the password of the user.

Additional lines, which are associated with the user access line, indicate the attribute reply that is sent to the requesting client or server. The attributes sent in the reply must be defined in the dictionary file.

When looking at a user file, please note the data to the left of the equal (=) character is an attribute defined in the dictionary file, and the data to the right of the equal character is the configuration data.

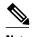

A blank line cannot appear anywhere within a user profile.

The following is an example of a RADIUS user profile (Merit Daemon format). In this example, the user name is cisco.com, the password is cisco, and the user can access five tunnel attributes.

```
# This user profile includes RADIUS tunneling attributes
cisco.com Password="cisco" Service-Type=Outbound
    Tunnel-Type = :1:L2TP
    Tunnel-Medium-Type = :1:IP
    Tunnel-Server-Endpoint = :1:10.0.0.1
    Tunnel-Password = :1:"welcome"
    Tunnel-Assignment-ID = :1:"nas"
```

#### **RADIUS IETF Attributes**

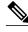

Note

In the Cisco IOS Release 12.2 for RADIUS tunnel attributes, 32 tagged tunnel sets are supported for L2TP.

- Supported RADIUS IETF Attributes, page 5
- Comprehensive List of RADIUS Attribute Descriptions, page 11

### **Supported RADIUS IETF Attributes**

Table 1 lists Cisco-supported IETF RADIUS attributes and the Cisco IOS release in which they are implemented. In cases where the attribute has a security server-specific format, the format is specified.

Refer to Table 2 for a description of each listed attribute.

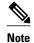

Attributes implemented in special (AA) or early development (T) releases are added to the next mainline image.

| Table 1 | Supported RADIUS IETF Attributes |
|---------|----------------------------------|
|         |                                  |

| Number | IETF<br>Attribute     | 11.1 | 11.2 | 11.3 | 11.3 AA | 11.3T | 12.0 | 12.1 | 12.2 |
|--------|-----------------------|------|------|------|---------|-------|------|------|------|
| 1      | User-<br>Name         | yes  | yes  | yes  | yes     | yes   | yes  | yes  | yes  |
| 2      | User-<br>Passwor<br>d | yes  | yes  | yes  | yes     | yes   | yes  | yes  | yes  |
| 3      | CHAP-<br>Passwor<br>d | yes  | yes  | yes  | yes     | yes   | yes  | yes  | yes  |
| 4      | NAS-IP<br>Address     | yes  | yes  | yes  | yes     | yes   | yes  | yes  | yes  |
| 5      | NAS-<br>Port          | yes  | yes  | yes  | yes     | yes   | yes  | yes  | yes  |
| 6      | Service-<br>Type      | yes  | yes  | yes  | yes     | yes   | yes  | yes  | yes  |
| 7      | Framed-<br>Protocol   | yes  | yes  | yes  | yes     | yes   | yes  | yes  | yes  |

| Number | IETF<br>Attribute          | 11.1 | 11.2 | 11.3 | 11.3 AA | 11.3T | 12.0 | 12.1 | 12.2 |
|--------|----------------------------|------|------|------|---------|-------|------|------|------|
| 8      | Framed-<br>IP-<br>Address  | yes  | yes  | yes  | yes     | yes   | yes  | yes  | yes  |
| 9      | Framed-<br>IP-<br>Netmask  | yes  | yes  | yes  | yes     | yes   | yes  | yes  | yes  |
| 10     | Framed-<br>Routing         | yes  | yes  | yes  | yes     | yes   | yes  | yes  | yes  |
| 11     | Filter-Id                  | yes  | yes  | yes  | yes     | yes   | yes  | yes  | yes  |
| 12     | Framed-<br>MTU             | yes  | yes  | yes  | yes     | yes   | yes  | yes  | yes  |
| 13     | Framed-<br>Compres<br>sion | yes  | yes  | yes  | yes     | yes   | yes  | yes  | yes  |
| 14     | Login-<br>IP-Host          | yes  | yes  | yes  | yes     | yes   | yes  | yes  | yes  |
| 15     | Login-<br>Service          | yes  | yes  | yes  | yes     | yes   | yes  | yes  | yes  |
| 16     | Login-<br>TCP-<br>Port     | yes  | yes  | yes  | yes     | yes   | yes  | yes  | yes  |
| 18     | Reply-<br>Message          | yes  | yes  | yes  | yes     | yes   | yes  | yes  | yes  |
| 19     | Callback<br>-Number        | no   | no   | no   | no      | no    | no   | yes  | yes  |
| 20     | Callback<br>-ID            | no   | no   | no   | no      | no    | no   | no   | no   |
| 22     | Framed-<br>Route           | yes  | yes  | yes  | yes     | yes   | yes  | yes  | yes  |
| 23     | Framed-<br>IPX-<br>Network | no   | no   | no   | no      | no    | no   | no   | no   |
| 24     | State                      | yes  | yes  | yes  | yes     | yes   | yes  | yes  | yes  |
| 25     | Class                      | yes  | yes  | yes  | yes     | yes   | yes  | yes  | yes  |
| 26     | Vendor-<br>Specific        | yes  | yes  | yes  | yes     | yes   | yes  | yes  | yes  |

| Number | IETF<br>Attribute                    | 11.1 | 11.2 | 11.3 | 11.3 AA | 11.3T | 12.0 | 12.1 | 12.2 |
|--------|--------------------------------------|------|------|------|---------|-------|------|------|------|
| 27     | Session-<br>Timeout                  | yes  | yes  | yes  | yes     | yes   | yes  | yes  | yes  |
| 28     | Idle-<br>Timeout                     | yes  | yes  | yes  | yes     | yes   | yes  | yes  | yes  |
| 29     | Termina<br>tion-<br>Action           | no   | no   | no   | no      | no    | no   | no   | no   |
| 30     | Called-<br>Station-<br>Id            | yes  | yes  | yes  | yes     | yes   | yes  | yes  | yes  |
| 31     | Calling-<br>Station-<br>Id           | yes  | yes  | yes  | yes     | yes   | yes  | yes  | yes  |
| 32     | NAS-<br>Identifie<br>r               | no   | no   | no   | no      | no    | no   | no   | yes  |
| 33     | Proxy-<br>State                      | no   | no   | no   | no      | no    | no   | no   | no   |
| 34     | Login-<br>LAT-<br>Service            | yes  | yes  | yes  | yes     | yes   | yes  | yes  | yes  |
| 35     | Login-<br>LAT-<br>Node               | no   | no   | no   | no      | no    | no   | no   | yes  |
| 36     | Login-<br>LAT-<br>Group              | no   | no   | no   | no      | no    | no   | no   | no   |
| 37     | Framed-<br>AppleTa<br>lk-Link        | no   | no   | no   | no      | no    | no   | no   | no   |
| 38     | Framed-<br>AppleTa<br>lk-<br>Network | no   | no   | no   | no      | no    | no   | no   | no   |
| 39     | Framed-<br>AppleTa<br>lk-Zone        | no   | no   | no   | no      | no    | no   | no   | no   |

| Number | IETF<br>Attribute                 | 11.1 | 11.2 | 11.3 | 11.3 AA | 11.3T | 12.0 | 12.1 | 12.2 |
|--------|-----------------------------------|------|------|------|---------|-------|------|------|------|
| 40     | Acct-<br>Status-<br>Type          | yes  | yes  | yes  | yes     | yes   | yes  | yes  | yes  |
| 41     | Acct-<br>Delay-<br>Time           | yes  | yes  | yes  | yes     | yes   | yes  | yes  | yes  |
| 42     | Acct-<br>Input-<br>Octets         | yes  | yes  | yes  | yes     | yes   | yes  | yes  | yes  |
| 43     | Acct-<br>Output-<br>Octets        | yes  | yes  | yes  | yes     | yes   | yes  | yes  | yes  |
| 44     | Acct-<br>Session-<br>Id           | yes  | yes  | yes  | yes     | yes   | yes  | yes  | yes  |
| 45     | Acct-<br>Authenti<br>c            | yes  | yes  | yes  | yes     | yes   | yes  | yes  | yes  |
| 46     | Acct-<br>Session-<br>Time         | yes  | yes  | yes  | yes     | yes   | yes  | yes  | yes  |
| 47     | Acct-<br>Input-<br>Packets        | yes  | yes  | yes  | yes     | yes   | yes  | yes  | yes  |
| 48     | Acct-<br>Output-<br>Packets       | yes  | yes  | yes  | yes     | yes   | yes  | yes  | yes  |
| 49     | Acct-<br>Termina<br>te-Cause      | no   | no   | no   | yes     | yes   | yes  | yes  | yes  |
| 50     | Acct-<br>Multi-<br>Session-<br>Id | no   | yes  | yes  | yes     | yes   | yes  | yes  | yes  |
| 51     | Acct-<br>Link-<br>Count           | no   | yes  | yes  | yes     | yes   | yes  | yes  | yes  |

| Number | IETF<br>Attribute                    | 11.1 | 11.2 | 11.3 | 11.3 AA | 11.3T | 12.0 | 12.1 | 12.2 |
|--------|--------------------------------------|------|------|------|---------|-------|------|------|------|
| 52     | Acct-<br>Input-<br>Gigawor<br>ds     | no   | no   | no   | no      | no    | no   | no   | no   |
| 53     | Acct-<br>Output-<br>Gigawor<br>ds    | no   | no   | no   | no      | no    | no   | no   | no   |
| 55     | Event-<br>Timesta<br>mp              | no   | no   | no   | no      | no    | no   | no   | yes  |
| 60     | CHAP-<br>Challeng<br>e               | yes  | yes  | yes  | yes     | yes   | yes  | yes  | yes  |
| 61     | NAS-<br>Port-<br>Type                | yes  | yes  | yes  | yes     | yes   | yes  | yes  | yes  |
| 62     | Port-<br>Limit                       | yes  | yes  | yes  | yes     | yes   | yes  | yes  | yes  |
| 63     | Login-<br>LAT-<br>Port               | no   | no   | no   | no      | no    | no   | no   | no   |
| 64     | Tunnel-<br>Type <sup>‡</sup>         | no   | no   | no   | no      | no    | no   | yes  | yes  |
| 65     | Tunnel-<br>Medium<br>-Type 1         | no   | no   | no   | no      | no    | no   | yes  | yes  |
| 66     | Tunnel-<br>Client-<br>Endpoin<br>t   | no   | no   | no   | no      | no    | no   | yes  | yes  |
| 67     | Tunnel-<br>Server-<br>Endpoin<br>t 1 | no   | no   | no   | no      | no    | no   | yes  | yes  |

<sup>1</sup> This RADIUS attribute complies with the following two draft IETF documents: RFC 2868 RADIUS Attributes for Tunnel Protocol Support and RFC 2867 RADIUS Accounting Modifications for Tunnel Protocol Support.

| Number | IETF<br>Attribute                     | 11.1 | 11.2 | 11.3 | 11.3 AA | 11.3T | 12.0 | 12.1 | 12.2 |
|--------|---------------------------------------|------|------|------|---------|-------|------|------|------|
| 68     | Acct-<br>Tunnel-<br>Connecti<br>on-ID | no   | no   | no   | no      | no    | no   | yes  | yes  |
| 69     | Tunnel-<br>Passwor<br>d 1             | no   | no   | no   | no      | no    | no   | yes  | yes  |
| 70     | ARAP-<br>Passwor<br>d                 | no   | no   | no   | no      | no    | no   | no   | no   |
| 71     | ARAP-<br>Features                     | no   | no   | no   | no      | no    | no   | no   | no   |
| 72     | ARAP-<br>Zone-<br>Access              | no   | no   | no   | no      | no    | no   | no   | no   |
| 73     | ARAP-<br>Security                     | no   | no   | no   | no      | no    | no   | no   | no   |
| 74     | ARAP-<br>Security<br>-Data            | no   | no   | no   | no      | no    | no   | no   | no   |
| 75     | Passwor<br>d-Retry                    | no   | no   | no   | no      | no    | no   | no   | no   |
| 76     | Prompt                                | no   | no   | no   | no      | no    | no   | yes  | yes  |
| 77     | Connect<br>-Info                      | no   | no   | no   | no      | no    | no   | no   | yes  |
| 78     | Configur<br>ation-<br>Token           | no   | no   | no   | no      | no    | no   | no   | no   |
| 79     | EAP-<br>Message                       | no   | no   | no   | no      | no    | no   | no   | no   |
| 80     | Message<br>-<br>Authenti<br>cator     | no   | no   | no   | no      | no    | no   | no   | no   |
| 81     | Tunnel-<br>Private-<br>Group-<br>ID   | no   | no   | no   | no      | no    | no   | no   | no   |

| Number | IETF<br>Attribute                       | 11.1 | 11.2 | 11.3 | 11.3 AA | 11.3T | 12.0 | 12.1 | 12.2 |
|--------|-----------------------------------------|------|------|------|---------|-------|------|------|------|
| 82     | Tunnel-<br>Assignm<br>ent-ID 1          | no   | no   | no   | no      | no    | no   | yes  | yes  |
| 83     | Tunnel-<br>Preferen<br>ce               | no   | no   | no   | no      | no    | no   | no   | yes  |
| 84     | ARAP-<br>Challeng<br>e-<br>Respons<br>e | no   | no   | no   | no      | no    | no   | no   | no   |
| 85     | Acct-<br>Interim-<br>Interval           | no   | no   | no   | no      | no    | no   | yes  | yes  |
| 86     | Acct-<br>Tunnel-<br>Packets-<br>Lost    | no   | no   | no   | no      | no    | no   | no   | no   |
| 87     | NAS-<br>Port-ID                         | no   | no   | no   | no      | no    | no   | no   | no   |
| 88     | Framed-<br>Pool                         | no   | no   | no   | no      | no    | no   | no   | no   |
| 90     | Tunnel-<br>Client-<br>Auth-ID           | no   | no   | no   | no      | no    | no   | no   | yes  |
| 91     | Tunnel-<br>Server-<br>Auth-ID           | no   | no   | no   | no      | no    | no   | no   | yes  |
| 200    | IETF-<br>Token-<br>Immedia<br>te        | no   | no   | no   | no      | no    | no   | no   | no   |

## **Comprehensive List of RADIUS Attribute Descriptions**

The table below lists and describes IETF RADIUS attributes. In cases where the attribute has a security server-specific format, the format is specified.

<sup>&</sup>lt;sup>2</sup> This RADIUS attribute complies with RFC 2865 and RFC 2868.

Table 2 RADIUS IETF Attributes

| Number | IETF Attribute | Description                                                                                                    |
|--------|----------------|----------------------------------------------------------------------------------------------------|
| 1      | User-Name      | Indicates the name of the user being authenticated by the RADIUS server.                                                                                                    |
| 2      | User-Password  | Indicates the user's password or the user's input following an Access-Challenge. Passwords longer than 16 characters are encrypted using RFC 2865 specifications.                                                                                                    |
| 3      | CHAP-Password  | Indicates the response value provided by a PPP Challenge-Handshake Authentication Protocol (CHAP) user in response to an Access-Challenge.                                                                                                    |
| 4      | NAS-IP Address | Specifies the IP address of the network access server that is requesting authentication. The default value is 0.0.0.0/0.                                                                                                    |
| 5      | NAS-Port       | Indicates the physical port number of the network access server that is authenticating the user. The NAS-Port value (32 bits) consists of one or two 16-bit values (depending on the setting of the radius-server extended-portnames command). Each 16-bit number should be viewed as a 5-digit decimal integer for interpretation as follows: |
|        |                | For asynchronous terminal lines, async network interfaces, and virtual async interfaces, the value is <b>00ttt</b> , where <b>ttt</b> is the line number or async interface unit number.                                                                                                    |
|        |                | For ordinary synchronous network interface, the value is <b>10xxx</b> .                                                                                                    |
|        |                | For channels on a primary rate ISDN interface, the value is <b>2ppcc</b> .                                                                                                    |
|        |                | For channels on a basic rate ISDN interface, the value is <b>3bb0c</b> .                                                                                                    |
|        |                | For other types of interfaces, the value is <b>6nnss</b> .                                                                                                    |

| Number | IETF Attribute    | Description                                                                                                    |
|--------|-------------------|----------------------------------------------------------------------------------------------------|
| 6      | Service-Type      | Indicates the type of service requested or the type of service to be provided.                                                                                                    |
|        |                   | • In a request:                                                                                                    |
|        |                   | Framed for known PPP or SLIP connection. Administrative-user for <b>enable</b> command.                                                                                                    |
|        |                   | • In response:                                                                                                    |
|        |                   | LoginMake a connection. FramedStart SLIP or PPP. Administrative UserStart an EXEC or <b>enable ok</b> .                                                                                                    |
|        |                   | Exec UserStart an EXEC session.                                                                                                    |
|        |                   | Service type is indicated by a particular numeric value as follows:                                                                                                    |
|        |                   | <ul> <li>1: Login</li> <li>2: Framed</li> <li>3: Callback-Login</li> <li>4: Callback-Framed</li> <li>5: Outbound</li> <li>6: Administrative</li> <li>7: NAS-Prompt</li> <li>8: Authenticate Only</li> <li>9: Callback-NAS-Prompt</li> </ul>                   |
| 7      | Framed-Protocol   | Indicates the framing to be used for framed access. No other framing is allowed.                                                                                                    |
|        |                   | Framing is indicated by a numeric value as follows:                                                                                                    |
|        |                   | <ul> <li>1: PPP</li> <li>2: SLIP</li> <li>3: ARA</li> <li>4: Gandalf-proprietary single-link/multilink protocol</li> <li>5: Xylogics-proprietary IPX/SLIP</li> </ul>                                                                                          |
| 8      | Framed-IP-Address | Indicates the IP address to be configured for the user, by sending the IP address of a user to the RADIUS server in the access-request. To enable this command, use the radius-server attribute 8 include-in-access-req command in global configuration mode. |

| Number | IETF Attribute     | Description                                                                                                    |
|--------|--------------------|----------------------------------------------------------------------------------------------------|
| 9      | Framed-IP-Netmask  | Indicates the IP netmask to be configured for the user when the user is a router to a network. This attribute value results in a static route being added for Framed-IP-Address with the mask specified.                                                                                                    |
| 10     | Framed-Routing     | Indicates the routing method for the user when the user is a router to a network. Only "None" and "Send and Listen" values are supported for this attribute.                                                                                                    |
|        |                    | Routing method is indicated by a numeric value as follows:                                                                                                    |
|        |                    | <ul> <li>0: None</li> <li>1: Send routing packets</li> <li>2: Listen for routing packets</li> <li>3: Send routing packets and listen for routing packets</li> </ul>                                                                                                    |
| 11     | Filter-Id          | Indicates the name of the filter list for the user and is formatted as follows: %d, %d.in, or %d.out. This attribute is associated with the most recent service-type command. For login and EXEC, use %d or %d.out as the line access list value from 0 to 199. For Framed service, use %d or %d.out as interface output access list, and %d.in for input access list. The numbers are self-encoding to the protocol to which they refer. |
| 12     | Framed-MTU         | Indicates the maximum transmission unit (MTU) that can be configured for the user when the MTU is not negotiated by PPP or some other means.                                                                                                    |
| 13     | Framed-Compression | Indicates a compression protocol used for the link. This attribute results in a "/ compress" being added to the PPP or SLIP autocommand generated during EXEC authorization. Not currently implemented for non-EXEC authorization.                                                                                                    |
|        |                    | Compression protocol is indicated by a numeric value as follows:                                                                                                    |
|        |                    | <ul><li>0: None</li><li>1: VJ-TCP/IP header compression</li><li>2: IPX header compression</li></ul>                                                                                                    |

| Number | IETF Attribute     | Description                                                                                                    |
|--------|--------------------|----------------------------------------------------------------------------------------------------|
| 14     | Login-IP-Host      | Indicates the host to which the user will connect when the Login-Service attribute is included. (This begins immediately after login.)                                                                                                    |
| 15     | Login-Service      | Indicates the service that should be used to connect the user to the login host.                                                                                                    |
|        |                    | Service is indicated by a numeric value as follows:                                                                                                    |
|        |                    | <ul><li>0: Telnet</li><li>1: Rlogin</li><li>2: TCP-Clear</li><li>3: PortMaster</li><li>4: LAT</li></ul>                                                                                                    |
| 16     | Login-TCP-Port     | Defines the TCP port with which the user is to be connected when the Login-Service attribute is also present.                                                                                                    |
| 18     | Reply-Message      | Indicates text that might be displayed to<br>the user via the RADIUS server. You can<br>include this attribute in user files;<br>however, you cannot exceed a maximum<br>of 16 Replyp-Message entries per profile.                                                                                                    |
| 19     | Callback-Number    | Defines a dialing string to be used for callback.                                                                                                    |
| 20     | Callback-ID        | Defines the name (consisting of one or more octets) of a place to be called, to be interpreted by the network access server.                                                                                                    |
| 22     | Framed-Route       | Provides routing information to be configured for the user on this network access server. The RADIUS RFC format (net/bits [router [metric]]) and the old style dotted mask (net mask [router [metric]]) are supported. If the router field is omitted or 0, the peer IP address is used. Metrics are currently ignored. This attribute is access-request packets. |
| 23     | Framed-IPX-Network | Defines the IPX network number configured for the user.                                                                                                    |

| Number | IETF Attribute | Description                                                                                                    |
|--------|----------------|----------------------------------------------------------------------------------------------------|
| 24     | State          | Allows state information to be maintained between the network access server and the RADIUS server. This attribute is applicable only to CHAP challenges. |
| 25     | Class          | (Accounting) Arbitrary value that the network access server includes in all accounting packets for this user if supplied by the RADIUS server.           |

| Number | IETF Attribute  | Description                                                                                                    |
|--------|-----------------|----------------------------------------------------------------------------------------------------|
| 26     | Vendor-Specific | Allows vendors to support their own extended attributes not suitable for general use. The Cisco RADIUS implementation supports one vendor-specific option using the format recommended in the specification. Cisco's vendor-ID is 9, and the supported option has vendor-type 1, which is named "cisco-avpair." The value is a string of the format:                                         |
|        |                 | protocol : attribute sep value                                                                                                    |
|        |                 | "Protocol" is a value of the Cisco "protocol" attribute for a particular type of authorization. "Attribute" and "value" are an appropriate AV pair defined in the Cisco TACACS+ specification, and "sep" is "=" for mandatory attributes and "*" for optional attributes. This allows the full set of features available for TACACS + authorization to also be used for RADIUS. For example: |
|        |                 | <pre>cisco-avpair= "ip:addr-pool=first" cisco-avpair= "shell:priv-lvl=15"</pre>                                                                                                    |
|        |                 | The first example causes Cisco's "multiple named ip address pools" feature to be activated during IP authorization (during PPP's IPCP address assignment). The second example causes a user logging in from a network access server to have immediate access to EXEC commands.                                                                                                    |
|        |                 | Table 1 lists supported vendor-specific RADIUS attributes (IETF attribute 26). The "TACACS+ Attribute-Value Pairs" module provides a complete list of supported TACACS+ attribute-value (AV) pairs that can be used with IETF attribute 26. (RFC 2865)                                                                                                    |
| 27     | Session-Timeout | Sets the maximum number of seconds of service to be provided to the user before the session terminates. This attribute value becomes the per-user "absolute timeout."                                                                                                    |

| Number | IETF Attribute     | Description                                                                                                    |
|--------|--------------------|----------------------------------------------------------------------------------------------------|
| 28     | Idle-Timeout       | Sets the maximum number of consecutive seconds of idle connection allowed to the user before the session terminates. This attribute value becomes the per-user "session-timeout."                                                                                                    |
| 29     | Termination-Action | Termination is indicated by a numeric value as follows:                                                                                                    |
|        |                    | <ul><li>0: Default</li><li>1: RADIUS request</li></ul>                                                                                                    |
| 30     | Called-Station-Id  | (Accounting) Allows the network access server to send the telephone number the user called as part of the Access-Request packet (using Dialed Number Identification Service [DNIS] or similar technology). This attribute is only supported on ISDN, and modem calls on the Cisco AS5200 if used with PRI.                                                         |
| 31     | Calling-Station-Id | (Accounting) Allows the network access server to send the telephone number the call came from as part of the Access-Request packet (using Automatic Number Identification or similar technology). This attribute has the same value as "remote-addr" from TACACS+. This attribute is only supported on ISDN, and modem calls on the Cisco AS5200 if used with PRI. |
| 32     | NAS-Identifier     | String identifying the network access server originating the Access-Request. Use the <b>radius-server attribute 32 include-in-access-req</b> global configuration command to send RADIUS attribute 32 in an Access-Request or Accounting-Request. By default, the FQDN is sent in the attribute when the format is not specified.                                  |
| 33     | Proxy-State        | Attribute that can be sent by a proxy server to another server when forwarding Access-Requests; this must be returned unmodified in the Access-Accept, Access-Reject or Access-Challenge and removed by the proxy server before sending the response to the network access server.                                                                                 |

| Number | IETF Attribute            | Description                                                                                                    |
|--------|---------------------------|----------------------------------------------------------------------------------------------------|
| 34     | Login-LAT-Service         | Indicates the system with which the user is to be connected by LAT. This attribute is only available in the EXEC mode.                                                                                                    |
| 35     | Login-LAT-Node            | Indicates the node with which the user is to be automatically connected by LAT.                                                                                                    |
| 36     | Login-LAT-Group           | Identifies the LAT group codes that this user is authorized to use.                                                                                                    |
| 37     | Framed-AppleTalk-Link     | Indicates the AppleTalk network number that should be used for serial links to the user, which is another AppleTalk router.                                                                                                    |
| 38     | Framed-AppleTalk- Network | Indicates the AppleTalk network number that the network access server uses to allocate an AppleTalk node for the user.                                                                                                    |
| 39     | Framed-AppleTalk-Zone     | Indicates the AppleTalk Default Zone to be used for this user.                                                                                                    |
| 40     | Acct-Status-Type          | (Accounting) Indicates whether this Accounting-Request marks the beginning of the user service (start) or the end (stop).                                                                                                    |
| 41     | Acct-Delay-Time           | (Accounting) Indicates how many seconds the client has been trying to send a particular record.                                                                                                    |
| 42     | Acct-Input-Octets         | (Accounting) Indicates how many octets have been received from the port over the course of this service being provided.                                                                                                    |
| 43     | Acct-Output-Octets        | (Accounting) Indicates how many octets have been sent to the port in the course of delivering this service.                                                                                                    |
| 44     | Acct-Session-Id           | (Accounting) A unique accounting identifier that makes it easy to match start and stop records in a log file. Acct-Session ID numbers restart at 1 each time the router is power cycled or the software is reloaded. To send this attribute in access-request packets, use the radius-server attribute 44 include-in-access-req command in global configuration mode. |

| Number | IETF Attribute      | Description                                                                                                    |
|--------|---------------------|----------------------------------------------------------------------------------------------------|
| 45     | Acct-Authentic      | (Accounting) Indicates how the user was authenticated, whether by RADIUS, the network access server itself, or another remote authentication protocol. This attribute is set to "radius" for users authenticated by RADIUS; "remote" for TACACS+ and Kerberos; or "local" for local, enable, line, and if-needed methods. For all other methods, the attribute is omitted. |
| 46     | Acct-Session-Time   | (Accounting) Indicates how long (in seconds) the user has received service.                                                                                                    |
| 47     | Acct-Input-Packets  | (Accounting) Indicates how many packets have been received from the port over the course of this service being provided to a framed user.                                                                                                    |
| 48     | Acct-Output-Packets | (Accounting) Indicates how many packets have been sent to the port in the course of delivering this service to a framed user.                                                                                                    |

| Number | IETF Attribute        | Description                                                                                                    |
|--------|-----------------------|----------------------------------------------------------------------------------------------------|
| 49     | Acct-Terminate-Cause  | (Accounting) Reports details on why the connection was terminated. Termination causes are indicated by a numeric value as follows:                                                                                                    |
|        |                       | <ol> <li>User request</li> <li>Lost carrier</li> <li>Lost service</li> <li>Idle timeout</li> <li>Session timeout</li> <li>Admin reset</li> <li>Admin reboot</li> <li>Port error</li> <li>NAS error</li> <li>NAS request</li> <li>NAS reboot</li> <li>Port unneeded</li> <li>Port suspended</li> <li>Service unavailable</li> <li>Callback</li> <li>User error</li> <li>Host request</li> </ol> |
|        |                       | Note For attribute 49, Cisco IOS supports values 1 to 6, 9, 12, and 15 to 18.                                                                                                    |
| 50     | Acct-Multi-Session-Id | (Accounting) A unique accounting identifier used to link multiple related sessions in a log file.  Each linked session in a multilink session has a unique Acct-Session-Id value, but                                                                                                    |
| 51     | Acct-Link-Count       | shares the same Acct-Multi-Session-Id.  (Accounting) Indicates the number of links known in a given multilink session at the time an accounting record is generated. The network access server can include this attribute in any accounting request that might have multiple links.                                                                                                    |
| 52     | Acct-Input-Gigawords  | Indicates how many times the Acct-Input-Octets counter has wrapped around 2^32 over the course of the provided service.                                                                                                    |

| Number | IETF Attribute        | Description                                                                                                    |
|--------|-----------------------|----------------------------------------------------------------------------------------------------|
| 53     | Acct-Output-Gigawords | Indicates how many times the Acct-<br>Output-Octets counter has wrapped<br>around 2^32 while delivering service.                                                                                                    |
| 55     | Event-Timestamp       | Records the time that the event occurred on the NAS; the timestamp sent in attribute 55 is in seconds since January 1, 1970 00:00 UTC. To send RADIUS attribute 55 in accounting packets, use the radius-server attribute 55 include-in-acct-req command.                                                                                                    |
|        |                       | Note Before the Event-Timestamp attribute can be sent in accounting packets, you must configure the clock on the router. (For information on setting the clock on your router, refer to the Cisco IOS Configuration Fundamentals Configuration Guide, Release 12.4T.) To avoid configuring the clock on the router every time the router is reloaded, you can enable the clock calendar-valid command. See the Cisco IOS Configuration Fundamentals Command Reference for more information on this command. |
| 60     | CHAP-Challenge        | Contains the Challenge Handshake<br>Authentication Protocol challenge sent by<br>the network access server to a PPP CHAP<br>user.                                                                                                    |
| 61     | NAS-Port-Type         | Indicates the type of physical port the network access server is using to authenticate the user. Physical ports are indicated by a numeric value as follows:                                                                                                    |
|        |                       | <ul> <li>0: Asynchronous</li> <li>1: Synchronous</li> <li>2: ISDN-Synchronous</li> <li>3: ISDN-Asynchronous (V.120)</li> <li>4: ISDN-Asynchronous (V.110)</li> <li>5: Virtual</li> </ul>                                                                                                    |
| 62     | Port-Limit            | Sets the maximum number of ports provided to the user by the NAS.                                                                                                    |

| Number | IETF Attribute           | Description                                                                                                    |
|--------|--------------------------|----------------------------------------------------------------------------------------------------|
| 63     | Login-LAT-Port           | Defines the port with which the user is to be connected by LAT.                                                                                                    |
| 64     | Tunnel-Type <sup>3</sup> | Indicates the tunneling protocol(s) used. Cisco IOS software supports two possible values for this attribute: L2TP and L2F. If this attribute is not set, L2F is used as a default.                |
| 65     | Tunnel-Medium-Type1      | Indicates the transport medium type to use to create a tunnel. This attribute has only one available value for this release: IP. If no value is set for this attribute, IP is used as the default. |

This RADIUS attribute complies with the following two IETF documents: RFC 2868 , RADIUS Attributes for Tunnel Protocol Support and RFC 2867 , RADIUS Accounting Modifications for Tunnel Protocol Support .

| Number | IETF Attribute          | Description                                                                                                    |
|--------|-------------------------|----------------------------------------------------------------------------------------------------|
| 66     | Tunnel-Client-Endpoint  | Contains the address of the initiator end of the tunnel. It may be included in both Access-Request and Access-Accept packets to indicate the address from which a new tunnel is to be initiated. If the Tunnel-Client-Endpoint attribute is included in an Access-Request packet, the RADIUS server should take the value as a hint; the server is not obligated to honor the hint, however. This attribute should be included in Accounting-Request packets that contain Acct-Status-Type attributes with values of either Start or Stop, in which case it indicates the address from which the tunnel was initiated. This attribute, along with the Tunnel-Server-Endpoint and Acct-Tunnel-Connection-ID attributes, may be used to provide a globally unique means to identify a tunnel for accounting and auditing purposes. |
|        |                         | An enhancement has been added for the network access server to accept a value of 127.0.0.X for this attribute such that:                                                                                                    |
|        |                         | 127.0.0.0 would indicate that loopback0 IP address is to be used 127.0.0.1 would indicate that loopback1 IP address is to be used 127.0.0.X would indicate that loopbackX IP address is to be used                                                                                                    |
|        |                         | for the actual tunnel client endpoint IP address. This enhancement adds scalability across multiple network access servers.                                                                                                    |
| 67     | Tunnel-Server-Endpoint1 | Indicates the address of the server end of the tunnel. The format of this attribute varies depending on the value of Tunnel-Medium-Type. Because this release only supports IP as a tunnel medium type, the IP address or the host name of LNS is valid for this attribute.                                                                                                    |

| Number | IETF Attribute            | Description                                                                                                    |
|--------|---------------------------|----------------------------------------------------------------------------------------------------|
| 68     | Acct-Tunnel-Connection-ID | Indicates the identifier assigned to the tunnel session. This attribute should be included in Accounting-Request packets that contain an Acct-Status-Type attribute having the value Start, Stop, or any of the values described above. This attribute, along with the Tunnel-Client-Endpoint and Tunnel-Server-Endpoint attributes, may be used to provide a means to uniquely identify a tunnel session for auditing purposes. |
| 69     | Tunnel-Password1          | Defines the password to be used to authenticate to a remote server. This attribute is converted into different AAA attributes based on the value of Tunnel-Type: AAA_ATTR_l2tp_tunnel_pw (L2TP), AAA_ATTR_nas_password (L2F), and AAA_ATTR_gw_password (L2F).                                                                                                    |
|        |                           | By default, all passwords received are encrypted, which can cause authorization failures when a NAS attempts to decrypt a non-encrypted password. To enable attribute 69 to receive non-encrypted passwords, use the <b>radius-server attribute 69 clear</b> global configuration command.                                                                                                    |
| 70     | ARAP-Password             | Identifies an Access-Request packet containing a Framed-Protocol of ARAP.                                                                                                    |
| 71     | ARAP-Features             | Includes password information that the NAS should send to the user in an ARAP "feature flags" packet.                                                                                                    |
| 72     | ARAP-Zone-Access          | Indicates how the ARAP zone list for the user should be used.                                                                                                    |
| 73     | ARAP-Security             | Identifies the ARAP Security Module to be used in an Access-Challenge packet.                                                                                                    |
| 74     | ARAP-Security-Data        | Contains the actual security module challenge or response. It can be found in Access-Challenge and Access-Request packets.                                                                                                    |
| 75     | Password-Retry            | Indicates how many times a user may attempt authentication before being disconnected.                                                                                                    |

| Number | IETF Attribute          | Description                                                                                                    |
|--------|-------------------------|----------------------------------------------------------------------------------------------------|
| 76     | Prompt                  | Indicates to the NAS whether it should echo the user's response as it is entered or not echo it. (0=no echo, 1=echo)                                                                                                    |
| 77     | Connect-Info            | Provides additional call information for modem calls. This attribute is generated in start and stop accounting records.                                                                                                    |
| 78     | Configuration-Token     | Indicates a type of user profile to be used. This attribute should be used in large distributed authentication networks based on proxy. It is sent from a RADIUS Proxy Server to a RADIUS Proxy Client in an Access-Accept; it should not be sent to a NAS. |
| 79     | EAP-Message             | Encapsulates Extended Access Protocol (EAP) packets that allow the NAS to authenticate dial-in users via EAP without having to understand the EAP protocol.                                                                                                 |
| 80     | Message-Authenticator   | Prevents spoofing Access-Requests using CHAP, ARAP, or EAP authentication methods.                                                                                                    |
| 81     | Tunnel-Private-Group-ID | Indicates the group ID for a particular tunneled session.                                                                                                    |
| 82     | Tunnel-Assignment-ID1   | Indicates to the tunnel initiator the particular tunnel to which a session is assigned.                                                                                                    |
| 83     | Tunnel-Preference       | Indicates the relative preference assigned to each tunnel. This attribute should be included if more than one set of tunneling attributes is returned by the RADIUS server to the tunnel initiator.                                                         |
| 84     | ARAP-Challenge-Response | Contains the response to the challenge of the dial-in client.                                                                                                    |
| 85     | Acct-Interim-Interval   | Indicates the number of seconds between<br>each interim update in seconds for this<br>specific session. This value can only<br>appear in the Access-Accept message.                                                                                         |

| Number | IETF Attribute           | Description                                                                                                    |
|--------|--------------------------|----------------------------------------------------------------------------------------------------|
| 86     | Acct-Tunnel-Packets-Lost | Indicates the number of packets lost on a given link. This attribute should be included in Accounting-Request packets that contain an Acct-Status-Type attribute having the value Tunnel-Link-Stop. |
| 87     | NAS-Port-ID              | Contains a text string which identifies the port of the NAS that is authenticating the user.                                                                                                    |
| 88     | Framed-Pool              | Contains the name of an assigned address pool that should be used to assign an address for the user. If a NAS does not support multiple address pools, the NAS should ignore this attribute.        |
| 90     | Tunnel-Client-Auth-ID    | Specifies the name used by the tunnel initiator (also known as the NAS) when authenticating tunnel setup with the tunnel terminator. Supports L2F and L2TP protocols.                               |
| 91     | Tunnel-Server-Auth-ID    | Specifies the name used by the tunnel terminator (also known as the Home Gateway) when authenticating tunnel setup with the tunnel initiator. Supports L2F and L2TP protocols.                      |
| 200    | IETF-Token-Immediate     | Determines how RADIUS treats passwords received from login-users when their file entry specifies a handheld security card server.                                                                   |
|        |                          | The value for this attribute is indicated by a numeric value as follows:                                                                                                    |
|        |                          | <ul> <li>0: No, meaning that the password is ignored.</li> <li>1: Yes, meaning that the password is used for authentication.</li> </ul>                                                             |

## **Additional References**

The following sections provide references related to RADIUS IETF attributes.

#### **Related Documents**

| Related Topic                     | Document Title                                 |  |
|-----------------------------------|------------------------------------------------|--|
| RADIUS                            | "Configuring RADIUS" module.                   |  |
| Authentication                    | "Configuring Authentication" module.           |  |
| Authorization                     | "Configuring Authorization" module.            |  |
| Accounting                        | "Configuring Accounting" module.               |  |
| RADIUS Vendor-Specific Attributes | "RADIUS Vendor-Proprietary Attributes" module. |  |

#### **Standards**

| Standard | Title |
|----------|-------|
| None.    |       |

#### **MIBs**

| MIB   | MIBs Link                                                                                                    |
|-------|----------------------------------------------------------------------------------------------------|
| None. | To locate and download MIBs for selected platforms, Cisco IOS releases, and feature sets, use Cisco MIB Locator found at the following URL: |
|       | http://www.cisco.com/go/mibs                                                                                                    |

#### **RFCs**

| RFC      | Title                                                          |
|----------|----------------------------------------------------------------|
| RFC 2865 | Remote Authentication Dial In User Service<br>(RADIUS)         |
| RFC 2866 | RADIUS Accounting                                              |
| RFC 2867 | RADIUS Accounting Modifications for Tunnel<br>Protocol Support |
| RFC 2868 | RADIUS Attributes for Tunnel Protocol Support                  |
| RFC 2869 | RADIUS Extensions                                              |

#### **Technical Assistance**

| Description                                                                                                    | Link                             |
|----------------------------------------------------------------------------------------------------|----------------------------------|
| The Cisco Support website provides extensive online resources, including documentation and tools for troubleshooting and resolving technical issues with Cisco products and technologies.                                                                   | http://www.cisco.com/techsupport |
| To receive security and technical information about your products, you can subscribe to various services, such as the Product Alert Tool (accessed from Field Notices), the Cisco Technical Services Newsletter, and Really Simple Syndication (RSS) Feeds. |                                  |
| Access to most tools on the Cisco Support website requires a Cisco.com user ID and password.                                                                                                    |                                  |

# Feature Information for RADIUS Attributes Overview and RADIUS IETF Attributes

The following table provides release information about the feature or features described in this module. This table lists only the software release that introduced support for a given feature in a given software release train. Unless noted otherwise, subsequent releases of that software release train also support that feature.

Use Cisco Feature Navigator to find information about platform support and Cisco software image support. To access Cisco Feature Navigator, go to www.cisco.com/go/cfn. An account on Cisco.com is not required.

Table 3 Feature Information for RADIUS Attributes Overview and RADIUS IETF Attributes

| Feature Name           | Releases               | Feature Information                                    |
|------------------------|------------------------|--------------------------------------------------------|
| RADIUS IETF Attributes | Cisco IOS Release 11.1 | This feature was introduced in Cisco IOS Release 11.1. |

Cisco and the Cisco logo are trademarks or registered trademarks of Cisco and/or its affiliates in the U.S. and other countries. To view a list of Cisco trademarks, go to this URL: <a href="www.cisco.com/go/trademarks">www.cisco.com/go/trademarks</a>. Third-party trademarks mentioned are the property of their respective owners. The use of the word partner does not imply a partnership relationship between Cisco and any other company. (1110R)

Any Internet Protocol (IP) addresses and phone numbers used in this document are not intended to be actual addresses and phone numbers. Any examples, command display output, network topology diagrams, and other figures included in the document are shown for illustrative purposes only. Any use of actual IP addresses or phone numbers in illustrative content is unintentional and coincidental.

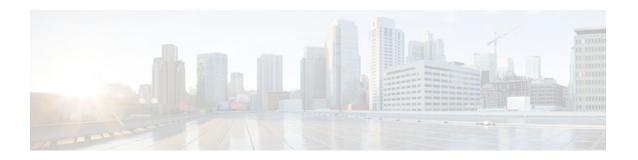

### **RADIUS Vendor-Proprietary Attributes**

The IETF draft standard for RADIUS specifies a method for communicating vendor-proprietary information between the network access server and the RADIUS server. However, some vendors have extended the RADIUS attribute set for specific applications. This document provides Cisco IOS support information for these vendor-proprietary RADIUS attributes.

- Finding Feature Information, page 31
- Supported Vendor-Proprietary RADIUS Attributes, page 31
- Comprehensive List of Vendor-Proprietary RADIUS Attribute Descriptions, page 45
- Feature Information for RADIUS Vendor-Proprietary Attributes, page 56

### **Finding Feature Information**

Your software release may not support all the features documented in this module. For the latest feature information and caveats, see the release notes for your platform and software release. To find information about the features documented in this module, and to see a list of the releases in which each feature is supported, see the Feature Information Table at the end of this document.

Use Cisco Feature Navigator to find information about platform support and Cisco software image support. To access Cisco Feature Navigator, go to <a href="https://www.cisco.com/go/cfn">www.cisco.com/go/cfn</a>. An account on Cisco.com is not required.

### **Supported Vendor-Proprietary RADIUS Attributes**

The table below lists Cisco-supported vendor-proprietary RADIUS attributes and the Cisco IOS release in which they are implemented. In cases where the attribute has a security server-specific format, the format is specified. Refer to Vendor-Proprietary RADIUS Attributes table for a list of descriptions.

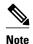

Attributes implemented in special (AA) or early development (T) releases will be added to the next mainline image.

Table 4 Supported Vendor-Proprietary RADIUS Attributes

| Numbe      | Vendor                                 | 11 1 | 11 0 | 11.2 | 11 24 4 | 11 OT | 12.0 | 10.4 | 12.2 | 12.2 | 12.4 |
|------------|----------------------------------------|------|------|------|---------|-------|------|------|------|------|------|
| numbe<br>r | Propri<br>etary<br>Attribu<br>te       | 11.1 | 11.2 | 11.3 | 11.3AA  | 11.31 | 12.0 | 12.1 | 12.2 | 12.3 | 12.4 |
| 17         | Chang<br>e-<br>Passw<br>ord            | no   | no   | yes  | yes     | yes   | yes  | yes  | yes  | no   | no   |
| 21         | Passw<br>ord-<br>Expira<br>tion        | no   | no   | yes  | yes     | yes   | yes  | yes  | yes  | no   | no   |
| 68         | Tunnel<br>-ID                          | no   | no   | no   | no      | no    | no   | no   | yes  | yes  | yes  |
| 108        | My-<br>Endpoi<br>nt-<br>Disc-<br>Alias | no   | no   | no   | no      | no    | no   | no   | no   | no   | no   |
| 109        | My-<br>Name-<br>Alias                  | no   | no   | no   | no      | no    | no   | no   | no   | no   | no   |
| 110        | Remot<br>e-FW                          | no   | no   | no   | no      | no    | no   | no   | no   | no   | no   |
| 111        | Multic<br>ast-<br>GLeav<br>e-<br>Delay | no   | no   | no   | no      | no    | no   | no   | no   | no   | no   |
| 112        | CBCP-<br>Enable                        | no   | no   | no   | no      | no    | no   | no   | no   | no   | no   |
| 113        | CBCP-<br>Mode                          | no   | no   | no   | no      | no    | no   | no   | no   | no   | no   |
| 114        | CBCP-<br>Delay                         | no   | no   | no   | no      | no    | no   | no   | no   | no   | no   |
| 115        | CBCP-<br>Trunk-<br>Group               | no   | no   | no   | no      | no    | no   | no   | no   | no   | no   |

|     | Vendor                                | 11.1 | 11.2 | 11.3 | 11.3AA | 11.3T | 12.0 | 12.1 | 12.2 | 12.3 | 12.4 |
|-----|---------------------------------------|------|------|------|--------|-------|------|------|------|------|------|
| r   | -<br>Propri<br>etary<br>Attribu<br>te |      |      |      |        |       |      |      |      |      |      |
| 116 | Applet<br>alk-<br>Route               | no   | no   | no   | no     | no    | no   | no   | no   | no   | no   |
| 117 | Applet<br>alk-<br>Peer-<br>Mode       | no   | no   | no   | no     | no    | no   | no   | no   | no   | no   |
| 118 | Route-<br>Applet<br>alk               | no   | no   | no   | no     | no    | no   | no   | no   | no   | no   |
| 119 | FCP-<br>Param<br>eter                 | no   | no   | no   | no     | no    | no   | no   | no   | no   | no   |
| 120 | Mode<br>m-<br>PortNo                  | no   | no   | no   | no     | no    | no   | no   | no   | no   | no   |
| 121 | Mode<br>m-<br>SlotNo                  | no   | no   | no   | no     | no    | no   | no   | no   | no   | no   |
| 122 | Mode<br>m-<br>ShelfN<br>o             | no   | no   | no   | no     | no    | no   | no   | no   | no   | no   |
| 123 | Call-<br>Attem<br>pt-<br>Limit        | no   | no   | no   | no     | no    | no   | no   | no   | no   | no   |
| 124 | Call-<br>Block-<br>Durati<br>on       | no   | no   | no   | no     | no    | no   | no   | no   | no   | no   |
| 125 | Maxim<br>um-<br>Call-<br>Durati<br>on | no   | no   | no   | no     | no    | no   | no   | no   | no   | no   |

|     | Vendor                                | 11.1 | 11.2 | 11.3 | 11.3AA | 11.3T | 12.0 | 12.1 | 12.2 | 12.3 | 12.4 |
|-----|---------------------------------------|------|------|------|--------|-------|------|------|------|------|------|
| r   | -<br>Propri<br>etary<br>Attribu<br>te |      |      |      |        |       |      |      |      |      |      |
| 126 | Router - Prefere nce                  | no   | no   | no   | no     | no    | no   | no   | no   | no   | no   |
| 127 | Tunnel<br>ing-<br>Protoc<br>ol        | no   | no   | no   | no     | no    | no   | no   | no   | no   | no   |
| 128 | Shared - Profile - Enable             | no   | no   | no   | no     | no    | no   | no   | no   | yes  | yes  |
| 129 | Primar<br>y-<br>Home-<br>Agent        | no   | no   | no   | no     | no    | no   | no   | no   | no   | no   |
| 130 | Secon<br>dary-<br>Home-<br>Agent      | no   | no   | no   | no     | no    | no   | no   | no   | no   | no   |
| 131 | Dialou<br>t-<br>Allow<br>ed           | no   | no   | no   | no     | no    | no   | no   | no   | no   | no   |
| 133 | BACP<br>-<br>Enable                   | no   | no   | no   | no     | no    | no   | no   | no   | no   | no   |
| 134 | DHCP - Maxim um- Leases               | no   | no   | no   | no     | no    | no   | no   | no   | no   | no   |
| 135 | Primar<br>y-<br>DNS-<br>Server        | no   | no   | no   | no     | yes   | yes  | yes  | yes  | yes  | yes  |

|     | Vendor                                   | 11.1 | 11.2 | 11.3 | 11.3AA | 11.3T | 12.0 | 12.1 | 12.2 | 12.3 | 12.4 |
|-----|------------------------------------------|------|------|------|--------|-------|------|------|------|------|------|
| r   | Propri<br>etary<br>Attribu<br>te         |      |      |      |        |       |      |      |      |      |      |
| 136 | Secon<br>dary-<br>DNS-<br>Server         | no   | no   | no   | no     | yes   | yes  | yes  | yes  | yes  | yes  |
| 137 | Ascen<br>d-<br>Client-<br>Assign<br>-DNS | no   | no   | no   | no     | no    | no   | no   | no   | yes  | yes  |
| 138 | User-<br>Acct-<br>Type                   | no   | no   | no   | no     | no    | no   | no   | no   | no   | no   |
| 139 | User-<br>Acct-<br>Host                   | no   | no   | no   | no     | no    | no   | no   | no   | no   | no   |
| 140 | User-<br>Acct-<br>Port                   | no   | no   | no   | no     | no    | no   | no   | no   | no   | no   |
| 141 | User-<br>Acct-<br>Key                    | no   | no   | no   | no     | no    | no   | no   | no   | no   | no   |
| 142 | User-<br>Acct-<br>Base                   | no   | no   | no   | no     | no    | no   | no   | no   | no   | no   |
| 143 | User-<br>Acct-<br>Time                   | no   | no   | no   | no     | no    | no   | no   | no   | no   | no   |
| 144 | Assign<br>-IP-<br>Client                 | no   | no   | no   | no     | no    | no   | no   | no   | no   | no   |
| 145 | Assign<br>-IP-<br>Server                 | no   | no   | no   | no     | no    | no   | no   | no   | no   | no   |

|     | Vendor                                          | 11.1 | 11.2 | 11.3 | 11.3AA | 11.3T | 12.0 | 12.1 | 12.2 | 12.3 | 12.4 |
|-----|-------------------------------------------------|------|------|------|--------|-------|------|------|------|------|------|
| r   | -<br>Propri<br>etary<br>Attribu<br>te           |      |      |      |        |       |      |      |      |      |      |
| 146 | Assign -IP- Global -Pool                        | no   | no   | no   | no     | no    | no   | no   | no   | no   | no   |
| 147 | DHCP<br>-Reply                                  | no   | no   | no   | no     | no    | no   | no   | no   | no   | no   |
| 148 | DHCP<br>-Pool-<br>Numb<br>er                    | no   | no   | no   | no     | no    | no   | no   | no   | no   | no   |
| 149 | Expect - Callba ck                              | no   | no   | no   | no     | no    | no   | no   | no   | no   | no   |
| 150 | Event-<br>Type                                  | no   | no   | no   | no     | no    | no   | no   | no   | no   | no   |
| 151 | Ascen<br>d-<br>Sessio<br>n-Svr-<br>Key          | no   | no   | no   | yes    | no    | no   | yes  | yes  | yes  | yes  |
| 152 | Ascen<br>d-<br>Multic<br>ast-<br>Rate-<br>Limit | no   | no   | no   | yes    | no    | no   | yes  | yes  | yes  | yes  |
| 153 | IF-<br>Netma<br>sk                              | no   | no   | no   | no     | no    | no   | no   | no   | no   | no   |
| 154 | h323-<br>Remot<br>e-<br>Addres<br>s             | no   | no   | no   | no     | no    | no   | no   | no   | yes  | yes  |

| Numbe | Vendor                                  | 11.1 | 11.2 | 11.3 | 11.3AA | 11.3T | 12.0 | 12.1 | 12.2 | 12.3 | 12.4 |
|-------|-----------------------------------------|------|------|------|--------|-------|------|------|------|------|------|
| r     | -<br>Propri<br>etary<br>Attribu<br>te   |      |      |      |        |       |      |      |      |      |      |
| 155   | Ascen<br>d-<br>Multic<br>ast-<br>Client | no   | no   | no   | yes    | no    | no   | yes  | yes  | yes  | yes  |
| 156   | FR-<br>Circuit<br>-Name                 | no   | no   | no   | no     | no    | no   | no   | no   | no   | no   |
| 157   | FR-<br>LinkU<br>p                       | no   | no   | no   | no     | no    | no   | no   | no   | no   | no   |
| 158   | FR-<br>Nailed<br>-Grp                   | no   | no   | no   | no     | no    | no   | no   | no   | no   | no   |
| 159   | FR-<br>Type                             | no   | no   | no   | no     | no    | no   | no   | no   | no   | no   |
| 160   | FR-<br>Link-<br>Mgt                     | no   | no   | no   | no     | no    | no   | no   | no   | no   | no   |
| 161   | FR-<br>N391                             | no   | no   | no   | no     | no    | no   | no   | no   | no   | no   |
| 162   | FR-<br>DCE-<br>N392                     | no   | no   | no   | no     | no    | no   | no   | no   | no   | no   |
| 163   | FR-<br>DTE-<br>N392                     | no   | no   | no   | no     | no    | no   | no   | no   | no   | no   |
| 164   | FR-<br>DCE-<br>N393                     | no   | no   | no   | no     | no    | no   | no   | no   | no   | no   |
| 165   | FR-<br>DTE-<br>N393                     | no   | no   | no   | no     | no    | no   | no   | no   | no   | no   |
| 166   | FR-<br>T391                             | no   | no   | no   | no     | no    | no   | no   | no   | no   | no   |

|     | Vendor                                | 11.1 | 11.2 | 11.3 | 11.3AA | 11.3T | 12.0 | 12.1 | 12.2 | 12.3 | 12.4 |
|-----|---------------------------------------|------|------|------|--------|-------|------|------|------|------|------|
| r   | -<br>Propri<br>etary<br>Attribu<br>te |      |      |      |        |       |      |      |      |      |      |
| 167 | FR-<br>T392                           | no   | no   | no   | no     | no    | no   | no   | no   | no   | no   |
| 168 | Bridge<br>-<br>Addres<br>s            | no   | no   | no   | no     | no    | no   | no   | no   | no   | no   |
| 169 | TS-<br>Idle-<br>Limit                 | no   | no   | no   | no     | no    | no   | no   | no   | no   | no   |
| 170 | TS-<br>Idle-<br>Mode                  | no   | no   | no   | no     | no    | no   | no   | no   | no   | no   |
| 171 | DBA-<br>Monit<br>or                   | no   | no   | no   | no     | no    | no   | no   | no   | no   | no   |
| 172 | Base-<br>Chann<br>el-<br>Count        | no   | no   | no   | no     | no    | no   | no   | no   | no   | no   |
| 173 | Minim<br>um-<br>Chann<br>els          | no   | no   | no   | no     | no    | no   | no   | no   | no   | no   |
| 174 | IPX-<br>Route                         | no   | no   | no   | no     | no    | no   | no   | no   | no   | no   |
| 175 | FT1-<br>Caller                        | no   | no   | no   | no     | no    | no   | no   | no   | no   | no   |
| 176 | Ipsec-<br>Backu<br>p-<br>Gatew<br>ay  | no   | no   | no   | no     | no    | no   | no   | no   | yes  | yes  |
| 177 | rm-<br>Call-<br>Type                  | no   | no   | no   | no     | no    | no   | no   | no   | yes  | yes  |

| Numbe<br>r | Vendor<br>-                                 | 11.1 | 11.2 | 11.3 | 11.3AA | 11.3T | 12.0 | 12.1 | 12.2 | 12.3 | 12.4 |
|------------|---------------------------------------------|------|------|------|--------|-------|------|------|------|------|------|
| •          | Propri<br>etary<br>Attribu<br>te            |      |      |      |        |       |      |      |      |      |      |
| 178        | Group                                       | no   | no   | no   | no     | no    | no   | no   | no   | no   | no   |
| 179        | FR-<br>DLCI                                 | no   | no   | no   | no     | no    | no   | no   | no   | no   | no   |
| 180        | FR-<br>Profile<br>-Name                     | no   | no   | no   | no     | no    | no   | no   | no   | no   | no   |
| 181        | Ara-<br>PW                                  | no   | no   | no   | no     | no    | no   | no   | no   | no   | no   |
| 182        | IPX-<br>Node-<br>Addr                       | no   | no   | no   | no     | no    | no   | no   | no   | no   | no   |
| 183        | Home-<br>Agent-<br>IP-<br>Addr              | no   | no   | no   | no     | no    | no   | no   | no   | no   | no   |
| 184        | Home-<br>Agent-<br>Passw<br>ord             | no   | no   | no   | no     | no    | no   | no   | no   | no   | no   |
| 185        | Home-<br>Netwo<br>rk-<br>Name               | no   | no   | no   | no     | no    | no   | no   | no   | no   | no   |
| 186        | Home-<br>Agent-<br>UDP-<br>Port             | no   | no   | no   | no     | no    | no   | no   | no   | no   | no   |
| 187        | Multili<br>nk-ID                            | no   | no   | no   | yes    | yes   | yes  | yes  | yes  | yes  | yes  |
| 188        | Ascen<br>d-<br>Num-<br>In-<br>Multili<br>nk | no   | no   | no   | yes    | yes   | yes  | yes  | yes  | yes  | yes  |

|     | Vendor                                | 11.1 | 11.2 | 11.3 | 11.3AA | 11.3T | 12.0 | 12.1 | 12.2 | 12.3 | 12.4 |
|-----|---------------------------------------|------|------|------|--------|-------|------|------|------|------|------|
| r   | -<br>Propri<br>etary<br>Attribu<br>te |      |      |      |        |       |      |      |      |      |      |
| 189 | First-<br>Dest                        | no   | no   | no   | no     | no    | no   | no   | no   | no   | no   |
| 190 | Pre-<br>Input-<br>Octets              | no   | no   | no   | yes    | yes   | yes  | yes  | yes  | no   | no   |
| 191 | Pre-<br>Output<br>-Octets             | no   | no   | no   | yes    | yes   | yes  | yes  | yes  | no   | no   |
| 192 | Pre-<br>Input-<br>Packet<br>s         | no   | no   | no   | yes    | yes   | yes  | yes  | yes  | no   | no   |
| 193 | Pre-<br>Output<br>-<br>Packet<br>s    | no   | no   | no   | yes    | yes   | yes  | yes  | yes  | no   | no   |
| 194 | Maxim<br>um-<br>Time                  | no   | no   | yes  | yes    | yes   | yes  | yes  | yes  | no   | no   |
| 195 | Discon<br>nect-<br>Cause              | no   | no   | yes  | yes    | yes   | yes  | yes  | yes  | yes  | yes  |
| 196 | Conne<br>ct-<br>Progre<br>ss          | no   | no   | no   | no     | no    | no   | yes  | yes  | yes  | yes  |
| 197 | Data-<br>Rate                         | no   | no   | no   | no     | yes   | yes  | yes  | yes  | yes  | yes  |
| 198 | PreSes<br>sion-<br>Time               | no   | no   | no   | yes    | yes   | yes  | yes  | yes  | yes  | yes  |
| 199 | Token-<br>Idle                        | no   | no   | no   | no     | no    | no   | no   | no   | yes  | yes  |

|     | Vendor                                  | 11.1 | 11.2 | 11.3 | 11.3AA | 11.3T | 12.0 | 12.1 | 12.2 | 12.3 | 12.4 |
|-----|-----------------------------------------|------|------|------|--------|-------|------|------|------|------|------|
| r   | -<br>Propri<br>etary<br>Attribu<br>te   |      |      |      |        |       |      |      |      |      |      |
| 201 | Requir<br>e-Auth                        | no   | no   | no   | no     | no    | no   | no   | no   | yes  | yes  |
| 202 | Numb<br>er-<br>Sessio<br>ns             | no   | no   | no   | no     | no    | no   | no   | no   | no   | no   |
| 203 | Authe<br>n-<br>Alias                    | no   | no   | no   | no     | no    | no   | no   | no   | no   | no   |
| 204 | Token-<br>Expiry                        | no   | no   | no   | no     | no    | no   | no   | no   | no   | no   |
| 205 | Menu-<br>Select<br>or                   | no   | no   | no   | no     | no    | no   | no   | no   | no   | no   |
| 206 | Menu-<br>Item                           | no   | no   | no   | no     | no    | no   | no   | no   | no   | no   |
| 207 | PW-<br>Warnti<br>me                     | no   | no   | no   | no     | no    | no   | no   | no   | no   | no   |
| 208 | PW-<br>Lifeti<br>me                     | no   | no   | yes  | yes    | yes   | yes  | yes  | yes  | yes  | yes  |
| 209 | IP-<br>Direct                           | no   | no   | no   | no     | yes   | yes  | yes  | yes  | yes  | yes  |
| 210 | PPP-<br>VJ-<br>Slot-<br>Compr<br>ession | no   | no   | yes  | yes    | yes   | yes  | yes  | yes  | yes  | yes  |
| 211 | PPP-<br>VJ-11<br>72                     | no   | no   | no   | no     | no    | no   | no   | no   | no   | no   |
| 212 | PPP-<br>Async-<br>Map                   | no   | no   | no   | no     | no    | no   | no   | no   | no   | no   |

|     | Vendor                           | 11.1 | 11.2 | 11.3 | 11.3AA | 11.3T | 12.0 | 12.1 | 12.2 | 12.3 | 12.4 |
|-----|----------------------------------|------|------|------|--------|-------|------|------|------|------|------|
| r   | Propri<br>etary<br>Attribu<br>te |      |      |      |        |       |      |      |      |      |      |
| 213 | Third-<br>Promp<br>t             | no   | no   | no   | no     | no    | no   | no   | no   | no   | no   |
| 214 | Send-<br>Secret                  | no   | no   | no   | no     | no    | no   | yes  | yes  | yes  | yes  |
| 215 | Receiv<br>e-<br>Secret           | no   | no   | no   | no     | no    | no   | no   | no   | no   | no   |
| 216 | IPX-<br>Peer-<br>Mode            | no   | no   | no   | no     | no    | no   | no   | no   | no   | no   |
| 217 | IP-<br>Pool                      | no   | no   | yes  | yes    | yes   | yes  | yes  | yes  | yes  | yes  |
| 218 | Static-<br>Addr-<br>Pool         | no   | no   | yes  | yes    | yes   | yes  | yes  | yes  | yes  | yes  |
| 219 | FR-<br>Direct                    | no   | no   | no   | no     | no    | no   | no   | no   | no   | no   |
| 220 | FR-<br>Direct-<br>Profile        | no   | no   | no   | no     | no    | no   | no   | no   | no   | no   |
| 221 | FR-<br>Direct-<br>DLCI           | no   | no   | no   | no     | no    | no   | no   | no   | no   | no   |
| 222 | Handle<br>-IPX                   | no   | no   | no   | no     | no    | no   | no   | no   | no   | no   |
| 223 | Netwa<br>re-<br>Timeo<br>ut      | no   | no   | no   | no     | no    | no   | no   | no   | no   | no   |
| 224 | IPX-<br>Alias                    | no   | no   | no   | no     | no    | no   | no   | no   | no   | no   |
| 225 | Metric                           | no   | no   | no   | no     | no    | no   | no   | no   | no   | no   |

| Numbe<br>r | Vendor<br>-                      | 11.1 | 11.2 | 11.3 | 11.3AA | 11.3T | 12.0 | 12.1 | 12.2 | 12.3 | 12.4 |
|------------|----------------------------------|------|------|------|--------|-------|------|------|------|------|------|
|            | Propri<br>etary<br>Attribu<br>te |      |      |      |        |       |      |      |      |      |      |
| 226        | PRI-<br>Numb<br>er-<br>Type      | no   | no   | no   | no     | no    | no   | no   | no   | no   | no   |
| 227        | Dial-<br>Numb<br>er              | no   | no   | no   | no     | no    | no   | yes  | yes  | yes  | yes  |
| 228        | Route-<br>IP                     | no   | no   | yes  | yes    | yes   | yes  | yes  | yes  | yes  | yes  |
| 229        | Route-<br>IPX                    | no   | no   | no   | no     | no    | no   | no   | no   | no   | no   |
| 230        | Bridge                           | no   | no   | no   | no     | no    | no   | no   | no   | no   | no   |
| 231        | Send-<br>Auth                    | no   | no   | no   | no     | no    | no   | yes  | yes  | yes  | yes  |
| 232        | Send-<br>Passw<br>d              | no   | no   | no   | no     | no    | no   | no   | no   | no   | no   |
| 233        | Link-<br>Compr<br>ession         | no   | no   | yes  | yes    | yes   | yes  | yes  | yes  | yes  | yes  |
| 234        | Target<br>-Util                  | no   | no   | no   | yes    | no    | yes  | yes  | yes  | yes  | yes  |
| 235        | Maxim<br>um-<br>Chann<br>els     | no   | no   | yes  | yes    | yes   | yes  | yes  | yes  | yes  | yes  |
| 236        | Inc-<br>Chann<br>el-<br>Count    | no   | no   | no   | no     | no    | no   | no   | no   | no   | no   |
| 237        | Dec-<br>Chann<br>el-<br>Count    | no   | no   | no   | no     | no    | no   | no   | no   | no   | no   |

| Numbe<br>r | Vendor<br>-                      | 11.1 | 11.2 | 11.3 | 11.3AA | 11.3T | 12.0 | 12.1 | 12.2 | 12.3 | 12.4 |
|------------|----------------------------------|------|------|------|--------|-------|------|------|------|------|------|
| •          | Propri<br>etary<br>Attribu<br>te |      |      |      |        |       |      |      |      |      |      |
| 238        | Secon<br>ds-of-<br>Histor<br>y   | no   | no   | no   | no     | no    | no   | no   | no   | no   | no   |
| 239        | Histor<br>y-<br>Weigh<br>-Type   | no   | no   | no   | no     | no    | no   | no   | no   | no   | no   |
| 240        | Add-<br>Secon<br>ds              | no   | no   | no   | no     | no    | no   | no   | no   | no   | no   |
| 241        | Remov<br>e-<br>Secon<br>ds       | no   | no   | no   | no     | no    | no   | no   | no   | no   | no   |
| 242        | Data-<br>Filter                  | no   | no   | yes  | yes    | yes   | yes  | yes  | yes  | yes  | yes  |
| 243        | Call-<br>Filter                  | no   | no   | no   | no     | no    | no   | no   | no   | yes  | yes  |
| 244        | Idle-<br>Limit                   | no   | no   | yes  | yes    | yes   | yes  | yes  | yes  | yes  | yes  |
| 245        | Preem<br>pt-<br>Limit            | no   | no   | no   | no     | no    | no   | no   | no   | no   | no   |
| 246        | Callba<br>ck                     | no   | no   | no   | no     | no    | no   | no   | no   | yes  | yes  |
| 247        | Data-<br>Servic<br>e             | no   | no   | no   | no     | no    | no   | yes  | yes  | yes  | yes  |
| 248        | Force-<br>56                     | no   | no   | no   | no     | no    | no   | yes  | yes  | yes  | yes  |
| 249        | Billing<br>Numb<br>er            | no   | no   | no   | no     | no    | no   | no   | no   | no   | no   |

| Numbe<br>r | Vendor - Propri etary Attribu te | 11.1 | 11.2 | 11.3 | 11.3AA | 11.3T | 12.0 | 12.1 | 12.2 | 12.3 | 12.4 |
|------------|----------------------------------|------|------|------|--------|-------|------|------|------|------|------|
| 250        | Call-<br>By-<br>Call             | no   | no   | no   | no     | no    | no   | no   | no   | no   | no   |
| 251        | Transit - Numb er                | no   | no   | no   | no     | no    | no   | no   | no   | no   | no   |
| 252        | Host-<br>Info                    | no   | no   | no   | no     | no    | no   | no   | no   | no   | no   |
| 253        | PPP-<br>Addres<br>s              | no   | no   | no   | no     | no    | no   | no   | no   | no   | no   |
| 254        | MPP-<br>Idle-<br>Percen<br>t     | no   | no   | no   | no     | no    | no   | no   | no   | no   | no   |
| 255        | Xmit-<br>Rate                    | no   | no   | no   | yes    | yes   | yes  | yes  | yes  | yes  | yes  |

# **Comprehensive List of Vendor-Proprietary RADIUS Attribute Descriptions**

The table below lists and describes the known vendor-proprietary RADIUS attributes:

Table 5 Vendor-Proprietary RADIUS Attributes

| Number | Vendor-Proprietary Attribute | Description                                                                  |
|--------|------------------------------|------------------------------------------------------------------------------|
| 17     | Change-Password              | Specifies a request to change the password of a user.                        |
| 21     | Password-Expiration          | Specifies an expiration date for a user's password in the user's file entry. |

| Number | Vendor-Proprietary Attribute | Description                                                                                                    |
|--------|------------------------------|----------------------------------------------------------------------------------------------------|
| 68     | Tunnel-ID                    | (Ascend 5) Specifies the string assigned by RADIUS for each session using CLID or DNIS tunneling. When accounting is implemented, this value is used for accounting. |
| 108    | My-Endpoint-Disc-Alias       | (Ascend 5) No description available.                                                                                                    |
| 109    | My-Name-Alias                | (Ascend 5) No description available.                                                                                                    |
| 110    | Remote-FW                    | (Ascend 5) No description available.                                                                                                    |
| 111    | Multicast-GLeave-Delay       | (Ascend 5) No description available.                                                                                                    |
| 112    | CBCP-Enable                  | (Ascend 5) No description available.                                                                                                    |
| 113    | CBCP-Mode                    | (Ascend 5) No description available.                                                                                                    |
| 114    | CBCP-Delay                   | (Ascend 5) No description available.                                                                                                    |
| 115    | CBCP-Trunk-Group             | (Ascend 5) No description available.                                                                                                    |
| 116    | Appletalk-Route              | (Ascend 5) No description available.                                                                                                    |
| 117    | Appletalk-Peer-Mode          | (Ascend 5) No description available.                                                                                                    |
| 118    | Route-Appletalk              | (Ascend 5) No description available.                                                                                                    |
| 119    | FCP-Parameter                | (Ascend 5) No description available.                                                                                                    |
| 120    | Modem-PortNo                 | (Ascend 5) No description available.                                                                                                    |
| 121    | Modem-SlotNo                 | (Ascend 5) No description available.                                                                                                    |
| 122    | Modem-ShelfNo                | (Ascend 5) No description available.                                                                                                    |

| Number | Vendor-Proprietary Attribute | Description                                                                                                    |
|--------|------------------------------|----------------------------------------------------------------------------------------------------|
| 123    | Call-Attempt-Limit           | (Ascend 5) No description available.                                                                                                    |
| 124    | Call-Block-Duration          | (Ascend 5) No description available.                                                                                                    |
| 125    | Maximum-Call-Duration        | (Ascend 5) No description available.                                                                                                    |
| 126    | Router-Preference            | (Ascend 5) No description available.                                                                                                    |
| 127    | Tunneling-Protocol           | (Ascend 5) No description available.                                                                                                    |
| 128    | Shared-Profile-Enable        | (Ascend 5) No description available.                                                                                                    |
| 129    | Primary-Home-Agent           | (Ascend 5) No description available.                                                                                                    |
| 130    | Secondary-Home-Agent         | (Ascend 5) No description available.                                                                                                    |
| 131    | Dialout-Allowed              | (Ascend 5) No description available.                                                                                                    |
| 133    | BACP-Enable                  | (Ascend 5) No description available.                                                                                                    |
| 134    | DHCP-Maximum-Leases          | (Ascend 5) No description available.                                                                                                    |
| 135    | Primary-DNS-Server           | Identifies a primary DNS server that can be requested by Microsoft PPP clients from the network access server during IPCP negotiation.   |
| 136    | Secondary-DNS-Server         | Identifies a secondary DNS server that can be requested by Microsoft PPP clients from the network access server during IPCP negotiation. |
| 137    | Client-Assign-DNS            | No description available.                                                                                                    |
| 138    | User-Acct-Type               | No description available.                                                                                                    |
| 139    | User-Acct-Host               | No description available.                                                                                                    |
| 140    | User-Acct-Port               | No description available.                                                                                                    |

| Number | Vendor-Proprietary Attribute | Description               |
|--------|------------------------------|---------------------------|
| 141    | User-Acct-Key                | No description available. |
| 142    | User-Acct-Base               | No description available. |
| 143    | User-Acct-Time               | No description available. |
| 144    | Assign-IP-Client             | No description available. |
| 145    | Assign-IP-Server             | No description available. |
| 146    | Assign-IP-Global-Pool        | No description available. |
| 147    | DHCP-Reply                   | No description available. |
| 148    | DHCP-Pool-Number             | No description available. |
| 149    | Expect-Callback              | No description available. |
| 150    | Event-Type                   | No description available. |
| 151    | Session-Svr-Key              | No description available. |
| 152    | Multicast-Rate-Limit         | No description available. |
| 153    | IF-Netmask                   | No description available. |
| 154    | Remote-Addr                  | No description available. |
| 155    | Multicast-Client             | No description available. |
| 156    | FR-Circuit-Name              | No description available. |
| 157    | FR-LinkUp                    | No description available. |
| 158    | FR-Nailed-Grp                | No description available. |
| 159    | FR-Type                      | No description available. |
| 160    | FR-Link-Mgt                  | No description available. |
| 161    | FR-N391                      | No description available. |
| 162    | FR-DCE-N392                  | No description available. |
| 163    | FR-DTE-N392                  | No description available. |
| 164    | FR-DCE-N393                  | No description available. |
| 165    | FR-DTE-N393                  | No description available. |
| 166    | FR-T391                      | No description available. |
| 167    | FR-T392                      | No description available. |
| 168    | Bridge-Address               | No description available. |

| Number | Vendor-Proprietary Attribute | Description                                                                                                    |
|--------|------------------------------|----------------------------------------------------------------------------------------------------|
| 169    | TS-Idle-Limit                | No description available.                                                                                             |
| 170    | TS-Idle-Mode                 | No description available.                                                                                             |
| 171    | DBA-Monitor                  | No description available.                                                                                             |
| 172    | Base-Channel-Count           | No description available.                                                                                             |
| 173    | Minimum-Channels             | No description available.                                                                                             |
| 174    | IPX-Route                    | No description available.                                                                                             |
| 175    | FT1-Caller                   | No description available.                                                                                             |
| 176    | Backup                       | No description available.                                                                                             |
| 177    | Call-Type                    | No description available.                                                                                             |
| 178    | Group                        | No description available.                                                                                             |
| 179    | FR-DLCI                      | No description available.                                                                                             |
| 180    | FR-Profile-Name              | No description available.                                                                                             |
| 181    | Ara-PW                       | No description available.                                                                                             |
| 182    | IPX-Node-Addr                | No description available.                                                                                             |
| 183    | Home-Agent-IP-Addr           | Indicates the home agent's IP address (in dotted decimal format) when using Ascend Tunnel Management Protocol (ATMP). |
| 184    | Home-Agent-Password          | With ATMP, specifies the password that the foreign agent uses to authenticate itself.                                 |
| 185    | Home-Network-Name            | With ATMP, indicates the name of the connection profile to which the home agent sends all packets.                    |
| 186    | Home-Agent-UDP-Port          | Indicates the UDP port number the foreign agent uses to send ATMP messages to the home agent.                         |

| Number | Vendor-Proprietary Attribute | Description                                                                                                    |
|--------|------------------------------|----------------------------------------------------------------------------------------------------|
| 187    | Multilink-ID                 | Reports the identification number of the multilink bundle when the session closes. This attribute applies to sessions that are part of a multilink bundle. The Multilink-ID attribute is sent in authentication-response packets.                                                                                       |
| 188    | Num-In-Multilink             | Reports the number of sessions remaining in a multilink bundle when the session reported in an accounting-stop packet closes. This attribute applies to sessions that are part of a multilink bundle. The Num-In-Multilink attribute is sent in authentication-response packets and in some accounting-request packets. |
| 189    | First-Dest                   | Records the destination IP address of the first packet received after authentication.                                                                                                    |
| 190    | Pre-Input-Octets             | Records the number of input octets before authentication. The Pre-Input-Octets attribute is sent in accounting-stop records.                                                                                                    |
| 191    | Pre-Output-Octets            | Records the number of output octets before authentication. The Pre-Output-Octets attribute is sent in accounting-stop records.                                                                                                    |
| 192    | Pre-Input-Packets            | Records the number of input packets before authentication. The Pre-Input-Packets attribute is sent in accounting-stop records.                                                                                                    |
| 193    | Pre-Output-Packets           | Records the number of output packets before authentication. The Pre-Output-Packets attribute is sent in accounting-stop records.                                                                                                    |
| 194    | Maximum-Time                 | Specifies the maximum length of time (in seconds) allowed for any session. After the session reaches the time limit, its connection is dropped.                                                                                                    |

| Number | Vendor-Proprietary Attribute | Description                                                                                                    |
|--------|------------------------------|----------------------------------------------------------------------------------------------------|
| 195    | Disconnect-Cause             | Specifies the reason a connection was taken offline. The Disconnect-Cause attribute is sent in accounting-stop records. This attribute also causes stop records to be generated without first generating start records if disconnection occurs before authentication is performed. For more information, refer to the table of Disconnect-Cause Attribute Values and their meanings. |
| 196    | Connect-Progress             | Indicates the connection state before the connection is disconnected.                                                                                                    |
| 197    | Data-Rate                    | Specifies the average number of bits per second over the course of the connection's lifetime. The Data-Rate attribute is sent in accounting-stop records.                                                                                                    |
| 198    | PreSession-Time              | Specifies the length of time, in seconds, from when a call first connects to when it completes authentication. The PreSession-Time attribute is sent in accounting-stop records.                                                                                                    |
| 199    | Token-Idle                   | Indicates the maximum amount of time (in minutes) a cached token can remain alive between authentications.                                                                                                    |
| 201    | Require-Auth                 | Defines whether additional authentication is required for class that has been CLID authenticated.                                                                                                    |
| 202    | Number-Sessions              | Specifies the number of active sessions (per class) reported to the RADIUS accounting server.                                                                                                    |
| 203    | Authen-Alias                 | Defines the RADIUS server's login name during PPP authentication.                                                                                                    |
| 204    | Token-Expiry                 | Defines the lifetime of a cached token.                                                                                                    |

| Number | Vendor-Proprietary Attribute | Description                                                                                                    |
|--------|------------------------------|----------------------------------------------------------------------------------------------------|
| 205    | Menu-Selector                | Defines a string to be used to cue a user to input data.                                                                                                    |
| 206    | Menu-Item                    | Specifies a single menu-item for a user-profile. Up to 20 menu items can be assigned per profile.                                                                                                    |
| 207    | PW-Warntime                  | (Ascend 5) No description available.                                                                                                    |
| 208    | PW-Lifetime                  | Enables you to specify on a per-<br>user basis the number of days that<br>a password is valid.                                                                                                    |
| 209    | IP-Direct                    | When you include this attribute in a user's file entry, a framed route is installed to the routing and bridging tables.                                                                                                    |
|        |                              | Note Packet routing is dependent upon the entire table, not just this newly installed entry. The inclusion of this attribute does not guarantee that all packets should be sent to the specified IP address; thus, this attribute is not fully supported. These attribute limitations occur because the Cisco router cannot bypass all internal routing and bridging tables and send packets to a specified IP address. |
| 210    | PPP-VJ-Slot-Comp             | Instructs the Cisco router not to use slot compression when sending VJ-compressed packets over a PPP link.                                                                                                    |
| 211    | PPP-VJ-1172                  | Instructs PPP to use the 0x0037 value for VJ compression.                                                                                                    |
| 212    | PPP-Async-Map                | Gives the Cisco router the asynchronous control character map for the PPP session. The specified control characters are passed through the PPP link as data and used by applications running over the link.                                                                                                    |

| Number | Vendor-Proprietary Attribute | Description                                                                                                    |
|--------|------------------------------|----------------------------------------------------------------------------------------------------|
| 213    | Third-Prompt                 | Defines a third prompt (after username and password) for additional user input.                                                                                                    |
| 214    | Send-Secret                  | Enables an encrypted password to<br>be used in place of a regular<br>password in outdial profiles.                                                                                                    |
| 215    | Receive-Secret               | Enables an encrypted password to be verified by the RADIUS server.                                                                                                    |
| 216    | IPX-Peer-Mode                | (Ascend 5) No description available.                                                                                                    |
| 217    | IP-Pool-Definition           | Defines a pool of addresses using the following format: X a.b.c Z; where X is the pool index number, a.b.c is the pool's starting IP address, and Z is the number of IP addresses in the pool. For example, 3 10.0.0.1 5 allocates 10.0.0.1 through 10.0.0.5 for dynamic assignment. |
| 218    | Assign-IP-Pool               | Tells the router to assign the user and IP address from the IP pool.                                                                                                    |
| 219    | FR-Direct                    | Defines whether the connection profile operates in Frame Relay redirect mode.                                                                                                    |
| 220    | FR-Direct-Profile            | Defines the name of the Frame<br>Relay profile carrying this<br>connection to the Frame Relay<br>switch.                                                                                                    |
| 221    | FR-Direct-DLCI               | Indicates the DLCI carrying this connection to the Frame Relay switch.                                                                                                    |
| 222    | Handle-IPX                   | Indicates how NCP watchdog requests will be handled.                                                                                                    |
| 223    | Netware-Timeout              | Defines, in minutes, how long the RADIUS server responds to NCP watchdog packets.                                                                                                    |
| 224    | IPX-Alias                    | Allows you to define an alias for IPX routers requiring numbered interfaces.                                                                                                    |

| Number | Vendor-Proprietary Attribute | Description                                                                                                    |
|--------|------------------------------|----------------------------------------------------------------------------------------------------|
| 225    | Metric                       | No description available.                                                                                           |
| 226    | PRI-Number-Type              | No description available.                                                                                           |
| 227    | Dial-Number                  | Defines the number to dial.                                                                                         |
| 228    | Route-IP                     | Indicates whether IP routing is allowed for the user's file entry.                                                  |
| 229    | Route-IPX                    | Allows you to enable IPX routing.                                                                                   |
| 230    | Bridge                       | No description available.                                                                                           |
| 231    | Send-Auth                    | Defines the protocol to use (PAP or CHAP) for username-password authentication following CLID authentication.       |
| 232    | Send-Passwd                  | Enables the RADIUS server to specify the password that is sent to the remote end of a connection on outgoing calls. |
| 233    | Link-Compression             | Defines whether to turn on or turn off "stac" compression over a PPP link.                                          |
|        |                              | Link compression is defined as a numeric value as follows:                                                          |
|        |                              | <ul><li>0: None</li><li>1: Stac</li><li>2: Stac-Draft-9</li><li>3: MS-Stac</li></ul>                                |
| 234    | Target-Util                  | Specifies the load-threshold percentage value for bringing up an additional channel when PPP multilink is defined.  |
| 235    | Maximum-Channels             | Specifies allowed/allocatable maximum number of channels.                                                           |
| 236    | Inc-Channel-Count            | No description available.                                                                                           |
| 237    | Dec-Channel-Count            | No description available.                                                                                           |
| 238    | Seconds-of-History           | No description available.                                                                                           |
| 239    | History-Weigh-Type           | No description available.                                                                                           |
| 240    | Add-Seconds                  | No description available.                                                                                           |
|        | ,                            | <del></del>                                                                                                    |

| Number | Vendor-Proprietary Attribute | Description                                                                                                    |
|--------|------------------------------|----------------------------------------------------------------------------------------------------|
| 241    | Remove-Seconds               | No description available.                                                                                                    |
| 242    | Data-Filter                  | Defines per-user IP data filters. These filters are retrieved only when a call is placed using a RADIUS outgoing profile or answered using a RADIUS incoming profile. Filter entries are applied on a first-match basis; therefore, the order in which filter entries are entered is important. |
| 243    | Call-Filter                  | Defines per-user IP data filters.<br>On a Cisco router, this attribute is<br>identical to the Data-Filter<br>attribute.                                                                                                    |
| 244    | Idle-Limit                   | Specifies the maximum time (in seconds) that any session can be idle. When the session reaches the idle time limit, its connection is dropped.                                                                                                    |
| 245    | Preempt-Limit                | No description available.                                                                                                    |
| 246    | Callback                     | Allows you to enable or disable callback.                                                                                                    |
| 247    | Data-Svc                     | No description available.                                                                                                    |
| 248    | Force-56                     | Determines whether the network access server uses only the 56 K portion of a channel, even when all 64 K appear to be available.                                                                                                    |
| 249    | Billing Number               | No description available.                                                                                                    |
| 250    | Call-By-Call                 | No description available.                                                                                                    |
| 251    | Transit-Number               | No description available.                                                                                                    |
| 252    | Host-Info                    | No description available.                                                                                                    |
| 253    | PPP-Address                  | Indicates the IP address reported to the calling unit during PPP IPCP negotiations.                                                                                                    |
| 254    | MPP-Idle-Percent             | No description available.                                                                                                    |
| 255    | Xmit-Rate                    | (Ascend 5) No description available.                                                                                                    |

For more information on vendor-propritary RADIUS attributes, refer to the section "Configuring Router for Vendor-Proprietary RADIUS Server Communication" in the chapter "Configuring RADIUS."

### **Feature Information for RADIUS Vendor-Proprietary Attributes**

The following table provides release information about the feature or features described in this module. This table lists only the software release that introduced support for a given feature in a given software release train. Unless noted otherwise, subsequent releases of that software release train also support that feature.

Use Cisco Feature Navigator to find information about platform support and Cisco software image support. To access Cisco Feature Navigator, go to www.cisco.com/go/cfn. An account on Cisco.com is not required.

Table 6 Feature Information for RADIUS Vendor-Proprietary Attributes

| Feature Name                            | Releases  | Feature Information                                                                                                    |
|-----------------------------------------|-----------|----------------------------------------------------------------------------------------------------|
| RADIUS Vendor-Proprietary<br>Attributes | 12.2(1)XE | The IETF draft standard for RADIUS specifies a method for communicating vendor-proprietary information between the network access server and the RADIUS server. However, some vendors have extended the RADIUS attribute set for specific applications. This document provides Cisco IOS support information for these vendor-proprietary RADIUS attributes. |
|                                         |           | In 12.2(1) XE, this feature was introduced.                                                                                                    |

Cisco and the Cisco logo are trademarks or registered trademarks of Cisco and/or its affiliates in the U.S. and other countries. To view a list of Cisco trademarks, go to this URL: <a href="www.cisco.com/go/trademarks">www.cisco.com/go/trademarks</a>. Third-party trademarks mentioned are the property of their respective owners. The use of the word partner does not imply a partnership relationship between Cisco and any other company. (1110R)

Any Internet Protocol (IP) addresses and phone numbers used in this document are not intended to be actual addresses and phone numbers. Any examples, command display output, network topology diagrams, and other figures included in the document are shown for illustrative purposes only. Any use of actual IP addresses or phone numbers in illustrative content is unintentional and coincidental.

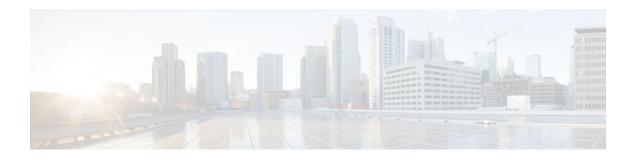

# RADIUS Vendor-Specific Attributes and RADIUS Disconnect-Cause Attribute Values

The Internet Engineering Task Force (IETF) draft standard specifies a method for communicating vendor-specific information between the network access server and the RADIUS server by using the vendor-specific attribute (attribute 26). Attribute 26 encapsulates vendor specific attributes (VSA), thereby, allowing vendors to support their own extended attributes otherwise not suitable for general use.

- Finding Feature Information, page 57
- Information About RADIUS Vendor-Specific Attributes and RADIUS Disconnect-Cause Attribute Values, page 57
- RADIUS Disconnect-Cause Attribute Values, page 70
- Additional References, page 75
- Feature Information for RADIUS Vendor-Specific Attributes and RADIUS Disconnect-Cause Attribute Values, page 76

### **Finding Feature Information**

Your software release may not support all the features documented in this module. For the latest feature information and caveats, see the release notes for your platform and software release. To find information about the features documented in this module, and to see a list of the releases in which each feature is supported, see the Feature Information Table at the end of this document.

Use Cisco Feature Navigator to find information about platform support and Cisco software image support. To access Cisco Feature Navigator, go to www.cisco.com/go/cfn. An account on Cisco.com is not required.

# Information About RADIUS Vendor-Specific Attributes and RADIUS Disconnect-Cause Attribute Values

The Cisco RADIUS implementation supports one vendor-specific option using the format recommended in the specification. Cisco's vendor-ID is 9, and the supported option has vendor-type 1, which is named "cisco-avpair." The value is a string of the following format:

protocol : attribute sep value \*

"Protocol" is a value of the Cisco "protocol" attribute for a particular type of authorization; protocols that can be used include IP, IPX, VPDN, VOIP, SHELL, RSVP, SIP, AIRNET, OUTBOUND. "Attribute" and "value" are an appropriate attribute-value (AV) pair defined in the Cisco TACACS+ specification, and

"sep" is "=" for mandatory attributes and "\*" for optional attributes. This allows the full set of features available for TACACS+ authorization to also be used for RADIUS.

For example, the following AV pair causes Cisco's "multiple named ip address pools" feature to be activated during IP authorization (during PPP's IPCP address assignment):

```
cisco-avpair= "ip:addr-pool=first"
```

If you insert an "\*", the AV pair "ip:addr-pool=first" becomes optional. Note that any AV pair can be made optional.

```
cisco-avpair= "ip:addr-pool*first"
```

The following example shows how to cause a user logging in from a network access server to have immediate access to EXEC commands:

```
cisco-avpair= "shell:priv-lvl=15"
```

Attribute 26 contains the following three elements:

- Type
- Length
- String (also known as data)
  - Vendor-Id
  - Vendor-Type
  - Vendor-Length
  - Vendor-Data

The figure below shows the packet format for a VSA encapsulated "behind" attribute 26.

Figure 2 VSA Encapsulated Behind Attribute 26

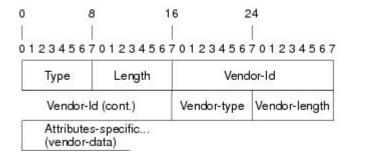

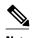

It is up to the vendor to specify the format of their VSA. The Attribute-Specific field (also known as Vendor-Data) is dependent on the vendor's definition of that attribute.

The table below describes significant fields listed in the Vendor-Specific RADIUS IETF Attributes table (second table below), which lists supported vendor-specific RADIUS attributes (IETF attribute 26).

Table 7 Vendor-Specific Attributes Table Field Descriptions

| Field                         | Description                                                                                                    |
|-------------------------------|----------------------------------------------------------------------------------------------------|
| Number                        | All attributes listed in the following table are extensions of IETF attribute 26.                                                                              |
| Vendor-Specific Command Codes | A defined code used to identify a particular vendor. Code 9 defines Cisco VSAs, 311 defines Microsoft VSAs, and 529 defines Ascend VSAs.                       |
| Sub-Type Number               | The attribute ID number. This number is much like the ID numbers of IETF attributes, except it is a "second layer" ID number encapsulated behind attribute 26. |
| Attribute                     | The ASCII string name of the attribute.                                                                                                    |
| Description                   | Description of the attribute.                                                                                                    |

Table 8 Vendor-Specific RADIUS IETF Attributes

| Number             | Vendor-Specific<br>Company Code | Sub-Type Number | Attribute        | Description                                                                                                    |
|--------------------|---------------------------------|-----------------|------------------|----------------------------------------------------------------------------------------------------|
| MS-CHAP Attributes |                                 |                 |                  |                                                                                                    |
| 26                 | 311                             | 1               | MSCHAP-Response  | Contains the response value provided by a PPP MS-CHAP user in response to the challenge. It is only used in Access-Request packets. This attribute is identical to the PPP CHAP Identifier. ( RFC 2548 |
| 26                 | 311                             | 11              | MSCHAP-Challenge | Contains the challenge<br>sent by a network<br>access server to an MS-<br>CHAP user. It can be<br>used in both Access-<br>Request and Access-<br>Challenge packets.<br>(RFC 2548)                      |

VPDN Attributes

| Number | Vendor-Specific<br>Company Code | Sub-Type Number | Attribute                     | Description                                                                                                    |
|--------|---------------------------------|-----------------|-------------------------------|----------------------------------------------------------------------------------------------------|
| 26     | 9                               | 1               | l2tp-cm-local-window-<br>size | Specifies the maximum receive window size for L2TP control messages. This value is advertised to the peer during tunnel establishment.                                                                             |
| 26     | 9                               | 1               | 12tp-drop-out-of-order        | Respects sequence numbers on data packets by dropping those that are received out of order. This does not ensure that sequence numbers will be sent on data packets, just how to handle them if they are received. |
| 26     | 9                               | 1               | 12tp-hello-interval           | Specifies the number of seconds for the hello keepalive interval. Hello packets are sent when no data has been sent on a tunnel for the number of seconds configured here.                                         |
| 26     | 9                               | 1               | l2tp-hidden-avp               | When enabled, sensitive AVPs in L2TP control messages are scrambled or hidden.                                                                                                    |
| 26     | 9                               | 1               | 12tp-nosession-timeout        | Specifies the number of seconds that a tunnel will stay active with no sessions before timing out and shutting down.                                                                                               |
| 26     | 9                               | 1               | tunnel-tos-reflect            | Copies the IP ToS field<br>from the IP header of<br>each payload packet to<br>the IP header of the<br>tunnel packet for<br>packets entering the<br>tunnel at the LNS.                                              |
| 26     | 9                               | 1               | 12tp-tunnel-authen            | If this attribute is set, it performs L2TP tunnel authentication.                                                                                                    |

| Number                              | Vendor-Specific<br>Company Code | Sub-Type Number | Attribute             | Description                                                                                                    |
|-------------------------------------|---------------------------------|-----------------|-----------------------|----------------------------------------------------------------------------------------------------|
| 26                                  | 9                               | 1               | l2tp-tunnel-password  | Shared secret used for L2TP tunnel authentication and AVP hiding.                                                                                                    |
| 26                                  | 9                               | 1               | 12tp-udp-checksum     | This is an authorization attribute and defines whether L2TP should perform UDP checksums for data packets. Valid values are "yes" and "no." The default is no.                                     |
| Store and Forward Fax<br>Attributes |                                 |                 |                       |                                                                                                    |
| 26                                  | 9                               | 3               | Fax-Account-Id-Origin | Indicates the account ID origin as defined by system administrator for the <b>mmoip aaa receive-id</b> or the <b>mmoip aaa send-id</b> commands.                                                   |
| 26                                  | 9                               | 4               | Fax-Msg-Id=           | Indicates a unique fax<br>message identification<br>number assigned by<br>Store and Forward Fax.                                                                                                   |
| 26                                  | 9                               | 5               | Fax-Pages             | Indicates the number of pages transmitted or received during this fax session. This page count includes cover pages.                                                                               |
| 26                                  | 9                               | 6               | Fax-Coverpage-Flag    | Indicates whether or not a cover page was generated by the off-ramp gateway for this fax session. True indicates that a cover page was generated; false means that a cover page was not generated. |

| Number | Vendor-Specific<br>Company Code | Sub-Type Number | Attribute              | Description                                                                                                    |
|--------|---------------------------------|-----------------|------------------------|----------------------------------------------------------------------------------------------------|
| 26     | 9                               | 7               | Fax-Modem-Time         | Indicates the amount of time in seconds the modem sent fax data (x) and the amount of time in seconds of the total fax session (y), which includes both fax-mail and PSTN time, in the form x/y. For example, 10/15 means that the transfer time took 10 seconds, and the total fax session took 15 seconds. |
| 26     | 9                               | 8               | Fax-Connect-Speed      | Indicates the modem speed at which this faxmail was initially transmitted or received. Possible values are 1200, 4800, 9600, and 14400.                                                                                                    |
| 26     | 9                               | 9               | Fax-Recipient-Count    | Indicates the number of recipients for this fax transmission. Until email servers support Session mode, the number should be 1.                                                                                                    |
| 26     | 9                               | 10              | Fax-Process-Abort-Flag | Indicates that the fax<br>session was aborted or<br>successful. True means<br>that the session was<br>aborted; false means<br>that the session was<br>successful.                                                                                                    |
| 26     | 9                               | 11              | Fax-Dsn-Address        | Indicates the address to which DSNs will be sent.                                                                                                    |
| 26     | 9                               | 12              | Fax-Dsn-Flag           | Indicates whether or not DSN has been enabled. True indicates that DSN has been enabled; false means that DSN has not been enabled.                                                                                                    |

| Number | Vendor-Specific<br>Company Code | Sub-Type Number | Attribute             | Description                                                                                                    |
|--------|---------------------------------|-----------------|-----------------------|----------------------------------------------------------------------------------------------------|
| 26     | 9                               | 13              | Fax-Mdn-Address       | Indicates the address to which MDNs will be sent.                                                                                                    |
| 26     | 9                               | 14              | Fax-Mdn-Flag          | Indicates whether or not message delivery notification (MDN) has been enabled. True indicates that MDN had been enabled; false means that MDN had not been enabled. |
| 26     | 9                               | 15              | Fax-Auth-Status       | Indicates whether or not authentication for this fax session was successful. Possible values for this field are success, failed, bypassed, or unknown.              |
| 26     | 9                               | 16              | Email-Server-Address  | Indicates the IP address<br>of the e-mail server<br>handling the on-ramp<br>fax-mail message.                                                                       |
| 26     | 9                               | 17              | Email-Server-Ack-Flag | Indicates that the on-<br>ramp gateway has<br>received a positive<br>acknowledgment from<br>the e-mail server<br>accepting the fax-mail<br>message.                 |
| 26     | 9                               | 18              | Gateway-Id            | Indicates the name of<br>the gateway that<br>processed the fax<br>session. The name<br>appears in the following<br>format:<br>hostname.domain-<br>name.             |
| 26     | 9                               | 19              | Call-Type             | Describes the type of fax activity: fax receive or fax send.                                                                                                    |

| Number          | Vendor-Specific<br>Company Code | Sub-Type Number | Attribute                               | Description                                                                                                    |
|-----------------|---------------------------------|-----------------|-----------------------------------------|----------------------------------------------------------------------------------------------------|
| 26              | 9                               | 20              | Port-Used                               | Indicates the slot/port number of the Cisco AS5300 used to either transmit or receive this fax-mail.                                                                                                    |
| 26              | 9                               | 21              | Abort-Cause                             | If the fax session aborts, indicates the system component that signaled the abort. Examples of system components that could trigger an abort are FAP (Fax Application Process), TIFF (the TIFF reader or the TIFF writer), faxmail client, fax-mail server, ESMTP client, or ESMTP server. |
| H323 Attributes |                                 |                 |                                         |                                                                                                    |
| 26              | 9                               | 23              | Remote-Gateway-ID (h323-remote-address) | Indicates the IP address of the remote gateway.                                                                                                    |
| 26              | 9                               | 24              | Connection-ID (h323-conf-id)            | Identifies the conference ID.                                                                                                    |
| 26              | 9                               | 25              | Setup-Time<br>(h323-setup-time)         | Indicates the setup time<br>for this connection in<br>Coordinated Universal<br>Time (UTC) formerly<br>known as Greenwich<br>Mean Time (GMT) and<br>Zulu time.                                                                                                    |
| 26              | 9                               | 26              | Call-Origin<br>(h323-call-origin)       | Indicates the origin of<br>the call relative to the<br>gateway. Possible<br>values are originating<br>and terminating<br>(answer).                                                                                                    |
| 26              | 9                               | 27              | Call-Type<br>(h323-call-type)           | Indicates call leg type. Possible values are telephony and VoIP.                                                                                                    |

| Number                            | Vendor-Specific<br>Company Code | Sub-Type Number | Attribute               | Description                                                                                                    |
|-----------------------------------|---------------------------------|-----------------|-------------------------|----------------------------------------------------------------------------------------------------|
| 26                                | 9                               | 28              | Connect-Time            | Indicates the connection                                                                                                    |
|                                   |                                 |                 | (h323-connect-time)     | time for this call leg in UTC.                                                                                                    |
| 26                                | 9                               | 29              | Disconnect-Time         | Indicates the time this                                                                                                    |
|                                   |                                 |                 | (h323-disconnect-time)  | call leg was disconnected in UTC.                                                                                                    |
| 26                                | 9                               | 30              | Disconnect-Cause        | Specifies the reason a                                                                                                    |
|                                   |                                 |                 | (h323-disconnect-cause) | connection was taken offline per Q.931 specification.                                                                                    |
| 26                                | 9                               | 31              | Voice-Quality           | Specifies the                                                                                                    |
|                                   |                                 |                 | (h323-voice-quality)    | impairment factor (ICPIF) affecting voice quality for a call.                                                                            |
| 26                                | 9                               | 33              | Gateway-ID              | Indicates the name of                                                                                                    |
|                                   |                                 |                 | (h323-gw-id)            | the underlying gateway.                                                                                                    |
| Large Scale Dialout<br>Attributes |                                 |                 |                         |                                                                                                    |
| 26                                | 9                               | 1               | callback-dialstring     | Defines a dialing string to be used for callback.                                                                                        |
| 26                                | 9                               | 1               | data-service            | No description available.                                                                                                    |
| 26                                | 9                               | 1               | dial-number             | Defines the number to dial.                                                                                                    |
| 26                                | 9                               | 1               | force-56                | Determines whether the network access server uses only the 56 K portion of a channel, even when all 64 K appear to be available.         |
| 26                                | 9                               | 1               | map-class               | Allows the user profile to reference information configured in a map class of the same name on the network access server that dials out. |

| Number | Vendor-Specific<br>Company Code | Sub-Type Number | Attribute | Description                                                                                                    |
|--------|---------------------------------|-----------------|-----------|----------------------------------------------------------------------------------------------------|
| 26     | 9                               | 1               | send-auth | Defines the protocol to<br>use (PAP or CHAP) for<br>username-password<br>authentication following<br>CLID authentication. |

| Number | Vendor-Specific<br>Company Code | Sub-Type Number | Attribute | Description                                                                                                    |
|--------|---------------------------------|-----------------|-----------|----------------------------------------------------------------------------------------------------|
| 26     | 9                               | 1               | send-name | PPP name authentication. To apply for PAP, do not configure the ppp pap sent-name password command on the interface. For PAP, "preauth:send-name" and "preauth:send- secret" will be used as the PAP username and PAP password for outbound authentication. For CHAP, "preauth:send- name" will be used not only for outbound authentication, but also for inbound authentication. For a CHAP inbound case, the NAS will use the name defined in "preauth:send-name" in the challenge packet to the caller box. |
|        |                                 |                 |           | Note The send-name attribute has changed over time: Initially, it performed the functions now provided by both the send-name and remotename attributes. Because the remote-name attribute has been added, the send-name attribute is restricted to its current behavior.                                                                                                    |

| Number | Vendor-Specific<br>Company Code | Sub-Type Number | Attribute   | Description                                                                                                    |
|--------|---------------------------------|-----------------|-------------|----------------------------------------------------------------------------------------------------|
| 26     | 9                               | 1               | send-secret | PPP password authentication. The vendor-specific attributes (VSAs) "preauth:send-name" and "preauth:send- secret" will be used as the PAP username and PAP password for outbound authentication. For a CHAP outbound case, both "preauth:send- name" and "preauth:send- secret" will be used in the response packet. |
| 26     | 9                               | 1               | remote-name | Provides the name of the remote host for use in large-scale dial-out. Dialer checks that the large-scale dial-out remote name matches the authenticated name, to protect against accidental user RADIUS misconfiguration. (For example, dialing a valid phone number but connecting to the wrong router.)            |

Miscellaneous Attributes

| Number | Vendor-Specific<br>Company Code | Sub-Type Number | Attribute                                                                                                    | Description                                                                                                    |
|--------|---------------------------------|-----------------|----------------------------------------------------------------------------------------------------|----------------------------------------------------------------------------------------------------|
| 26     | 26 9 2 Cisco-NAS-Port           | Cisco-NAS-Port  | Specifies additional vendor specific attribute (VSA) information for NAS-Port accounting. To specify additional NAS-Port information in the form an Attribute-Value Pair (AVPair) string, use the radius-server vsa send global configuration command. |                                                                                                    |
|        |                                 |                 |                                                                                                    | Note This VSA is typically used in Accounting, but may also be used in Authentication (Access-Request) packets.                                                                                                    |
| 26     | 9                               | 1               | min-links                                                                                                    | Sets the minimum number of links for MLP.                                                                                                    |
| 26     | 9                               | 1               | proxyacl# <n></n>                                                                                                    | Allows users to configure the downloadable user profiles (dynamic ACLs) by using the authentication proxy feature so that users can have the configured authorization to permit traffic going through the configured interfaces. |

| Number | Vendor-Specific<br>Company Code | Sub-Type Number | Attribute | Description                                                                                                    |
|--------|---------------------------------|-----------------|-----------|----------------------------------------------------------------------------------------------------|
| 26     | 9                               | 1               | spi       | Carries the authentication information needed by the home agent to authenticate a mobile node during registration. The information is in the same syntax as the ip mobile secure host <addr> configuration command. Basically it contains the rest of the configuration command that follows that string, verbatim. It provides the Security Parameter Index (SPI), key, authentication algorithm, authentication mode, and replay protection timestamp range.</addr> |

For more information on configuring your NAS to recognize and use VSAs, refer to the "Configuring Router to Use Vendor-Specific RADIUS Attributes" section of the "Configuring RADIUS" module.

## **RADIUS Disconnect-Cause Attribute Values**

Disconnect-cause attribute values specify the reason a connection was taken offline. The attribute values are sent in Accounting request packets. These values are sent at the end of a session, even if the session fails to be authenticated. If the session is not authenticated, the attribute can cause stop records to be generated without first generating start records.

The table below lists the cause codes, values, and descriptions for the Disconnect-Cause (195) attribute.

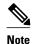

The Disconnect-Cause is incremented by 1000 when it is used in RADIUS AVPairs; for example, disc-cause 4 becomes 1004.

#### Table 9 Disconnect-Cause Attribute Values

| Cause Code | Value     | Description                            |
|------------|-----------|----------------------------------------|
| 0          | No-Reason | No reason is given for the disconnect. |

| Cause Code | Value                       | Description                                                                                               |
|------------|-----------------------------|----------------------------------------------------------------------------------------------------|
| 1          | No-Disconnect               | The event was not disconnected.                                                                           |
| 2          | Unknown                     | Reason unknown.                                                                                           |
| 3          | Call-Disconnect             | The call has been disconnected.                                                                           |
| 4          | CLID-Authentication-Failure | Failure to authenticate number of the calling-party.                                                      |
| 9          | No-Modem-Available          | A modem in not available to connect the call.                                                             |
| 10         | No-Carrier                  | No carrier detected.                                                                                      |
|            |                             | <b>Note</b> Codes 10, 11, and 12 can be sent if there is a disconnection during initial modem connection. |
| 11         | Lost-Carrier                | Loss of carrier.                                                                                          |
| 12         | No-Detected-Result-Codes    | Failure to detect modem result codes.                                                                     |
| 20         | User-Ends-Session           | User terminates a session.                                                                                |
|            |                             | Note Codes 20, 22, 23, 24, 25, 26, 27, and 28 apply to EXEC sessions.                                     |
| 21         | Idle-Timeout                | Timeout waiting for user input.                                                                           |
|            |                             | Codes 21, 100, 101, 102, and 120 apply to all session types.                                              |
| 22         | Exit-Telnet-Session         | Disconnect due to exiting Telnet session.                                                                 |
| 23         | No-Remote-IP-Addr           | Could not switch to SLIP/PPP; the remote end has no IP address.                                           |
| 24         | Exit-Raw-TCP                | Disconnect due to exiting raw TCP.                                                                        |
| 25         | Password-Fail               | Bad passwords.                                                                                            |
| 26         | Raw-TCP-Disabled            | Raw TCP disabled.                                                                                         |
| 27         | Control-C-Detected          | Control-C detected.                                                                                       |
| 28         | EXEC-Process-Destroyed      | EXEC process destroyed.                                                                                   |
| 29         | Close-Virtual-Connection    | User closes a virtual connection.                                                                         |
| 30         | End-Virtual-Connection      | Virtual connected has ended.                                                                              |
| 31         | Exit-Rlogin                 | User exists Rlogin.                                                                                       |
| 32         | Invalid-Rlogin-Option       | Invalid Rlogin option selected.                                                                           |

| Cause Code | Value                      | Description                                                          |
|------------|----------------------------|----------------------------------------------------------------------|
| 33         | Insufficient-Resources     | Insufficient resources.                                              |
| 40         | Timeout-PPP-LCP            | PPP LCP negotiation timed out.                                       |
|            |                            | <b>Note</b> Codes 40 through 49 apply to PPP sessions.               |
| 41         | Failed-PPP-LCP-Negotiation | PPP LCP negotiation failed.                                          |
| 42         | Failed-PPP-PAP-Auth-Fail   | PPP PAP authentication failed.                                       |
| 43         | Failed-PPP-CHAP-Auth       | PPP CHAP authentication failed.                                      |
| 44         | Failed-PPP-Remote-Auth     | PPP remote authentication failed.                                    |
| 45         | PPP-Remote-Terminate       | PPP received a Terminate Request from remote end.                    |
| 46         | PPP-Closed-Event           | Upper layer requested that the session be closed.                    |
| 47         | NCP-Closed-PPP             | PPP session closed because there were no NCPs open.                  |
| 48         | MP-Error-PPP               | PPP session closed because of an MP error.                           |
| 49         | PPP-Maximum-Channels       | PPP session closed because maximum channels were reached.            |
| 50         | Tables-Full                | Disconnect due to full terminal server tables.                       |
| 51         | Resources-Full             | Disconnect due to full internal resources.                           |
| 52         | Invalid-IP-Address         | IP address is not valid for Telnet host.                             |
| 53         | Bad-Hostname               | Hostname cannot be validated.                                        |
| 54         | Bad-Port                   | Port number is invalid or missing.                                   |
| 60         | Reset-TCP                  | TCP connection has been reset.                                       |
|            |                            | <b>Note</b> Codes 60 through 67 apply to Telnet or raw TCP sessions. |
| 61         | TCP-Connection-Refused     | TCP connection has been refused by the host.                         |
| 62         | Timeout-TCP                | TCP connection has timed out.                                        |
| 63         | Foreign-Host-Close-TCP     | TCP connection has been closed.                                      |
| 64         | TCP-Network-Unreachable    | TCP network is unreachable.                                          |

| Cause Code | Value                         | Description                                                                        |
|------------|-------------------------------|------------------------------------------------------------------------------------|
| 65         | TCP-Host-Unreachable          | TCP host is unreachable.                                                           |
| 66         | TCP-Network-Admin Unreachable | TCP network is unreachable for administrative reasons.                             |
| 67         | TCP-Port-Unreachable          | TCP port in unreachable.                                                           |
| 100        | Session-Timeout               | Session timed out.                                                                 |
| 101        | Session-Failed-Security       | Session failed for security reasons.                                               |
| 102        | Session-End-Callback          | Session terminated due to callback.                                                |
| 120        | Invalid-Protocol              | Call refused because the detected protocol is disabled.                            |
| 150        | RADIUS-Disconnect             | Disconnected by RADIUS request.                                                    |
| 151        | Local-Admin-Disconnect        | Administrative disconnect.                                                         |
| 152        | SNMP-Disconnect               | Disconnected by SNMP request.                                                      |
| 160        | V110-Retries                  | Allowed V.110 retries have been exceeded.                                          |
| 170        | PPP-Authentication-Timeout    | PPP authentication timed out.                                                      |
| 180        | Local-Hangup                  | Disconnected by local hangup.                                                      |
| 185        | Remote-Hangup                 | Disconnected by remote end hangup.                                                 |
| 190        | T1-Quiesced                   | Disconnected because T1 line was quiesced.                                         |
| 195        | Call-Duration                 | Disconnected because the maximum duration of the call was exceeded.                |
| 600        | VPN-User-Disconnect           | Call disconnected by client (through PPP).                                         |
|            |                               | Code is sent if the LNS receives a PPP terminate request from the client.          |
| 601        | VPN-Carrier-Loss              | Loss of carrier. This can be the result of a physical line going dead.             |
|            |                               | Code is sent when a client is unable to dial out using a dialer.                   |
| 602        | VPN-No-Resources              | No resources available to handle the call.                                         |
|            |                               | Code is sent when the client is unable to allocate memory (running low on memory). |

| Cause Code | Value                  | Description                                                                                                    |
|------------|------------------------|----------------------------------------------------------------------------------------------------|
| 603        | VPN-Bad-Control-Packet | Bad L2TP or L2F control packets.                                                                                                    |
|            |                        | This code is sent when an invalid control packet, such as missing mandatory Attribute-Value pairs (AVP), from the peer is received. When using L2TP, the code will be sent after six retransmits; when using L2F, the number of retransmits is user configurable. |
|            |                        | <b>Note</b> VPN-Tunnel-Shut will be sent if there are active sessions in the tunnel.                                                                                                    |
| 604        | VPN-Admin-Disconnect   | Administrative disconnect. This can be the result of a VPN soft shutdown, which is when a client reaches maximum session limit or exceeds maximum hopcount.                                                                                                    |
|            |                        | Code is sent when a tunnel is brought down by issuing the <b>clear vpdn tunnel</b> command.                                                                                                    |
| 605        | VPN-Tunnel-Shut        | Tunnel teardown or tunnel setup has failed.                                                                                                    |
|            |                        | Code is sent when there are active sessions in a tunnel and the tunnel goes down.                                                                                                    |
|            |                        | <b>Note</b> This code is not sent when tunnel authentication fails.                                                                                                    |
| 606        | VPN-Local-Disconnect   | Call is disconnected by LNS PPP module.                                                                                                    |
|            |                        | Code is sent when the LNS sends a PPP terminate request to the client. It indicates a normal PPP disconnection initiated by the LNS.                                                                                                    |
| 607        | VPN-Session-Limit      | VPN soft shutdown is enabled.                                                                                                    |
|            |                        | Code is sent when a call has been refused<br>due to any of the soft shutdown<br>restrictions previously mentioned.                                                                                                    |
| 608        | VPN-Call-Redirect      | VPN call redirect is enabled.                                                                                                    |
|            |                        |                                                                                                    |

For Q.850 cause codes and descriptions, see the  $\it Cisco\ IOS\ Voice\ Troubleshooting\ and\ Monitoring\ Guide$  , Release 12.4T.

## **Additional References**

The following sections provide references related to RADIUS Vendor-Specific Attributes (VSA) and RADIUS Disconnect-Cause Attribute Values.

#### **Related Documents**

| Related Topic             | Document Title                                                                       |  |
|---------------------------|--------------------------------------------------------------------------------------|--|
| Security Features         | Cisco IOS Security Configuration Guide: Securing ————— User Services , Release 15.0. |  |
| Security Server Protocols |                                                                                      |  |
| RADIUS Configuration      | "Configuring RADIUS" module.                                                         |  |

#### **Standards**

| Standard                                                                                      | Title                                                          |
|-----------------------------------------------------------------------------------------------|----------------------------------------------------------------|
| Internet Engineering Task Force (IETF) Internet<br>Draft: Network Access Servers Requirements | Network Access Servers Requirements: Extended RADIUS Practices |

#### **MIBs**

| MIB                                                                                                    | MIBs Link                                                                                                    |
|----------------------------------------------------------------------------------------------------|----------------------------------------------------------------------------------------------------|
| No new or modified MIBs are supported by this feature, and support for existing MIBs has not been modified by this feature. | To locate and download MIBs for selected platforms, Cisco IOS releases, and feature sets, use Cisco MIB Locator found at the following URL: |
|                                                                                                    | http://www.cisco.com/go/mibs                                                                                                    |

#### **RFCs**

| RFC      | Title                                               |
|----------|-----------------------------------------------------|
| RFC 2865 | Remote Authentication Dial In User Service (RADIUS) |

#### **Technical Assistance**

| Description                                                                                                    | Link                             |
|----------------------------------------------------------------------------------------------------|----------------------------------|
| The Cisco Support website provides extensive online resources, including documentation and tools for troubleshooting and resolving technical issues with Cisco products and technologies.                                                                   | http://www.cisco.com/techsupport |
| To receive security and technical information about your products, you can subscribe to various services, such as the Product Alert Tool (accessed from Field Notices), the Cisco Technical Services Newsletter, and Really Simple Syndication (RSS) Feeds. |                                  |
| Access to most tools on the Cisco Support website requires a Cisco.com user ID and password.                                                                                                    |                                  |

## Feature Information for RADIUS Vendor-Specific Attributes and RADIUS Disconnect-Cause Attribute Values

The following table provides release information about the feature or features described in this module. This table lists only the software release that introduced support for a given feature in a given software release train. Unless noted otherwise, subsequent releases of that software release train also support that feature.

Use Cisco Feature Navigator to find information about platform support and Cisco software image support. To access Cisco Feature Navigator, go to www.cisco.com/go/cfn. An account on Cisco.com is not required.

Table 10 Feature Information for RADIUS Vendor-Specific Attributes (VSA) and RADIUS Disconnect-Cause Attribute Values

| Feature Name                                                                         | Releases                               | Feature Information                                                                                                    |
|--------------------------------------------------------------------------------------|----------------------------------------|----------------------------------------------------------------------------------------------------|
| RADIUS Vendor-Specific Attributes (VSA) and RADIUS Disconnect-Cause Attribute Values | 12.0(30)S3s 12.3(11)YS1<br>12.2(33)SRC | This document discusses the Internet Engineering Task Force (IETF) draft standard, which specifies a method for communicating vendor-specific information between the network access server and the RADIUS server by using the vendor-specific attribute (attribute 26). Attribute 26 encapsulates vendor specific attributes, thereby, allowing vendors to support their own extended attributes otherwise not suitable for general use. |
|                                                                                      |                                        | This feature was introduced into Cisco IOS Release 12.0(30)S3s.                                                                                                    |
|                                                                                      |                                        | This feature was integrated into Cisco IOS Release 12.3(11)YS1.                                                                                                    |
|                                                                                      |                                        | This feature was integrated into Cisco IOS Release 12.2(33)SRC.                                                                                                    |

Cisco and the Cisco logo are trademarks or registered trademarks of Cisco and/or its affiliates in the U.S. and other countries. To view a list of Cisco trademarks, go to this URL: <a href="www.cisco.com/go/trademarks">www.cisco.com/go/trademarks</a>. Third-party trademarks mentioned are the property of their respective owners. The use of the word partner does not imply a partnership relationship between Cisco and any other company. (1110R)

Any Internet Protocol (IP) addresses and phone numbers used in this document are not intended to be actual addresses and phone numbers. Any examples, command display output, network topology diagrams, and other figures included in the document are shown for illustrative purposes only. Any use of actual IP addresses or phone numbers in illustrative content is unintentional and coincidental.

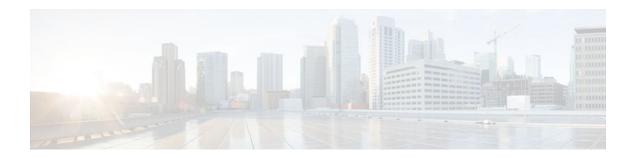

## **Connect-Info RADIUS Attribute 77**

The Connect-Info RADIUS Attribute 77 feature enables the Network Access Server (NAS) to report Connect-Info (attribute 77) in RADIUS accounting "start" and "stop" records that are sent to the RADIUS client (dial-in modem). These records allow the transmit and receive connection speeds, modulation, and compression to be compared in order to analyze a user session over a dial-in modem where speeds are often different at the end of the connection (after negotiation).

When the network access server (NAS) sends attribute 77 in accounting "start" and "stop" records, the connect rates can be measured across the platform. The "transmit" speed (the speed at which the NAS modem sends information) and "receive" speed (the speed at which the NAS receives information) can be recorded to determine whether user modem connections renegotiate to lower speeds shortly into a session. If the transmit and receive speeds are different from each other, attribute 77 reports both speeds, which allows the modem connection speeds that each customer gets from their session.

Attribute 77 is also used to send the Class string for broadband connections such as PPPoX, physical connection speeds for dial access, and the VRF string for any sessions on router interfaces defined with **ip vrf forwarding** command.

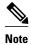

This feature requires no configuration.

- Finding Feature Information, page 79
- Prerequisites for Connect-Info RADIUS Attribute 77, page 80
- How to Verify the Connect-Info RADIUS Attribute 77, page 80
- Configuration Example for Connect-Info RADIUS Attribute 77, page 80
- Additional References, page 81
- Feature Information for Connect-Info RADIUS Attribute 77, page 82

## **Finding Feature Information**

Your software release may not support all the features documented in this module. For the latest feature information and caveats, see the release notes for your platform and software release. To find information about the features documented in this module, and to see a list of the releases in which each feature is supported, see the Feature Information Table at the end of this document.

Use Cisco Feature Navigator to find information about platform support and Cisco software image support. To access Cisco Feature Navigator, go to <a href="https://www.cisco.com/go/cfn">www.cisco.com/go/cfn</a>. An account on Cisco.com is not required.

## Prerequisites for Connect-Info RADIUS Attribute 77

Before the NAS can send attribute 77 in accounting "start" and "stop" records, you must perform the following tasks:

- Configure your NAS for authentication, authorization, and accounting (AAA) and to accept incoming modem calls.
- Enable AAA accounting by using the aaa accounting network default start-stop group radiuscommand in global configuration mode.
- Change the modem poll timer by using the modem link-info poll timecommand in global configuration mode. (Changing the modem poll timer is required on all supported platforms except the Cisco AS5400).

## **How to Verify the Connect-Info RADIUS Attribute 77**

To verify attribute 77 in your accounting "start" and "stop" records, use the **debug radius** privileged EXEC command. The following example shows that Connect-Info appears in the first and last accounting attributes:

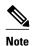

If the modem negotiation speeds are different, the speeds are shown in a bracket format at the end of the call.

## Configuration Example for Connect-Info RADIUS Attribute 77

Configure NAS for AAA and Incoming Modem Calls Example, page 80

### Configure NAS for AAA and Incoming Modem Calls Example

The following example is a sample NAS configuration for AAA and incoming modem calls:

```
interface Serial0:15
  no ip address
  isdn switch-type primary-net5
  isdn incoming-voice modem
!
interface Async1
  ip address 10.0.0.10 255.0.0.0
```

```
encapsulation ppp
async default routing
async mode interactive
no peer default ip address
ppp authentication chap
!
line 1
modem InOu
transport preferred none
transport input all
autoselect ppp
```

## **Additional References**

The following sections provide references related to the Connect-Info RADIUS Attribute 77 feature.

#### **Related Documents**

| Related Topic                           | Document Title                                                                                                    |  |
|-----------------------------------------|----------------------------------------------------------------------------------------------------|--|
| IOS dial technologies                   | "Configuring and Managing Cisco Access Servers<br>and Dial Shelves" chapter of the Cisco IOS Dial<br>Technologies Configuration Guide |  |
|                                         | Cisco IOS Dial Technologies Command Reference                                                                                         |  |
| RADIUS and security related information | Cisco IOS Security Command Reference                                                                                                  |  |

#### **Standards**

| Standard                                                                                                    | Title |
|----------------------------------------------------------------------------------------------------|-------|
| No new or modified standards are supported by this feature, and support for existing standards has not been modified by this feature. |       |

#### **MIBs**

| MIB                                                                                                    | MIBs Link                                                                                                    |
|----------------------------------------------------------------------------------------------------|----------------------------------------------------------------------------------------------------|
| No new or modified MIBs are supported by this feature, and support for existing MIBs has not been modified by this feature. | To locate and download MIBs for selected platforms, Cisco IOS releases, and feature sets, use Cisco MIB Locator found at the following URL: |
|                                                                                                    | http://www.cisco.com/go/mibs                                                                                                    |

#### **RFCs**

| RFC      | Title             |
|----------|-------------------|
| RFC 2869 | RADIUS Extensions |

#### **Technical Assistance**

| Description                                                                                                    | Link                             |
|----------------------------------------------------------------------------------------------------|----------------------------------|
| The Cisco Support website provides extensive online resources, including documentation and tools for troubleshooting and resolving technical issues with Cisco products and technologies.                                                                   | http://www.cisco.com/techsupport |
| To receive security and technical information about your products, you can subscribe to various services, such as the Product Alert Tool (accessed from Field Notices), the Cisco Technical Services Newsletter, and Really Simple Syndication (RSS) Feeds. |                                  |
| Access to most tools on the Cisco Support website requires a Cisco.com user ID and password.                                                                                                    |                                  |

## **Feature Information for Connect-Info RADIUS Attribute 77**

The following table provides release information about the feature or features described in this module. This table lists only the software release that introduced support for a given feature in a given software release train. Unless noted otherwise, subsequent releases of that software release train also support that feature.

Use Cisco Feature Navigator to find information about platform support and Cisco software image support. To access Cisco Feature Navigator, go to <a href="https://www.cisco.com/go/cfn">www.cisco.com/go/cfn</a>. An account on Cisco.com is not required.

Table 11 Feature Information for Connect-Info RADIUS Attribute 77

| Feature Name                     | Releases              | Feature Information                                                                                                    |
|----------------------------------|-----------------------|----------------------------------------------------------------------------------------------------|
| Connect-Info RADIUS Attribute 77 | 12.2(11)T 12.2(33)SRC | The Connect-Info RADIUS Attribute 77 feature enables the network access server (NAS) to report Connect-Info (attribute 77) in RADIUS accounting "start" and "stop" records that are sent to the RADIUS client (dial-in modem). These "start" and "stop" records allow the transmit and receive connection speeds, modulation, and compression to be compared in order to analyze a user session over a dial-in modem where speeds are often different at the end of the connection (after negotiation). |
|                                  |                       | This feature was introduced on Cisco IOS Release 12.2(11)T.                                                                                                    |
|                                  |                       | This feature was integrated into Cisco IOS Release 12.2(33)SRC.                                                                                                    |
|                                  |                       | This feature supports the following platforms:                                                                                                    |
|                                  |                       | <ul> <li>Cisco AS5300 series</li> <li>Cisco AS5400 series</li> <li>Cisco AS5800 series</li> <li>Cisco AS5850 series</li> </ul>                                                                                                    |

Cisco and the Cisco logo are trademarks or registered trademarks of Cisco and/or its affiliates in the U.S. and other countries. To view a list of Cisco trademarks, go to this URL: <a href="www.cisco.com/go/trademarks">www.cisco.com/go/trademarks</a>. Third-party trademarks mentioned are the property of their respective owners. The use of the word partner does not imply a partnership relationship between Cisco and any other company. (1110R)

Any Internet Protocol (IP) addresses and phone numbers used in this document are not intended to be actual addresses and phone numbers. Any examples, command display output, network topology diagrams, and other figures included in the document are shown for illustrative purposes only. Any use of actual IP addresses or phone numbers in illustrative content is unintentional and coincidental.

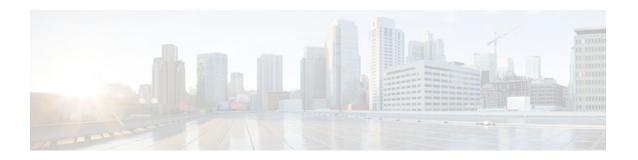

## **Encrypted Vendor-Specific Attributes**

The Encrypted Vendor-Specific Attributes feature provides users with a way to centrally manage filters at a RADIUS server and supports the following types of string vendor-specific attributes (VSAs):

- Tagged String VSA, page 86 (similar to Cisco VSA type 1 (Cisco:AVPair (1)) except that this new VSA is tagged)
- Encrypted String VSA, page 86 (similar to Cisco VSA type 1 except that this new VSA is encrypted)
- Tagged and Encrypted String VSA, page 87 (similar to Cisco VSA type 1 except that this new VSA is tagged and encrypted)

Cisco:AVPairs specify additional authentication and authorization information in the form an Attribute-Value Pair (AVPair) string. When Internet Engineering Task Force (IETF) RADIUS attribute 26 (Vendor-Specific) is transmitted with a vendor-Id number of "9" and a vendor-type value of "1" (which means that it is a Cisco AVPair), the RADIUS user profile format for a Cisco AVPair looks as follows: Cisco:AVPair = "protocol:attribute=value".

- Finding Feature Information, page 85
- Prerequisites for Encrypted Vendor-Specific Attributes, page 85
- Information About Encrypted Vendor-Specific Attributes, page 86
- How to Verify Encrypted Vendor-Specific Attributes, page 87
- Configuration Examples for Encrypted Vendor-Specific Attributes, page 87
- Additional References, page 88
- Feature Information for Encrypted Vendor-Specific Attributes, page 89

## **Finding Feature Information**

Your software release may not support all the features documented in this module. For the latest feature information and caveats, see the release notes for your platform and software release. To find information about the features documented in this module, and to see a list of the releases in which each feature is supported, see the Feature Information Table at the end of this document.

Use Cisco Feature Navigator to find information about platform support and Cisco software image support. To access Cisco Feature Navigator, go to www.cisco.com/go/cfn. An account on Cisco.com is not required.

## Prerequisites for Encrypted Vendor-Specific Attributes

Before the RADIUS server can accept tagged and encrypted VSAs, you must configure your server for AAA authentication and authorization and to accept PPP calls.

For information on performing these tasks, refer to the chapter "PPP Configuration" in the Cisco IOS Dial Technologies Configuration Guide, Release 12.4 and the chapters "Configuring Authentication" and "Configuring Authorization" in the Cisco IOS Security Configuration Guide, Release 12.4.

## **Information About Encrypted Vendor-Specific Attributes**

- Tagged String VSA, page 86
- Encrypted String VSA, page 86
- Tagged and Encrypted String VSA, page 87

### **Tagged String VSA**

The figure below displays the packet format for the Tagged String VSA:

Figure 3 Tagged String VSA Format

Tagged String VSA

| Type (26) | Length    | Vendor-ID (9)   |               | 1 |
|-----------|-----------|-----------------|---------------|---|
| Vendor-l  | D (cont.) | Vendor-type (1) | Vendor-length | 1 |
| Tag       | Attribute | string          |               |   |

To retrieve the correct value, the Tag field must be parsed correctly. The value for this field can range only from 0x01 through 0x1F. If the value is not within the specified range, the RADIUS server ignores the value and considers the Tag field to be a part of the Attribute String field.

### **Encrypted String VSA**

The figure below displays the packet format for the Encrypted String VSA:

Figure 4 Encrypted String VSA Format

Encrypted String VSA

| Type (26) | Length       | Vendor-          | -ID (9)       |
|-----------|--------------|------------------|---------------|
| Vendor-   | ID (cont.)   | Vendor-type (36) | Vendor-length |
| Salt      | Salt (cont.) | Attribute        | string        |

The Salt field ensures the uniqueness of the encryption key that is used to encrypt each instance of the VSA. The first and most significant bit of the Salt field must be set to 1.

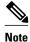

Vendor-type (36) indicates that the attribute is an encrypted string VSA.

### Tagged and Encrypted String VSA

The figure below displays the packet formats for each of the newly supported VSAs:

Figure 5 Tagged and Encrypted String VSA Format

Tagged and Encrypted String VSA

| Type (26) | Length    | Vendor           | -ID (9)          |
|-----------|-----------|------------------|------------------|
| Vendor-II | D (cont.) | Vendor-type (36) | Vendor-length    |
| *Tag      | Salt      | Salt (cont.)     | Attribute string |

This VSA is similar to encrypted string VSAs except this VSA has an additional Tag field. If the Tag field is not within the valid range (0x01 through 0x1F), it is considered to be part of the Salt field.

## **How to Verify Encrypted Vendor-Specific Attributes**

The Encrypted Vendor-Specific Attributes feature requires no configuration. To verify that RADIUS-tagged and encrypted VSAs are being sent from the RADIUS server, use the following command in privileged EXEC mode:

| Command              | Purpose                                                                                                    |
|----------------------|----------------------------------------------------------------------------------------------------|
| Router# debug radius | Displays information associated with RADIUS. The output of this command shows whether tagged and encrypted VSAs are being sent from the RADIUS server. |

## **Configuration Examples for Encrypted Vendor-Specific Attributes**

- NAS Configuration Example, page 87
- RADIUS User Profile with a Tagged and Encrypted VSA Example, page 88

## **NAS Configuration Example**

The following example shows how to configure a network access server (NAS) with a basic configuration using tagged and encrypted VSAs. (This example assumes that the configuration required to make PPP calls is already enabled.)

```
aaa new-model
aaa authentication ppp default group radius
aaa authorization network default group radius
!
radius-server host 10.2.2.2 auth-port 1645 acct-port 1646
radius-server key cisco
```

## **RADIUS User Profile with a Tagged and Encrypted VSA Example**

The following is an example of user profile on a RADIUS server that supports tagged and encrypted string VSAs:

```
mascot Password = "password1"
    Service-Type = NAS-Prompt,
    Framed-Protocol = PPP,
    Cisco:Cisco-Enc = "ip:route=10.0.0.0 255.0.0.0"
    Cisco.attr Cisco-Enc 36 tag-encstr(*,*)
```

## **Additional References**

The following sections provide references related to the Encrypted Vendor-Specific Attributes.

#### **Related Documents**

| Related Topic     | Document Title                                                                    |
|-------------------|-----------------------------------------------------------------------------------|
| RADIUS Attributes | Cisco IOS Security Configuration Guide: Securing<br>User Services , Release 12.4T |

#### **Standards**

| Standard | Title |
|----------|-------|
| None     |       |

#### **MIBs**

| MIB  | MIBs Link                                                                                                    |
|------|----------------------------------------------------------------------------------------------------|
| None | To locate and download MIBs for selected platforms, Cisco IOS releases, and feature sets, use Cisco MIB Locator found at the following URL: |
|      | http://www.cisco.com/go/mibs                                                                                                    |

#### **RFCs**

| RFC      | Title                                               |
|----------|-----------------------------------------------------|
| RFC 2865 | Remote Authentication Dial In User Service (RADIUS) |
| RFC 2868 | RADIUS Attributes for Tunnel Protocol Support       |

#### **Technical Assistance**

| Description                                                                                                    | Link                             |
|----------------------------------------------------------------------------------------------------|----------------------------------|
| The Cisco Support website provides extensive online resources, including documentation and tools for troubleshooting and resolving technical issues with Cisco products and technologies.                                                                   | http://www.cisco.com/techsupport |
| To receive security and technical information about your products, you can subscribe to various services, such as the Product Alert Tool (accessed from Field Notices), the Cisco Technical Services Newsletter, and Really Simple Syndication (RSS) Feeds. |                                  |
| Access to most tools on the Cisco Support website requires a Cisco.com user ID and password.                                                                                                    |                                  |

## **Feature Information for Encrypted Vendor-Specific Attributes**

The following table provides release information about the feature or features described in this module. This table lists only the software release that introduced support for a given feature in a given software release train. Unless noted otherwise, subsequent releases of that software release train also support that feature.

Use Cisco Feature Navigator to find information about platform support and Cisco software image support. To access Cisco Feature Navigator, go to <a href="https://www.cisco.com/go/cfn">www.cisco.com/go/cfn</a>. An account on Cisco.com is not required.

Table 12 Feature Information for Encrypted Vendor-Specific Attributes

| Feature Name                         | Releases                           | Feature Information                                                                                                    |
|--------------------------------------|------------------------------------|----------------------------------------------------------------------------------------------------|
| Encrypted Vendor-Specific Attributes | 12.2(8)T 12.2(28)SB<br>12.2(33)SRC | The Encrypted Vendor-Specific Attributes feature provides users                                                                                                    |
|                                      | Cisco IOS XE Release 2.3           | with a way to centrally manage<br>filters at a RADIUS server and<br>supports the Tagged String,<br>Encrypted String, and Tagged and<br>Encrypted String vendor-specific<br>attributes (VSAs). |
|                                      |                                    | This feature was introduced in Cisco IOS Release 12.2(8)T.                                                                                                    |
|                                      |                                    | This feature was integrated into Cisco IOS Release 12.2(28)SB.                                                                                                    |
|                                      |                                    | This feature was integrated into Cisco IOS Release 12.2(33)SRC.                                                                                                    |
|                                      |                                    | In Cisco IOS XE Release 2.3, this feature was implemented on the Cisco ASR 1000 series routers.                                                                                               |

Cisco and the Cisco logo are trademarks or registered trademarks of Cisco and/or its affiliates in the U.S. and other countries. To view a list of Cisco trademarks, go to this URL: <a href="www.cisco.com/go/trademarks">www.cisco.com/go/trademarks</a>. Third-party trademarks mentioned are the property of their respective owners. The use of the word partner does not imply a partnership relationship between Cisco and any other company. (1110R)

Any Internet Protocol (IP) addresses and phone numbers used in this document are not intended to be actual addresses and phone numbers. Any examples, command display output, network topology diagrams, and other figures included in the document are shown for illustrative purposes only. Any use of actual IP addresses or phone numbers in illustrative content is unintentional and coincidental.

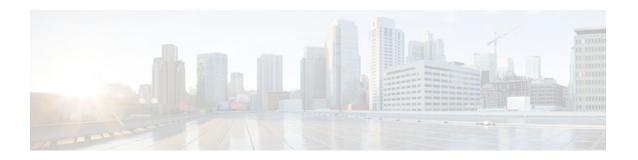

# RADIUS Attribute 5 NAS-Port Format Specified on a Per-Server Group Level

The RADIUS Attribute 5 (NAS-Port) Format Specified on a Per-Server Group Level feature allows configurations to be customized for different RADIUS server groups. This flexibility allows customized network access server- (NAS-) port formats to be used instead of global formats.

- Finding Feature Information, page 91
- Prerequisites for RADIUS Attribute 5 NAS-Port Format Specified on a Per-Server Group Level, page 91
- Information About RADIUS Attribute 5 NAS-Port Format Specified on a Per-Server Group Level, page 92
- How to Configure RADIUS Attribute 5 NAS-Port Format Specified on a Per-Server Group Level, page 92
- Configuration Examples for RADIUS Attribute 5 NAS-Port Format Specified on a Per-Server Group Level, page 94
- Additional References, page 95
- Feature Information for RADIUS Attribute 5 NAS-Port Format Specified on a Per-Server Group Level, page 96

## **Finding Feature Information**

Your software release may not support all the features documented in this module. For the latest feature information and caveats, see the release notes for your platform and software release. To find information about the features documented in this module, and to see a list of the releases in which each feature is supported, see the Feature Information Table at the end of this document.

Use Cisco Feature Navigator to find information about platform support and Cisco software image support. To access Cisco Feature Navigator, go to www.cisco.com/go/cfn. An account on Cisco.com is not required.

# Prerequisites for RADIUS Attribute 5 NAS-Port Format Specified on a Per-Server Group Level

 You must be running a Cisco IOS image that contains the authentication, authorization, and accounting (AAA) component.

## Information About RADIUS Attribute 5 NAS-Port Format Specified on a Per-Server Group Level

• RADIUS Attribute 5 Format Customization, page 92

#### **RADIUS Attribute 5 Format Customization**

Prior to Cisco IOS Release 12.3(14)T, Cisco IOS software allowed RADIUS attributes that were sent in access requests or accounting requests to be customized on a global basis. You could customize how each configurable attribute should function when communicating with a RADIUS server. Since the implementation of server groups, global attribute configurations were not flexible enough to address the different customizations that were required to support the various RADIUS servers with which a router might be interacting. For example, if you configured the **global radius-server attribute nas-port format command**option, every service on the router that interacted with a RADIUS server was used in the same way.

Effective with Cisco IOS Release 12.3(14)T, you can configure your router to support override flexibility for per-server groups. You can configure services to use specific named methods for different service types on a RADIUS server. The service types can be set to use their own respective service groups. This flexibility allows customized NAS-port formats to be used instead of the global formats.

# How to Configure RADIUS Attribute 5 NAS-Port Format Specified on a Per-Server Group Level

- Configuring the RADIUS Attribute 5 Format on a Per-Server Group Level, page 92
- Monitoring and Maintaining RADIUS Attribute 5 Format on a Per-Server Group Level, page 94

### **Configuring the RADIUS Attribute 5 Format on a Per-Server Group Level**

To configure your router to support the RADIUS Attribute 5 format on a per-server group level, perform the following steps.

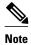

To use this per-server group capability, you must actively use a named method list within your services. You can configure one client to use a specific named method while other clients use the default format.

Before performing these steps, you should first configure method lists for AAA as is applicable for your situation.

#### **SUMMARY STEPS**

- 1. enable
- 2. configure terminal
- 3. aaa group server radius group-name
- **4. server** *ip-address* [**auth-port** *port-number*] [**acct-port** *port-number*]
- **5.** attribute nas-port format format-type [string]

#### **DETAILED STEPS**

|        | Command or Action                                                                                               | Purpose                                                                                               |
|--------|----------------------------------------------------------------------------------------------------|----------------------------------------------------------------------------------------------------|
| Step 1 | enable                                                                                                    | Enables privileged EXEC mode.                                                                         |
|        |                                                                                                    | Enter your password if prompted.                                                                      |
|        | Example:                                                                                                    |                                                                                                    |
|        | Router> enable                                                                                                  |                                                                                                    |
| Step 2 | configure terminal                                                                                              | Enters global configuration mode.                                                                     |
|        |                                                                                                    |                                                                                                    |
|        | Example:                                                                                                    |                                                                                                    |
|        | Router# configure terminal                                                                                      |                                                                                                    |
| Step 3 | aaa group server radius group-name                                                                              | Groups different RADIUS server hosts into distinct lists and distinct methods and enters server-group |
|        |                                                                                                    | configuration mode.                                                                                   |
|        | Example:                                                                                                    |                                                                                                    |
|        | Router (config)# aaa group server radius radius1                                                                |                                                                                                    |
| Step 4 | <b>server</b> <i>ip-address</i> [ <b>auth-port</b> <i>port-number</i> ] [ <b>acct-port</b> <i>port-number</i> ] | Configures the IP address of the RADIUS server for the group server.                                  |
|        | number                                                                                                    | group server.                                                                                         |
|        | Example:                                                                                                    |                                                                                                    |
|        | Router (server-group)# server 172.101.159.172 auth-                                                             |                                                                                                    |
|        | port 1645 acct-port 1646                                                                                        |                                                                                                    |
| Step 5 | attribute nas-port format format-type [string]                                                                  | Configures a service to use specific named methods for different service types.                       |
|        | Example:                                                                                                    | The service types can be set to use their own respective server groups.                               |
|        | Router (server-group)# attribute nas-port format d                                                              |                                                                                                    |

## Monitoring and Maintaining RADIUS Attribute 5 Format on a Per-Server Group Level

To monitor and maintain RADIUS Attribute 5 Format on a Per-Server Group Level, perform the following steps (the **debug** commands may be used separately):

#### **SUMMARY STEPS**

- 1. enable
- 2. debug aaa sg-server selection
- 3. debug radius

#### **DETAILED STEPS**

|        | Command or Action                     | Purpose                                                                                                    |
|--------|---------------------------------------|----------------------------------------------------------------------------------------------------|
| Step 1 | enable                                | Enables privileged EXEC mode.                                                                                          |
|        |                                       | Enter your password if prompted.                                                                                       |
|        | Example:                              |                                                                                                    |
|        | Router> enable                        |                                                                                                    |
| Step 2 | debug aaa sg-server selection         | Displays information about why the RADIUS and TACACS+ server group system in a router is choosing a particular server. |
|        | Example:                              |                                                                                                    |
|        | Router# debug aaa sg-server selection |                                                                                                    |
| Step 3 | debug radius                          | Displays information showing that a server group has been selected for a particular request.                           |
|        | Example:                              |                                                                                                    |
|        | Router# debug radius                  |                                                                                                    |

## Configuration Examples for RADIUS Attribute 5 NAS-Port Format Specified on a Per-Server Group Level

• RADIUS Attribute 5 Format Specified on a Per-Server Level Example, page 94

### **RADIUS Attribute 5 Format Specified on a Per-Server Level Example**

The following configuration example shows a leased-line PPP client that has chosen to send no RADIUS Attribute 5 while the default is to use format d:

interface Serial2/0

```
no ip address encapsulation ppp ppp accounting SerialAccounting ppp accounting SerialAccounting ppp authentication pap and accounting network default start-stop group radius and accounting network SerialAccounting start-stop group group1 and group server radius group1 server 10.101.159.172 auth-port 1645 acct-port 1646 attribute nas-port none radius-server host 10.101.159.172 auth-port 1645 acct-port 1646 radius-server attribute nas-port format d
```

## **Additional References**

The following sections provide references related to RADIUS Attribute 5 (NAS-Port) Format Specified on a Per-Server Group Level.

#### **Related Documents**

| Related Topic                        | Document Title                                                                  |  |
|--------------------------------------|---------------------------------------------------------------------------------|--|
| Cisco IOS commands                   | Cisco IOS Security Command Reference                                            |  |
| Configuring AAA and AAA method lists | Cisco IOS Security Configuration Guide: Securing User Services , Release 12.4T. |  |

#### **Standards**

| Standards | Title |
|-----------|-------|
| None      |       |

#### **MIBs**

| MIBs | MIBs Link                                                                                                    |
|------|----------------------------------------------------------------------------------------------------|
| None | To locate and download MIBs for selected platforms, Cisco IOS releases, and feature sets, use Cisco MIB Locator found at the following URL: |
|      | http://www.cisco.com/go/mibs                                                                                                    |

#### **RFCs**

| RFCs | Title |
|------|-------|
| None |       |

#### **Technical Assistance**

| Description                                                                                                    | Link                             |
|----------------------------------------------------------------------------------------------------|----------------------------------|
| The Cisco Support website provides extensive online resources, including documentation and tools for troubleshooting and resolving technical issues with Cisco products and technologies.                                                                   | http://www.cisco.com/techsupport |
| To receive security and technical information about your products, you can subscribe to various services, such as the Product Alert Tool (accessed from Field Notices), the Cisco Technical Services Newsletter, and Really Simple Syndication (RSS) Feeds. |                                  |
| Access to most tools on the Cisco Support website requires a Cisco.com user ID and password.                                                                                                    |                                  |

# Feature Information for RADIUS Attribute 5 NAS-Port Format Specified on a Per-Server Group Level

The following table provides release information about the feature or features described in this module. This table lists only the software release that introduced support for a given feature in a given software release train. Unless noted otherwise, subsequent releases of that software release train also support that feature.

Use Cisco Feature Navigator to find information about platform support and Cisco software image support. To access Cisco Feature Navigator, go to www.cisco.com/go/cfn. An account on Cisco.com is not required.

Table 13 Feature Information for RADIUS Attribute 5 (NAS-Port) Format Specified on a Per-Server Group Level

| Feature Name                                                                         | Releases  | Feature Information                                                                                                    |
|--------------------------------------------------------------------------------------|-----------|----------------------------------------------------------------------------------------------------|
| RADIUS Attribute 5 (NAS-Port) 12.3(14)T Format Specified on a Per-Server Group Level | 12.3(14)T | The RADIUS Attribute 5 (NAS-Port) Format Specified on a Per-Server Group Level feature allows configurations to be customized for different RADIUS server groups. This flexibility allows customized network access server- (NAS-) port formats to be used instead of global formats. |
|                                                                                      |           | This feature was introduced in Cisco IOS Release 12.3(14)T.                                                                                                    |
|                                                                                      |           | The following commands were introduced or modified: <b>attribute nas-port format</b> .                                                                                                    |

Cisco and the Cisco logo are trademarks or registered trademarks of Cisco and/or its affiliates in the U.S. and other countries. To view a list of Cisco trademarks, go to this URL: <a href="www.cisco.com/go/trademarks">www.cisco.com/go/trademarks</a>. Third-party trademarks mentioned are the property of their respective owners. The use of the word partner does not imply a partnership relationship between Cisco and any other company. (1110R)

Any Internet Protocol (IP) addresses and phone numbers used in this document are not intended to be actual addresses and phone numbers. Any examples, command display output, network topology diagrams, and other figures included in the document are shown for illustrative purposes only. Any use of actual IP addresses or phone numbers in illustrative content is unintentional and coincidental.

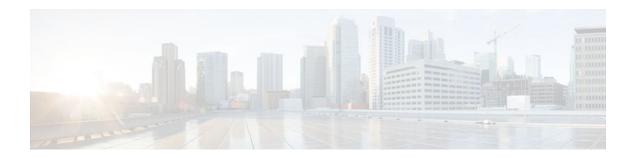

# RADIUS Attribute 8 Framed-IP-Address in Access Requests

The RADIUS Attribute 8 (Framed-IP-Address) in Access Requests feature makes it possible for a network access server (NAS) to provide the RADIUS server with a hint of the user IP address in advance of user authentication. An application can be run on the RADIUS server to use this hint and build a table (map) of user names and IP addresses. With the RADIUS server, service applications can begin preparing user login information to have available in advance of a successful user authentication with the RADIUS server.

- Finding Feature Information, page 99
- Prerequisites for RADIUS Attribute 8 Framed-IP-Address in Access Requests, page 99
- Information About RADIUS Attribute 8 Framed-IP-Address in Access Requests, page 100
- How to Configure RADIUS Attribute 8 Framed-IP-Address in Access Requests, page 100
- Configuration Examples for RADIUS Attribute 8 Framed-IP-Address in Access Requests, page 102
- Additional References, page 102
- Feature Information for RADIUS Attribute 8 Framed-IP-Address in Access Requests, page 104

## **Finding Feature Information**

Your software release may not support all the features documented in this module. For the latest feature information and caveats, see the release notes for your platform and software release. To find information about the features documented in this module, and to see a list of the releases in which each feature is supported, see the Feature Information Table at the end of this document.

Use Cisco Feature Navigator to find information about platform support and Cisco software image support. To access Cisco Feature Navigator, go to <a href="https://www.cisco.com/go/cfn">www.cisco.com/go/cfn</a>. An account on Cisco.com is not required.

# Prerequisites for RADIUS Attribute 8 Framed-IP-Address in Access Requests

Sending RADIUS attribute 8 in the RADIUS access requests assumes that the login host has been configured to request its IP address from the NAS server. It also assumes that the login host has been configured to accept an IP address from the NAS.

The NAS must be configured with a pool of network addresses on the interface supporting the login hosts.

# Information About RADIUS Attribute 8 Framed-IP-Address in Access Requests

When a network device dials in to a NAS that is configured for RADIUS authentication, the NAS begins the process of contacting the RADIUS server in preparation for user authentication. Typically, the IP address of the dial-in host is not communicated to the RADIUS server until after successful user authentication. Communicating the device IP address to the server in the RADIUS access request allows other applications to begin to take advantage of that information.

As the NAS is setting up communication with the RADIUS server, the NAS assigns an IP address to the dial-in host from a pool of IP addresses configured at the specific interface. The NAS sends the IP address of the dial-in host to the RADIUS server as attribute 8. At that time, the NAS sends other user information, such as the user name, to the RADIUS server.

After the RADIUS server receives the user information from the NAS, it has two options:

- If the user profile on the RADIUS server already includes attribute 8, the RADIUS server can override
  the IP address sent by the NAS with the IP address defined as attribute 8 in the user profile. The
  address defined in the user profile is returned to the NAS.
- If the user profile does not include attribute 8, the RADIUS server can accept attribute 8 from the NAS, and the same address is returned to the NAS.

The address returned by the RADIUS server is saved in memory on the NAS for the life of the session. If the NAS is configured for RADIUS accounting, the accounting start packet sent to the RADIUS server includes the same IP address as in attribute 8. All subsequent accounting packets, updates (if configured), and stop packets will also include the same IP address provided in attribute 8.

## How to Configure RADIUS Attribute 8 Framed-IP-Address in Access Requests

- Configuring RADIUS Attribute 8 in Access Requests, page 100
- Verifying RADIUS Attribute 8 in Access Requests, page 101

## **Configuring RADIUS Attribute 8 in Access Requests**

To send RADIUS attribute 8 in the access request, perform the following steps:

#### **SUMMARY STEPS**

- 1. enable
- 2. configure terminal
- 3. radius-server attribute 8 include-in-access-req

### **DETAILED STEPS**

|        |                                                                 | _                                                   |
|--------|-----------------------------------------------------------------|-----------------------------------------------------|
|        | Command or Action                                               | Purpose                                             |
| Step 1 | enable                                                          | Enables privileged EXEC mode.                       |
|        |                                                                 | Enter your password if prompted.                    |
|        | Example:                                                        |                                                     |
|        | Router> enable                                                  |                                                     |
| Step 2 | configure terminal                                              | Enters global configuration mode.                   |
|        |                                                                 |                                                     |
|        | Example:                                                        |                                                     |
|        | Router# configure terminal                                      |                                                     |
| Step 3 | radius-server attribute 8 include-in-access-req                 | Sends RADIUS attribute 8 in access-request packets. |
|        | Example:                                                        |                                                     |
|        | Router(config)# radius-server attribute 8 include-in-access-req |                                                     |

# **Verifying RADIUS Attribute 8 in Access Requests**

To verify that RADIUS attribute 8 is being sent in access requests, perform the following steps. Attribute 8 should be present in all PPP access requests.

### **SUMMARY STEPS**

- 1. enable
- 2. more system:running-config
- 3. debug radius

## **DETAILED STEPS**

|                                             | Command or Action | Purpose                          |
|---------------------------------------------|-------------------|----------------------------------|
| Step 1 enable Enables privileged EXEC mode. |                   | Enables privileged EXEC mode.    |
|                                             |                   | Enter your password if prompted. |
|                                             | Example:          |                                  |
|                                             | Router> enable    |                                  |

|        | Command or Action                  | Purpose                                                                                                    |
|--------|------------------------------------|----------------------------------------------------------------------------------------------------|
| Step 2 | more system:running-config         | Displays the contents of the current running configuration file. (Note that the <b>more system:running-config</b> command has replaced the <b>show running-config</b> command.) |
|        | Example:                           |                                                                                                    |
|        | Router# more system:running-config |                                                                                                    |
| Step 3 | debug radius                       | Displays information associated with RADIUS. The output of this command shows whether attribute 8 is being sent in access requests.                                             |
|        | Example:                           |                                                                                                    |
|        | Router# debug radius               |                                                                                                    |

# Configuration Examples for RADIUS Attribute 8 Framed-IP-Address in Access Requests

• NAS Configuration That Sends the IP Address of the Dial-in Host to the RADIUS Server in the RADIUS Access Request, page 102

# NAS Configuration That Sends the IP Address of the Dial-in Host to the RADIUS Server in the RADIUS Access Request

The following example shows a NAS configuration that sends the IP address of the dial-in host to the RADIUS server in the RADIUS access request. The NAS is configured for RADIUS authentication, authorization, and accounting (AAA). A pool of IP addresses (async1-pool) has been configured and applied at interface Async1.

```
aaa new-model
aaa authentication login default group radius
aaa authentication ppp default group radius
aaa authorization network default group radius
aaa accounting network default start-stop group radius
!
ip address-pool local
!
interface Asyncl
peer default ip address pool asyncl-pool
!
ip local pool asyncl-pool 209.165.200.225 209.165.200.229
!
radius-server host 172.31.71.146 auth-port 1645 acct-port 1646
radius-server retransmit 3
radius-server attribute 8 include-in-access-req
radius-server key radhost-xxx>: Example
```

## **Additional References**

The following sections provide references related to the RADIUS Attribute 8 (Framed-IP-Address) in Access Requests feature.

### **Related Documents**

| Related Topic                                     | Document Title                                                                                     |
|---------------------------------------------------|----------------------------------------------------------------------------------------------------|
| Configuring authentication and configuring RADIUS | "Configuring Authentication" and "Configuring RADIUS" chapters, Cisco Security Configuration Guide |
| RFC 2138 (RADIUS)                                 | RFC 2138 , Remote Authentication Dial In User Service (RADIUS)                                     |

## **Standards**

| Standard                                                                                               | Title |
|----------------------------------------------------------------------------------------------------|-------|
| No new or modified standards are supported by this feature, and support for existing standards has not |       |
| been modified by this feature.                                                                         |       |

### **MIBs**

| MIB                                                                                                    | MIBs Link                                                                                                    |
|----------------------------------------------------------------------------------------------------|----------------------------------------------------------------------------------------------------|
| No new or modified MIBs are supported by this feature, and support for existing MIBs has not been modified by this feature. | To locate and download MIBs for selected platforms, Cisco IOS releases, and feature sets, use Cisco MIB Locator found at the following URL: |
|                                                                                                    | http://www.cisco.com/go/mibs                                                                                                    |

## **RFCs**

| RFC                                                                                                    | Title |
|----------------------------------------------------------------------------------------------------|-------|
| No new or modified RFCs are supported by this feature, and support for existing RFCs has not been modified by this feature. |       |

#### **Technical Assistance**

| Description                                                                                                    | Link                             |
|----------------------------------------------------------------------------------------------------|----------------------------------|
| The Cisco Support website provides extensive online resources, including documentation and tools for troubleshooting and resolving technical issues with Cisco products and technologies.                                                                   | http://www.cisco.com/techsupport |
| To receive security and technical information about your products, you can subscribe to various services, such as the Product Alert Tool (accessed from Field Notices), the Cisco Technical Services Newsletter, and Really Simple Syndication (RSS) Feeds. |                                  |
| Access to most tools on the Cisco Support website requires a Cisco.com user ID and password.                                                                                                    |                                  |

# Feature Information for RADIUS Attribute 8 Framed-IP-Address in Access Requests

The following table provides release information about the feature or features described in this module. This table lists only the software release that introduced support for a given feature in a given software release train. Unless noted otherwise, subsequent releases of that software release train also support that feature.

Use Cisco Feature Navigator to find information about platform support and Cisco software image support. To access Cisco Feature Navigator, go to www.cisco.com/go/cfn. An account on Cisco.com is not required.

Table 14 Feature Information for RADIUS Attribute 8 (Framed-IP-Address) in Access Requests

| Feature Name                                              | Releases                            | Feature Information                                                                                                    |
|-----------------------------------------------------------|-------------------------------------|----------------------------------------------------------------------------------------------------|
| RADIUS Attribute 8 (Framed-IP-Address) in Access Requests | 12.2(11)T 12.2(28)SB<br>12.2(33)SRC | The RADIUS Attribute 8 (Framed-IP-Address) in Access Requests feature makes it possible for a network access server (NAS) to provide the RADIUS server with a hint of the user IP address in advance of user authentication. An application can be run on the RADIUS server to use this hint and build a table (map) of user names and IP addresses. With the RADIUS server, service applications can begin preparing user login information to have available in advance of a successful user authentication with the RADIUS server. |
|                                                           |                                     | The following commands were introduced or modified: radius-server attribute 8 include-in-access-req.                                                                                                    |

Cisco and the Cisco logo are trademarks or registered trademarks of Cisco and/or its affiliates in the U.S. and other countries. To view a list of Cisco trademarks, go to this URL: <a href="www.cisco.com/go/trademarks">www.cisco.com/go/trademarks</a>. Third-party trademarks mentioned are the property of their respective owners. The use of the word partner does not imply a partnership relationship between Cisco and any other company. (1110R)

Any Internet Protocol (IP) addresses and phone numbers used in this document are not intended to be actual addresses and phone numbers. Any examples, command display output, network topology diagrams, and other figures included in the document are shown for illustrative purposes only. Any use of actual IP addresses or phone numbers in illustrative content is unintentional and coincidental.

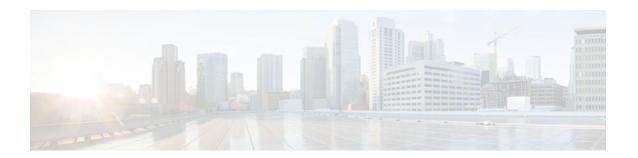

# **RADIUS Attribute 82 Tunnel Assignment ID**

The RADIUS Attribute 82: Tunnel Assignment ID feature allows the Layer 2 Transport Protocol access concentrator (LAC) to group users from different per-user or domain RADIUS profiles into the same active tunnel. Previously, Cisco IOS software assigned a separate virtual private dialup network (VPDN) tunnel for each per-user or domain RADIUS profile, even if tunnels with identical endpoints already existed.

This feature improves LAC and L2TP network server (LNS) performance by reducing memory usage, because fewer tunnel data structures must be maintained. This feature allows the LAC and LNS to handle a higher volume of users without negatively impacting router performance.

- Finding Feature Information, page 107
- Prerequisites for RADIUS Attribute 82 Tunnel Assignment ID, page 107
- Restrictions for RADIUS Attribute 82 Tunnel Assignment ID, page 107
- Information About RADIUS Attribute 82 Tunnel Assignment ID, page 108
- How to Verify if RADIUS Attribute 82 is Being Used by the LAC, page 108
- Configuration Examples for RADIUS Attribute 82 Tunnel Assignment ID, page 108
- Additional References, page 110
- Feature Information for RADIUS Attribute 82 Tunnel Assignment ID, page 111

# **Finding Feature Information**

Your software release may not support all the features documented in this module. For the latest feature information and caveats, see the release notes for your platform and software release. To find information about the features documented in this module, and to see a list of the releases in which each feature is supported, see the Feature Information Table at the end of this document.

Use Cisco Feature Navigator to find information about platform support and Cisco software image support. To access Cisco Feature Navigator, go to <a href="https://www.cisco.com/go/cfn">www.cisco.com/go/cfn</a>. An account on Cisco.com is not required.

# Prerequisites for RADIUS Attribute 82 Tunnel Assignment ID

You must be using a Cisco platform that supports VPDN to use this feature.

# **Restrictions for RADIUS Attribute 82 Tunnel Assignment ID**

This feature is designed only for VPDN dial-in applications. It does not support VPDN dial-out.

# **Information About RADIUS Attribute 82 Tunnel Assignment ID**

The RADIUS Attribute 82: Tunnel Assignment ID feature defines a new avpair, Tunnel-Assignment-ID, which allows the LAC to group users from different RADIUS profiles into the same tunnel if the chosen endpoint, tunnel type, and Tunnel-Assignment-ID are identical.

# How to Verify if RADIUS Attribute 82 is Being Used by the LAC

There are no configuration steps for the RADIUS Attribute 82: Tunnel Assignment ID feature. This task verifies the RADIUS attribute 82 used by the LAC during tunnel authorization.

#### **SUMMARY STEPS**

- 1. enable
- 2. configure terminal
- 3. Router# debug radius

#### **DETAILED STEPS**

|        | Command or Action          | Purpose                                                                                                    |  |
|--------|----------------------------|----------------------------------------------------------------------------------------------------|--|
| Step 1 | enable                     | Enables privileged EXEC mode.                                                                                                    |  |
|        |                            | Enter your password if prompted.                                                                                                    |  |
|        | Example:                   |                                                                                                    |  |
|        | Router> enable             |                                                                                                    |  |
| Step 2 | configure terminal         | Enters global configuration mode.                                                                                                    |  |
|        |                            |                                                                                                    |  |
|        | Example:                   |                                                                                                    |  |
|        | Router# configure terminal |                                                                                                    |  |
| Step 3 | Router# debug radius       | Displays information associated with RADIUS. The output of this command shows whether attribute 82 is being sent in access requests. |  |
|        | Example:                   |                                                                                                    |  |
|        | Router# debug radius       |                                                                                                    |  |

# **Configuration Examples for RADIUS Attribute 82 Tunnel Assignment ID**

- LAC Configuration Example, page 109
- LNS Configuration Example, page 109

RADIUS Configuration Example, page 109

## **LAC Configuration Example**

The following example configures VPDN on the LAC:

```
hostname lac
aaa new-model
aaa authentication ppp default group radius
aaa authorization network default group radius
vpdn enable
 vpdn authen-before-forward
interface Serial2/0:23
no ip address
 encapsulation ppp
 dialer-group 1
isdn switch-type primary-5ess
no fair-queue
dialer-list 1 protocol ip permit
radius-server host lac-radiusd auth-port 1645 acct-port 1646
radius-server retransmit 3
radius-server key rad123
```

## LNS Configuration Example

The following example configures VPDN on the LNS:

```
hostname lns
aaa new-model
aaa authentication ppp default group radius
aaa authorization network default group radius
vpdn enable
vpdn-group 1
 accept-dialin
 protocol any
  virtual-template 1
interface Loopback0
 ip address 10.1.1.3 255.255.255.0
interface Virtual-Template1
ip unnumbered Loopback0
no keepalive
peer default ip address pool mypool
 ppp authentication chap
ip local pool mypool 10.1.1.10 10.1.1.50
radius-server host lns-radiusd auth-port 1645 acct-port 1646
radius-server retransmit 3
radius-server key cisco
```

## **RADIUS Configuration Example**

The following examples configure the RADIUS server to group sessions in a tunnel:

#### **Per-User Configuration**

## **Domain Configuration**

```
eng.router.com Password = "cisco" Service-Type = Outbound,
    Tunnel-Type = :1:L2TP,
    Tunnel-Server-Endpoint = :1:"10.14.10.54",
    Tunnel-Assignment-Id = :1:"router"
sales.router.com Password = "cisco" Service-Type = Outbound,
    Tunnel-Type = :1:L2TP,
    Tunnel-Server-Endpoint = :1:"10.14.10.54",
    Tunnel-Assignment-Id = :1:"router"
```

# **Additional References**

The following sections provide references related to the RADIUS Attribute 82: Tunnel Assignment ID feature.

### **Related Documents**

| Related Topic      | Document Title                                                        |
|--------------------|-----------------------------------------------------------------------|
| Dial Technologies  | Cisco IOS Dial Technologies Configuration Guide ,<br>Release 12.4T    |
| Wide Area Networks | Cisco IOS Wide-Area Networking Configuration<br>Guide , Release 12.4T |

#### **Standards**

| Standard                                                                                                    | Title |
|----------------------------------------------------------------------------------------------------|-------|
| No new or modified standards are supported by this feature, and support for existing standards has not been modified by this feature. |       |

### **MIBs**

| MIB                                                                                                    | MIBs Link                                                                                                    |
|----------------------------------------------------------------------------------------------------|----------------------------------------------------------------------------------------------------|
| No new or modified MIBs are supported by this feature, and support for existing MIBs has not been modified by this feature. | To locate and download MIBs for selected platforms, Cisco IOS releases, and feature sets, use Cisco MIB Locator found at the following URL: |
|                                                                                                    | http://www.cisco.com/go/mibs                                                                                                    |

### **RFCs**

| RFC                                                    | Title |
|--------------------------------------------------------|-------|
| No new or modified RFCs are supported by this feature. |       |

#### **Technical Assistance**

| Description                                                                                                    | Link                             |
|----------------------------------------------------------------------------------------------------|----------------------------------|
| The Cisco Support website provides extensive online resources, including documentation and tools for troubleshooting and resolving technical issues with Cisco products and technologies.                                                                   | http://www.cisco.com/techsupport |
| To receive security and technical information about your products, you can subscribe to various services, such as the Product Alert Tool (accessed from Field Notices), the Cisco Technical Services Newsletter, and Really Simple Syndication (RSS) Feeds. |                                  |
| Access to most tools on the Cisco Support website requires a Cisco.com user ID and password.                                                                                                    |                                  |

# Feature Information for RADIUS Attribute 82 Tunnel Assignment ID

The following table provides release information about the feature or features described in this module. This table lists only the software release that introduced support for a given feature in a given software release train. Unless noted otherwise, subsequent releases of that software release train also support that feature.

Use Cisco Feature Navigator to find information about platform support and Cisco software image support. To access Cisco Feature Navigator, go to <a href="https://www.cisco.com/go/cfn">www.cisco.com/go/cfn</a>. An account on Cisco.com is not required.

Table 15 Feature Information for RADIUS Attribute 82: Tunnel Assignment ID

| Feature Name                                 | Releases                                   | Feature Information                                                                                                    |
|----------------------------------------------|--------------------------------------------|----------------------------------------------------------------------------------------------------|
| RADIUS Attribute 82: Tunnel<br>Assignment ID | 12.2(4)T 12.2(4)T3 12.2(11)T<br>12.2(27)SB | In 12.2(4)T, this feature was introduced.                                                                                                    |
|                                              |                                            | In 12.2(4)T3, support for the Cisco 7500 series routers was added.                                                                                                    |
|                                              |                                            | This feature was integrated into Cisco IOS Release 12.2(11)T and support was added for the Cisco 1760, Cisco AS5300, Cisco AS5350, Cisco AS5400, Cisco AS5800 and Cisco AS5850 platforms. |
|                                              |                                            | This feature was integrated into Cisco IOS Release 12.2(27)SB.                                                                                                    |

Cisco and the Cisco logo are trademarks or registered trademarks of Cisco and/or its affiliates in the U.S. and other countries. To view a list of Cisco trademarks, go to this URL: www.cisco.com/go/trademarks. Third-party trademarks mentioned are the property of their respective owners. The use of the word partner does not imply a partnership relationship between Cisco and any other company. (1110R)

Any Internet Protocol (IP) addresses and phone numbers used in this document are not intended to be actual addresses and phone numbers. Any examples, command display output, network topology diagrams, and other figures included in the document are shown for illustrative purposes only. Any use of actual IP addresses or phone numbers in illustrative content is unintentional and coincidental.

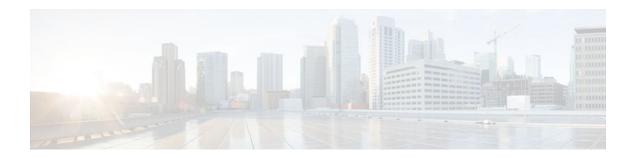

## **RADIUS Attribute 104**

The RADIUS Attribute 104 feature allows private routes (attribute 104) to be specified in a RADIUS authorization profile. The private routes affect only packets that are received on an individual interface. The routes are stored apart from the global routing table and are not injected into any routing protocols for redistribution.

- Finding Feature Information, page 113
- Prerequisites for RADIUS Attribute 104, page 113
- Restrictions for RADIUS Attribute 104, page 114
- Information About RADIUS Attribute 104, page 114
- How to Apply RADIUS Attribute 104, page 115
- Configuration Examples for RADIUS Attribute 104, page 117
- Additional References, page 118
- Feature Information for RADIUS Attribute 104, page 119

# **Finding Feature Information**

Your software release may not support all the features documented in this module. For the latest feature information and caveats, see the release notes for your platform and software release. To find information about the features documented in this module, and to see a list of the releases in which each feature is supported, see the Feature Information Table at the end of this document.

Use Cisco Feature Navigator to find information about platform support and Cisco software image support. To access Cisco Feature Navigator, go to <a href="https://www.cisco.com/go/cfn">www.cisco.com/go/cfn</a>. An account on Cisco.com is not required.

# **Prerequisites for RADIUS Attribute 104**

- You must be using a Cisco RADIUS server.
- You should be familiar with configuring RADIUS.
- You should be familiar with policy-based routing (PBR) and private routes.
- You should be familiar with configuring access control lists (ACLs).
- Before using the RADIUS Attribute 104 feature, you must configure RADIUS AAA authorization and RADIUS route download.
- The following memory bytes are required:
  - One route map--50 bytes.
  - One match-set clause--600 bytes.
  - One extended ACL--366 bytes.

For N number of attribute 104s, the memory requirement is (600+366)\*N +50=1000\*N(approximate) per user.

# **Restrictions for RADIUS Attribute 104**

- If you already have PBR locally (statically) configured under the interface, and you specify attribute 104, the locally configured PBR will be disabled.
- If a pseudo next-hop address is involved, there must be a route available in the routing table for the next-hop address. If a route is not available, the packet will not be policy routed.
- Policy routing does not order the match-set clauses and relies on the first match, so you should specify
  the attributes in the order in which you want them to be matched.
- Metric numbers cannot be used in the attribute.

## **Information About RADIUS Attribute 104**

- · Policy-Based Routing Background, page 114
- Attribute 104 and the Policy-Based Route Map, page 114

## **Policy-Based Routing Background**

PBR provides a mechanism for the forwarding, or routing of, data packets on the basis of defined policies. The policies are not wholly dependent on the destination address but rather on other factors, such as type of service, source address, precedence, port numbers, or protocol type.

Policy-based routing is applied to incoming packets. All packets that are received on an interface that has policy-based routing enabled are considered for policy-based routing. The router passes the packets through enhanced packet filters called route maps. On the basis of the criteria that are defined in the route maps, the packets are forwarded to the appropriate next hop.

Each entry in a route map statement contains a combination of match clauses and set clauses or commands. The match clauses define the criteria for whether appropriate packets meet the particular policy (that is, whether the conditions are met). The set clauses provide instruction for how the packets should be routed after they have met the match criteria. The match clause specifies which set of filters a packet must match for the corresponding set clause to be applied.

## **Attribute 104 and the Policy-Based Route Map**

This section discusses the attribute 104 feature and how it works with policy-based route maps.

- RADIUS Attribute 104 Overview, page 114
- Permit Route Map, page 115
- Default Private Route, page 115
- Route Map Order, page 115

### **RADIUS Attribute 104 Overview**

Using the RADIUS Attribute 104 feature, you can specify private routes in your RADIUS authorization profile. The private routes you specify will affect only packets that are received on an individual interface.

The routes are stored apart from the global routing table and are not injected into any routing protocols for redistribution.

## **Permit Route Map**

Route map statements can be marked as "permit" or "deny." If the statement is marked "permit," the set clause is applied to the packets that match the match criteria. For attribute 104, when you are configuring the route map, you need to mark the route map as "permit," as follows. See Related Documents, page 118 for where to find information on configuring a route map.

## **Default Private Route**

The policy routing process proceeds through the route map until a match is found. If no match is found in the route map, the global routing table is consulted. If you have specified a default route in your user profile, any further routes beyond the default route are effectively ignored.

## **Route Map Order**

You need to specify route maps on the server in the order that you want them to be applied.

# **How to Apply RADIUS Attribute 104**

- Applying RADIUS Attribute 104 to Your User Profile, page 115
- Verifying Route Maps, page 116
- Troubleshooting the RADIUS Profile, page 116

## **Applying RADIUS Attribute 104 to Your User Profile**

You can apply RADIUS attribute 104 to your user profile by adding the following to the RADIUS server database.

#### **SUMMARY STEPS**

**1.** Apply RADIUS attribute 104 to your user profile.

#### **DETAILED STEPS**

|        | Command or Action                                | Purpose                                                                                                    |
|--------|--------------------------------------------------|----------------------------------------------------------------------------------------------------|
| Step 1 | Apply RADIUS attribute 104 to your user profile. | Ascend-Private-Route="dest_addr/netmask next_hop"  The destination network address of the router is "dest_addr/netmask", and the address of the next-hop router is "next_hop." |

#### **Examples**

The following is a sample user profile that creates three private routes that are associated with the caller:

```
username Password="ascend"; User-Service=Framed-User
Framed-Protocol=PPP,
Framed-Address=10.1.1.1,
```

```
Framed-Netmask=255.0.0.0,
Ascend-Private-Route="172.16.1.1/16 10.10.10.1"
Ascend-Private-Route="192.168.1.1/32 10.10.10.2"
Ascend-Private-Route="10.20.0.0/1 10.10.10.3"
Ascend-Private-Route="10.0.0.0/0 10.10.10.14"
```

Using the above profile, the private routing table for the connection contains the following routes, including a default route:

```
Destination/Mask 172.16.1.1/16 10.10.10.1 192.168.1.1/32 10.20.20.20/1 10.10.10.3 10.0.0.0/0 10.10.10.4
```

## **Verifying Route Maps**

You can use the following **show** commands to verify the route maps that have been configured.

#### **SUMMARY STEPS**

- 1. enable
- 2. show ip policy
- 3. show route-map [map-name | dynamic [dynamic-map-name | application [application-name]] | all]

#### **DETAILED STEPS**

|        | Command or Action                                                                                                    | Purpose                                                                        |
|--------|----------------------------------------------------------------------------------------------------|--------------------------------------------------------------------------------|
| Step 1 | enable                                                                                                    | Enables privileged EXEC mode.                                                  |
|        |                                                                                                    | Enter your password if prompted.                                               |
|        | Example:                                                                                                    |                                                                                |
|        | Router> enable                                                                                                    |                                                                                |
| Step 2 | show ip policy                                                                                                    | Displays the route map that is used for policy routing.                        |
|        |                                                                                                    |                                                                                |
|        | Example:                                                                                                    |                                                                                |
|        | Router# show ip policy                                                                                                    |                                                                                |
| Step 3 | <b>show route-map</b> [map-name   <b>dynamic</b> [dynamic-map-name   <b>application</b> [application-name]]   <b>all</b> ] | Displays all route maps that are configured or only the one that is specified. |
|        | Example:                                                                                                    |                                                                                |
|        | Router# show route-map                                                                                                    |                                                                                |

## **Troubleshooting the RADIUS Profile**

If your private route configuration is not working properly, you may want to reread the section "Policy-Based Routing Background, page 114." This section may help you determine what is happening to the packets. In addition, the following **debug** commands can be used to troubleshoot your RADIUS profile.

#### **SUMMARY STEPS**

- 1. enable
- 2. debug radius
- 3. debug aaa per-user
- **4.** debug ip policy

#### **DETAILED STEPS**

|        | Command or Action          | Purpose                                                                          |
|--------|----------------------------|----------------------------------------------------------------------------------|
| Step 1 | enable                     | Enables privileged EXEC mode.                                                    |
|        |                            | Enter your password if prompted.                                                 |
|        | Example:                   |                                                                                  |
|        | Router> enable             |                                                                                  |
| Step 2 | debug radius               | Displays information associated with RADIUS.                                     |
|        |                            |                                                                                  |
|        | Example:                   |                                                                                  |
|        | Router# debug radius       |                                                                                  |
| Step 3 | debug aaa per-user         | Displays the attributes that are applied to each user as the user authenticates. |
|        |                            |                                                                                  |
|        | Example:                   |                                                                                  |
|        | Router# debug aaa per-user |                                                                                  |
| Step 4 | debug ip policy            | Displays IP routing packet activity.                                             |
|        |                            |                                                                                  |
|        | Example:                   |                                                                                  |
|        | Router# debug ip policy    |                                                                                  |

# **Configuration Examples for RADIUS Attribute 104**

• Route-Map Configuration in Which Attribute 104 Has Been Applied Example, page 117

## Route-Map Configuration in Which Attribute 104 Has Been Applied Example

The following output is a typical route-map configuration to which attribute 104 has been applied:

```
Router# show route-map dynamic route-map AAA-01/08/04-14:13:59.542-1-AppSpec, permit, sequence 0, identifier 1639994476 Match clauses:
   ip address (access-lists): PBR#1 PBR#2
Set clauses:
```

```
Policy routing matches: 0 packets, 0 bytes
route-map AAA-01/08/04-14:13:59.542-1-AppSpec, permit, sequence 1, identifier 1640264784
Match clauses:
    ip address (access-lists): PBR#3 PBR#4
Set clauses:
    Policy routing matches: 0 packets, 0 bytes
route-map AAA-01/08/04-14:13:59.542-1-AppSpec, permit, sequence 2, identifier 1645563704
Match clauses:
    ip address (access-lists): PBR#5 PBR#6
    length 10 100
Set clauses:
    ip next-hop 10.1.1.1
    ip gateway10.1.1.1
Policy routing matches: 0 packets, 0 bytes
Current active dynamic routemaps = 1
```

## **Additional References**

The following sections provide references related to RADIUS Attribute 104 feature.

- Related Documents, page 118
- Standards, page 118
- MIBs, page 119
- RFCs, page 119
- Technical Assistance, page 119

## **Related Documents**

| Related Topic                                                         | Document Title                                              |
|-----------------------------------------------------------------------|-------------------------------------------------------------|
| Configuring RADIUS                                                    | "Configuring RADIUS" feature module.                        |
| Configuring policy-based routing                                      | "Classifying Network Traffic" feature module.               |
| Configuring access control lists                                      | "IP Access List Overview" feature module.                   |
| Configuring RADIUS AAA authorization and RADIUS route download        | "RADIUS Route Download" feature module.                     |
| Security commands                                                     | Cisco IOS Security Command Reference                        |
| Quality of Service (QoS) commands (for policy-based routing commands) | Cisco IOS Quality of Service Solutions Command<br>Reference |

## **Standards**

| Standards | Title |
|-----------|-------|
| None      |       |

## **MIBs**

| MIBs | MIBs Link                                                                                                    |
|------|----------------------------------------------------------------------------------------------------|
| None | To locate and download MIBs for selected platforms, Cisco IOS releases, and feature sets, use Cisco MIB Locator found at the following URL: |
|      | http://www.cisco.com/go/mibs                                                                                                    |

## **RFCs**

| RFCs | Title       |
|------|-------------|
| None | <del></del> |

## **Technical Assistance**

| Description                                                                                                    | Link                             |
|----------------------------------------------------------------------------------------------------|----------------------------------|
| The Cisco Support website provides extensive online resources, including documentation and tools for troubleshooting and resolving technical issues with Cisco products and technologies.                                                                   | http://www.cisco.com/techsupport |
| To receive security and technical information about your products, you can subscribe to various services, such as the Product Alert Tool (accessed from Field Notices), the Cisco Technical Services Newsletter, and Really Simple Syndication (RSS) Feeds. |                                  |
| Access to most tools on the Cisco Support website requires a Cisco.com user ID and password.                                                                                                    |                                  |

# **Feature Information for RADIUS Attribute 104**

The following table provides release information about the feature or features described in this module. This table lists only the software release that introduced support for a given feature in a given software release train. Unless noted otherwise, subsequent releases of that software release train also support that feature.

Use Cisco Feature Navigator to find information about platform support and Cisco software image support. To access Cisco Feature Navigator, go to <a href="https://www.cisco.com/go/cfn">www.cisco.com/go/cfn</a>. An account on Cisco.com is not required.

Table 16 Feature Information for RADIUS Attribute 104

| Feature Name         | Releases | Feature Information                                                                                                    |
|----------------------|----------|----------------------------------------------------------------------------------------------------|
| RADIUS Attribute 104 | 12.3(7)T | The RADIUS Attribute 104 feature allows private routes (attribute 104) to be specified in a RADIUS authorization profile. The private routes affect only packets that are received on an individual interface. The routes are stored apart from the global routing table and are not injected into any routing protocols for redistribution. |
|                      |          | This feature was introduced in Cisco IOS Release 12.3(7)T.                                                                                                    |
|                      |          | The following commands were introduced or modified: <b>show ip policy</b> , <b>show route-map</b> .                                                                                                    |

Cisco and the Cisco logo are trademarks or registered trademarks of Cisco and/or its affiliates in the U.S. and other countries. To view a list of Cisco trademarks, go to this URL: www.cisco.com/go/trademarks. Third-party trademarks mentioned are the property of their respective owners. The use of the word partner does not imply a partnership relationship between Cisco and any other company. (1110R)

Any Internet Protocol (IP) addresses and phone numbers used in this document are not intended to be actual addresses and phone numbers. Any examples, command display output, network topology diagrams, and other figures included in the document are shown for illustrative purposes only. Any use of actual IP addresses or phone numbers in illustrative content is unintentional and coincidental.

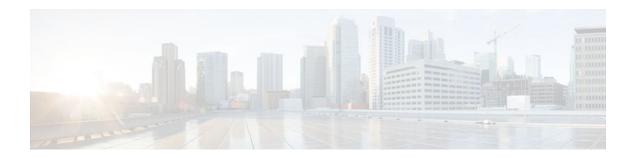

## **RADIUS Tunnel Attribute Extensions**

The RADIUS Tunnel Attribute Extensions feature allows a name to be specified (other than the default) for the tunnel initiator and the tunnel terminator in order to establish a higher level of security when setting up VPN tunneling.

- Finding Feature Information, page 121
- Prerequisites for RADIUS Tunnel Attribute Extensions, page 121
- Restrictions for RADIUS Tunnel Attribute Extensions, page 121
- Information About RADIUS Tunnel Attribute Extensions, page 122
- How to Verify RADIUS Attribute 90 and RADIUS Attribute 91, page 123
- Configuration Examples for RADIUS Tunnel Attribute Extensions, page 123
- Additional References, page 124
- Feature Information for RADIUS Tunnel Attribute Extensions, page 125
- Glossary, page 126

# **Finding Feature Information**

Your software release may not support all the features documented in this module. For the latest feature information and caveats, see the release notes for your platform and software release. To find information about the features documented in this module, and to see a list of the releases in which each feature is supported, see the Feature Information Table at the end of this document.

Use Cisco Feature Navigator to find information about platform support and Cisco software image support. To access Cisco Feature Navigator, go to <a href="https://www.cisco.com/go/cfn">www.cisco.com/go/cfn</a>. An account on Cisco.com is not required.

# **Prerequisites for RADIUS Tunnel Attribute Extensions**

To use RADIUS attributes 90 and 91, you must complete the following tasks:

- Configure your NAS to support AAA.
- Configure your NAS to support RADIUS.
- Configure your NAS to support VPN.

# **Restrictions for RADIUS Tunnel Attribute Extensions**

Your RADIUS server must support tagged attributes to use RADIUS tunnel attributes 90 and 91.

## Information About RADIUS Tunnel Attribute Extensions

The RADIUS Tunnel Attribute Extensions feature introduces RADIUS attribute 90 (Tunnel-Client-Auth-ID) and RADIUS attribute 91 (Tunnel-Server-Auth-ID). Both attributes help support the provision of compulsory tunneling in virtual private networks (VPNs) by allowing the user to specify authentication names for the network access server (NAS) and the RADIUS server.

How RADIUS Tunnel Attribute Extensions Work, page 122

## **How RADIUS Tunnel Attribute Extensions Work**

Once a NAS has set up communication with a RADIUS server, you can enable a tunneling protocol. Some applications of tunneling protocols are voluntary, but others involve compulsory tunneling; that is, a tunnel is created without any action from the user and without allowing the user any choice in the matter. In those cases, new RADIUS attributes are needed to carry the tunneling information from the NAS to the RADIUS server to establish authentication. These new RADIUS attributes are listed in the table below.

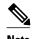

In compulsory tunneling, any security measures in place apply only to traffic between the tunnel endpoints. Encryption or integrity protection of tunneled traffic must not be considered as a replacement for end-to-end security.

#### Table 17 RADIUS Tunnel Attributes

| Number | IETF RADIUS Tunnel<br>Attribute | Equivalent TACACS+<br>Attribute | Supported Protocols                                                                     | Description                                                                                                    |
|--------|---------------------------------|---------------------------------|-----------------------------------------------------------------------------------------|----------------------------------------------------------------------------------------------------|
| 90     | Tunnel-Client-Auth-ID           | tunnel-id                       | <ul> <li>Layer 2 Forwarding (L2F)</li> <li>Layer 2 Tunneling Protocol (L2TP)</li> </ul> | Specifies the name used by the tunnel initiator (also known as the NAS <sup>4</sup> ) when authenticating tunnel setup with the tunnel terminator.          |
| 91     | Tunnel-Server-Auth-ID           | gw-name                         | <ul> <li>Layer 2 Forwarding (L2F)</li> <li>Layer 2 Tunneling Protocol (L2TP)</li> </ul> | Specifies the name used by the tunnel terminator (also known as the Home Gateway <sup>5</sup> ) when authenticating tunnel setup with the tunnel initiator. |

RADIUS attribute 90 and RADIUS attribute 91 are included in the following situations:

 If the RADIUS server accepts the request and the desired authentication name is different from the default, they must be included it.

<sup>4</sup> When L2TP is used, the NAS is referred to as an L2TP access concentrator (LAC).

<sup>5</sup> When L2TP is used, the Home Gateway is referred to as an L2TP network server (LNS).

If an accounting request contains Acct-Status-Type attributes with values of either start or stop and
pertains to a tunneled session, they should be included in.

# How to Verify RADIUS Attribute 90 and RADIUS Attribute 91

To verify that RADIUS attribute 90 and RADIUS attribute 91 are being sent in access accepts and accounting requests, use the following command in privileged EXEC mode:

| Command              | Purpose                                                                                                    |  |
|----------------------|----------------------------------------------------------------------------------------------------|--|
| Router# debug radius | Displays information associated with RADIUS. The output of this command shows whether attribute 90 and attribute 91 are being sent in access accepts and accounting requests. |  |

# Configuration Examples for RADIUS Tunnel Attribute Extensions

- L2TP Network Server Configuration Example, page 123
- RADIUS User Profile with RADIUS Tunneling Attributes 90 and 91 Example, page 124

## **L2TP Network Server Configuration Example**

The following example shows how to configure the LNS with a basic L2F and L2TP configuration using RADIUS tunneling attributes 90 and 91:

```
aaa new-model
aaa authentication login default none
aaa authentication login console none
aaa authentication ppp default local group radius
aaa authorization network default group radius if-authenticated
username 12f-cli-auth-id password 0 12f-cli-pass
username 12f-svr-auth-id password 0 12f-svr-pass
username 12tp-svr-auth-id password 0 12tp-tnl-pass
vpdn enable
vpdn search-order domain
vpdn-group 1
accept-dialin
protocol 12f
virtual-template 1
terminate-from hostname 12f-cli-auth-id
local name 12f-svr-auth-id
vpdn-group 2
accept-dialin
protocol 12tp
virtual-template 2
terminate-from hostname 12tp-cli-auth-id
local name 12tp-svr-auth-id
interface Ethernet1/0
ip address 10.0.0.3 255.255.255.0
```

```
no ip route-cache
no ip mroute-cache
!
interface Virtual-Template1
ip unnumbered Ethernet1/0
ppp authentication pap
!
interface Virtual-Template2
ip unnumbered Ethernet1/0
ppp authentication pap
!
radius-server host 1.1.1.1 auth-port 1645 acct-port 1646
radius-server key <deleted>
```

## **RADIUS User Profile with RADIUS Tunneling Attributes 90 and 91 Example**

The following is an example of a RADIUS user profile that includes RADIUS tunneling attributes 90 and 91. This entry supports two tunnels, one for L2F and the other for L2TP. The tag entries with :1 support L2F tunnels, and the tag entries with :2 support L2TP tunnels.

```
cisco.com Password = "cisco", Service-Type = Outbound
Service-Type = Outbound,
Tunnel-Type = :1:L2F,
Tunnel-Medium-Type = :1:IP,
Tunnel-Client-Endpoint = :1:"10.0.0.2",
Tunnel-Server-Endpoint = :1:"10.0.0.3"
Tunnel-Client-Auth-Id = :1:"12f-cli-auth-id",
Tunnel-Server-Auth-Id = :1:"l2f-svr-auth-id",
Tunnel-Assignment-Id = :1:"l2f-assignment-id",
Cisco-Avpair = "vpdn:nas-password=12f-cli-pass",
Cisco-Avpair = "vpdn:gw-password=12f-svr-pass",
Tunnel-Preference = :1:1,
Tunnel-Type = :2:L2TP,
Tunnel-Medium-Type = :2:IP,
Tunnel-Client-Endpoint = :2:"10.0.0.2",
Tunnel-Server-Endpoint = :2:"10.0.0.3",
Tunnel-Client-Auth-Id = :2:"12tp-cli-auth-id",
Tunnel-Server-Auth-Id = :2:"l2tp-svr-auth-id",
Tunnel-Assignment-Id = :2:"l2tp-assignment-id"
Cisco-Avpair = "vpdn:12tp-tunnel-password=12tp-tnl-pass",
Tunnel-Preference = :2:2
```

## **Additional References**

The following sections provide references related to RADIUS Tunnel Attribute Extensions.

#### **Related Documents**

| Related Topic                          | Document Title                                                  |
|----------------------------------------|-----------------------------------------------------------------|
| Authentication                         | "Configuring Authentication" module.                            |
| RADIUS Attributes                      | "RADIUS Attributes Overview and RADIUS IETF Attributes" module. |
| Virtual private dialup networks (VPDN) | Cisco IOS VPDN Configuration Guide , Release 15.0.              |

#### **Standards**

| Standard | Title |
|----------|-------|
| None.    |       |

#### **MIBs**

| MIB   | MIBs Link                                                                                                    |
|-------|----------------------------------------------------------------------------------------------------|
| None. | To locate and download MIBs for selected platforms, Cisco IOS releases, and feature sets, use Cisco MIB Locator found at the following URL: |
|       | http://www.cisco.com/go/mibs                                                                                                    |

#### **RFCs**

| RFC      | Title                                         |
|----------|-----------------------------------------------|
| RFC 2868 | RADIUS Attributes for Tunnel Protocol Support |

#### **Technical Assistance**

| Description                                                                                                    | Link                             |
|----------------------------------------------------------------------------------------------------|----------------------------------|
| The Cisco Support website provides extensive online resources, including documentation and tools for troubleshooting and resolving technical issues with Cisco products and technologies.                                                                   | http://www.cisco.com/techsupport |
| To receive security and technical information about your products, you can subscribe to various services, such as the Product Alert Tool (accessed from Field Notices), the Cisco Technical Services Newsletter, and Really Simple Syndication (RSS) Feeds. |                                  |
| Access to most tools on the Cisco Support website requires a Cisco.com user ID and password.                                                                                                    |                                  |

## **Feature Information for RADIUS Tunnel Attribute Extensions**

The following table provides release information about the feature or features described in this module. This table lists only the software release that introduced support for a given feature in a given software release train. Unless noted otherwise, subsequent releases of that software release train also support that feature.

Use Cisco Feature Navigator to find information about platform support and Cisco software image support. To access Cisco Feature Navigator, go to <a href="https://www.cisco.com/go/cfn">www.cisco.com/go/cfn</a>. An account on Cisco.com is not required.

Table 18 Feature Information for RADIUS Tunnel Attribute Extensions

| Feature Name                                                  | Releases                     | Feature Information                                                                                                    |
|---------------------------------------------------------------|------------------------------|----------------------------------------------------------------------------------------------------|
| Feature Information for RADIUS<br>Tunnel Attribute Extensions | 12.1(5)T 12.2(4)B3 12.2(13)T | The RADIUS Tunnel Attribute Extensions feature allows a name to be specified (other than the default) for the tunnel initiator and the tunnel terminator in order to establish a higher level of security when setting up VPN tunneling. |
|                                                               |                              | This feature was introduced in Cisco IOS Release 12.1(5)T.                                                                                                    |
|                                                               |                              | This feature was integrated into Cisco IOS Release 12.2(4)B3.                                                                                                    |
|                                                               |                              | This feature was integrated into Cisco IOS Release 12.2(13)T.                                                                                                    |

# **Glossary**

**Layer 2 Forwarding (L2F)** --A Layer 2 tunneling protocol that enables an ISP or other access service to create a virtual tunnel to link customer remote sites or remote users with corporate home networks. In particular, a network access server (NAS) at the ISP point of presence (POP) exchanges PPP messages with the remote users and communicates by L2F or L2TP requests and responses with the customer tunnel server to set up tunnels.

**Layer 2 Tunnel Protocol (L2TP)** --A Layer 2 tunneling protocol that enables an ISP or other access service to create a virtual tunnel to link customer remote sites or remote users with corporate home networks. In particular, a network access server (NAS) at the ISP point of presence (POP) exchanges PPP messages with the remote users and communicates by L2F or L2TP requests and responses with the customer tunnel server to set up tunnels.

**L2TP access concentrator** (**LAC**) --A network access server (NAS) to which the client directly connects and through which PPP frames are tunneled to the L2TP network server (LNS). The LAC need only implement the media over which L2TP is to operate to pass traffic to one or more LNSs. The LAC may tunnel any protocol carried within PPP. The LAC initiates incoming calls and receives outgoing calls. A LAC is analogous to an L2F network access server.

**L2TP network server (LNS)** --A termination point for L2TP tunnels, and an access point where PPP frames are processed and passed to higher-layer protocols. An LNS can operate on any platform that terminates PPP. The LNS handles the server side of the L2TP protocol. L2TP relies only on the single medium over which L2TP tunnels arrive. The LNS initiates outgoing calls and receives incoming calls. An LNS is analogous to a home gateway in L2F technology.

**network access server (NAS)** --A Cisco platform, or collection of platforms, such as an AccessPath system, that interfaces between the packet world (such as the Internet) and the circuit-switched world (such as the PSTN).

tunnel--A virtual pipe between the L2TP access concentrator (LAC) and L2TP network server (LNS) that can carry multiple PPP sessions.

virtual private network (VPN)--A system that permits dial-in networks to exist remotely to home networks, while giving the appearance of being directly connected. VPNs use L2TP and L2F to terminate the Layer 2 and higher parts of the network connection at the L2TP network server (LNS) instead of the L2TP access concentrator (LAC).

Any Internet Protocol (IP) addresses and phone numbers used in this document are not intended to be actual addresses and phone numbers. Any examples, command display output, network topology diagrams, and other figures included in the document are shown for illustrative purposes only. Any use of actual IP addresses or phone numbers in illustrative content is unintentional and coincidental. © 2000-2009 Cisco Systems, Inc. All rights reserved.

Cisco and the Cisco logo are trademarks or registered trademarks of Cisco and/or its affiliates in the U.S. and other countries. To view a list of Cisco trademarks, go to this URL: www.cisco.com/go/trademarks. Third-party trademarks mentioned are the property of their respective owners. The use of the word partner does not imply a partnership relationship between Cisco and any other company. (1110R)

Any Internet Protocol (IP) addresses and phone numbers used in this document are not intended to be actual addresses and phone numbers. Any examples, command display output, network topology diagrams, and other figures included in the document are shown for illustrative purposes only. Any use of actual IP addresses or phone numbers in illustrative content is unintentional and coincidental.

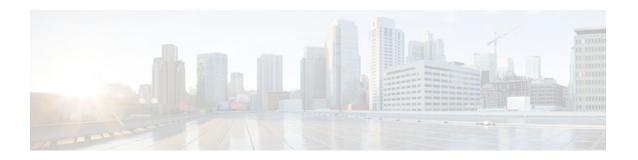

# V.92 Reporting Using RADIUS Attribute v.92-info

The V.92 Reporting Using RADIUS Attribute v.92-info feature provides the ability to track V.92 call information, such as V.92 features that are supported, the Quick Connect feature set that was attempted, the duration for which the original call was put on hold, and how many times Modem On Hold was initiated. The vendor-specific attribute (VSA) v.92-info is included in accounting "start" and "stop" records when modems negotiate a V.92 connection.

- Finding Feature Information, page 129
- Prerequisites for V.92 Reporting Using RADIUS Attribute v.92-info, page 129
- Restrictions for V.92 Reporting Using RADIUS Attribute v.92-info, page 130
- Information About V.92 Reporting Using RADIUS Attribute v.92-info, page 130
- How to Monitor and Verify V.92 Call Information, page 131
- Additional References, page 141
- Feature Information for V.92 Reporting Using RADIUS Attribute v.92-info, page 143

# **Finding Feature Information**

Your software release may not support all the features documented in this module. For the latest feature information and caveats, see the release notes for your platform and software release. To find information about the features documented in this module, and to see a list of the releases in which each feature is supported, see the Feature Information Table at the end of this document.

Use Cisco Feature Navigator to find information about platform support and Cisco software image support. To access Cisco Feature Navigator, go to <a href="https://www.cisco.com/go/cfn">www.cisco.com/go/cfn</a>. An account on Cisco.com is not required.

# Prerequisites for V.92 Reporting Using RADIUS Attribute v.92-info

Before the network access server (NAS) can send attribute v.92-info information in accounting "start" and "stop" records, you must perform the following tasks:

- Configure your NAS for authentication, authorization, and accounting (AAA) and to accept incoming modem calls.
- Enable AAA accounting by using the **aaa accounting network default start-stop group radius** command in global configuration mode.

 Familiarize yourself with the V.92 Quick Connect and V.92 Modem on Hold features. See Related Documents, page 142.

# Restrictions for V.92 Reporting Using RADIUS Attribute v.92-info

- If V.92 is not negotiated on your server, V.92 information will not be included in the accounting record
- Because the attribute v.92-info information is sent as a Cisco VSA, if you configure your RADIUS server as nonstandard (using a non-Cisco server), the V.92 call information will not be sent by default. However, you can still get the V.92 call information by first configuring the radius-server vsa sendcommand with the accounting keyword (that is, radius-server vsa send accounting).

# **Information About V.92 Reporting Using RADIUS Attribute v.** 92-info

- V.92 Standard Overview, page 130
- VSA v.92-info, page 130

## V.92 Standard Overview

The International Telecommunication Union Telecommunication Standardization Sector (ITU-T) V.92 standard encompasses a number of specifications, including Quick Connect (QC), which dramatically improves how quickly users can connect with their Internet service provider (ISP), and Modem on Hold (MoH), which enables users to suspend and reactivate their dial-up connection to either receive or initiate a telephone call. V.92 also includes pulse code modulation (PCM) upstream, which boosts the upstream data rates from the user to the ISP to reduce transfer times for large files and e-mail attachments sent by the user.

## VSA v.92-info

The VSA v.92-info information in RADIUS accounting "start" and "stop" records can help you track V.92 feature set information. The VSA is enabled by default for all sessions that reside over a modem call that is connected using V.92 model modulation.

The VSA information is displayed in the "start" and "stop" records as follows:

v92-info=<V.92 features supported>/<QC Exchange>/<Total MOH time>/<MOH count>

The VSA v92-info has the following four subfields:

- V.92 features supported--All features that are available for the V.92 modem user who is dialing in. These features include QC, MoH, and PCM Upstream.
- QC Exchange--If QC was initiated, this subfield states what feature set (within QC) was attempted.
- Total MOH time--If MoH was initiated, this subfield indicates the duration for which the original call was put on hold.
- MOH count--If MOH was initiated, this field indicates how many times the MOH was initiated.

The following is an example of VSA v92-info information displayed in an accounting record: v92-info=V.92 QC MOH/QC Requested/60/1

# **How to Monitor and Verify V.92 Call Information**

- Monitoring V.92 Call Information, page 131
- Verifying V.92 Call Information, page 138
- Troubleshooting Tips, page 141

## **Monitoring V.92 Call Information**

To monitor the V.92 information in the accounting "start" and "stop" records, you can perform the following task using some or all of the debug commands that are listed:

### **SUMMARY STEPS**

- 1. enable
- 2. debug aaa accounting
- 3. debug aaa authentication
- 4. debug aaa authorization
- 5. debug isdn event
- **6.** debug modem csm [*slot/port* | **group** *group-number*]
- **7.** debug ppp { **negotiation** | **authentication**}
- 8. debug radius

#### **DETAILED STEPS**

|        | Command or Action            | Purpose                                                      |
|--------|------------------------------|--------------------------------------------------------------|
| Step 1 | enable                       | Enables privileged EXEC mode.                                |
|        |                              | Enter your password if prompted.                             |
|        | Example:                     |                                                              |
|        | Router> enable               |                                                              |
| Step 2 | debug aaa accounting         | Displays information about accountable events as they occur. |
|        |                              |                                                              |
|        | Example:                     |                                                              |
|        | Router# debug aaa accounting |                                                              |

|        | Command or Action                                       | Purpose                                                                                        |
|--------|---------------------------------------------------------|------------------------------------------------------------------------------------------------|
| Step 3 | debug aaa authentication                                | Displays information about AAA authentication.                                                 |
|        |                                                         |                                                                                                |
|        | Example:                                                |                                                                                                |
|        | Router# debug aaa authentication                        |                                                                                                |
| Step 4 | debug aaa authorization                                 | Displays information about AAA and TACACS+ authorization.                                      |
|        | Example:                                                |                                                                                                |
|        | Router# debug aaa authorization                         |                                                                                                |
| Step 5 | debug isdn event                                        | Displays ISDN events occurring on the user side (on the router) of the ISDN interface.         |
|        | Example:                                                |                                                                                                |
|        | Router# debug isdn event                                |                                                                                                |
| Step 6 | debug modem csm [slot/port   <b>group</b> group-number] | Displays call switching module (CSM) modem call information.                                   |
|        | Example:                                                |                                                                                                |
|        | Router# debug modem csm 1/0 group 1                     |                                                                                                |
| Step 7 | debug ppp {negotiation   authentication}                | Displays information on traffic and exchanges in an internetwork that is implementing the PPP. |
|        | Example:                                                |                                                                                                |
|        | Router# debug ppp authentication                        |                                                                                                |
| Step 8 | debug radius                                            | Displays information associated with RADIUS.                                                   |
|        | Example:                                                |                                                                                                |
|        | Router# debug radius                                    |                                                                                                |

## **Examples**

## **Debug Output 1**

## **Debug Output 2**

The following sample debug outputs display information about a V.92 reporting situation:

```
01:39:19: ISDN Se7/6:23: RX <- SETUP pd = 8 callref = 0x42A0 01:39:19: Bearer Capability i = 0x9090A2 01:39:19: Channel ID i = 0xA18396
```

```
01:39:19:
                  Progress Ind i = 0x8183 - Origination address is non-ISDN
01:39:19:
                  Calling Party Number i = 0xAl, '60112', Plan:ISDN, Type:National Called Party Number i = 0xAl, '50138', Plan:ISDN, Type:National
01:39:19:
                  Locking Shift to Codeset 6
01:39:19:
                  Codeset 6 IE 0x28 i = 'ANALOG, savitha'
01:39:19:
01:39:19: ISDN Se7/6:23: Incoming call id = 0x0038, dsl 0
01:39:19: ISDN Se7/6:23: NegotiateBchan: bchan 22 intid 0 serv_st 0 chan_st 0 callid
0x0000 ev 0x90 n/w? 0
01:39:19: Negotiated int_id 0 bchan 0 cr=0xC2A0 callid=0x0038 lo_chan 22 final int_id/
bchan 0/22 cause 0x0
01:39:19: ISDN Se7/6:23: LIF_EVENT: ces/callid 1/0x38 CALL_INCOMING
01:39:19: ISDN Se7/6:23: CALL_INCOMING dsl 0 bchan 21
01:39:19: voice_parse_intf_name: Using the old NAS_PORT string
01:39:19: AAA/ACCT/EVENT/(00000007): CALL START
01:39:19: AAA/ACCT(00000000): add node, session 9
01:39:19: AAA/ACCT/NET(00000007): add, count 1
01:39:19: AAA/ACCT/EVENT/(00000007): ATTR REPLACE
01:39:19: ISDN Se7/6:23: CALL_INCOMING: call type is VOICE ULAW, bchan = 21
01:39:19: ISDN Se7/6:23: Event: Received a VOICE call from 60112 on B21 at 64 Kb/s Tone
Value 0
01:39:19: AAA/ACCT/DS0: channel=21, ds1=6, t3=0, slot=7, ds0=117465109
01:39:19: AAA/ACCT/DS0: channel=21, ds1=6, t3=0, slot=7, ds0=117465109
01:39:19: VDEV_ALLOCATE: 1/5 is allocated
01:39:19: ISDN Se7/6:23: RM returned call_type 1 resource type 0 response 2
01:39:19: EVENT_FROM_ISDN: dchan_idb=0x63B3D334, call_id=0x38, ces=0x0
   bchan=0x15, event=0x1, cause=0x0
01:39:19: dev in call to isdn : set dnis_collected & fap_notify
01:39:19: EVENT_FROM_ISDN:(0038): DEV_INCALL at slot 1 and port 5
01:39:19: EVENT_FROM_ISDN: decode:calling oct3 0xA1, called oct3 0xA1, oct3a 0x0, mask 0x3D
01:39:19: EVENT_FROM_ISDN: csm_call_info:calling oct3 0xA1, called oct3 0xA1, oct3a
0x0, mask 0x3D
01:39:19: CSM_PROC_IDLE: CSM_EVENT_ISDN_CALL at slot 1, port 5
01:39:19: CSM DSPLIB(1/5/csm_flags=0x12): np_dsplib_prepare_modem
01:39:19: csm_connect_pri_vdev: TS allocated at bp_stream 0, bp_Ch 5, vdev_common
0x62EAD8F4 1/5
01:39:19: ISDN Se7/6:23: EVENT to CSM:DEV_INCALL: calltype=VOICE, bchan=21
01:39:19: ISDN Se7/6:23: TX -> CALL_PROC pd = 8 callref = 0xC2A0
                  Channel ID i = 0xA98396
01:39:19:
01:39:19: ISDN Se7/6:23: TX -> ALERTING pd = 8 callref = 0xC2A0
01:39:19: CSM DSPLIB(1/5):DSPLIB_MODEM_INIT: Modem session transition to IDLE
01:39:19: CSM DSPLIB(1/5): Modem went offhook
01:39:19: CSM_PROC_IC2_RING: CSM_EVENT_MODEM_OFFHOOK at slot 1, port 5
01:39:19: ISDN Se7/6:23: VOICE_ANS Event: call id 0x38, bchan 21, ces 0
01:39:19: ISDN Se7/6:23: isdn_send_connect(): msg 74, call id 0x38, ces 0 bchan 21, call
type VOICE
01:39:19: ISDN Se7/6:23: TX -> CONNECT pd = 8 callref = 0xC2A0
01:39:19: ISDN Se7/6:23: RX <- CONNECT_ACK pd = 8 callref = 0x42A0
01:39:19: ISDN Se7/6:23: LIF_EVENT: ces/callid 1/0x38 CALL_PROGRESS
01:39:19: ISDN Se7/6:23: event CALL_PROGRESS dsl 0
01:39:19: ISDN Se7/6:23: CALL_PROGRESS: CALL_CONNECTED call id 0x38, bchan 21, dsl 0
01:39:19: EVENT_FROM_ISDN: dchan_idb=0x63B3D334, call_id=0x38, ces=0x0
   bchan=0x15, event=0x4, cause=0x0
01:39:19: EVENT_FROM_ISDN:(0038): DEV_CONNECTED at slot 1 and port 5
01:39:19: CSM_PROC_IC6_WAIT_FOR_CONNECT: CSM_EVENT_ISDN_CONNECTED at slot 1, port 5
01:39:19: CSM DSPLIB(1/5): np_dsplib_call_accept
01:39:19: ISDN Se7/6:23: EVENT to CSM:DEV_CONNECTED: calltype=VOICE, bchan=21
01:39:19: CSM DSPLIB(1/5):DSPLIB_MODEM_WAIT_ACTIVE: Modem session transition to ACTIVE
01:39:19: CSM DSPLIB(1/5): Modem state changed to (CONNECT_STATE)
01:39:22: CSM DSPLIB(1/5): Modem state changed to (V8BIS_EXCHANGE_STATE)
01:39:24: CSM DSPLIB(1/5): Modem state changed to (LINK_STATE)
01:39:28: CSM DSPLIB(1/5): Modem state changed to (RANGING_STATE)
01:39:30: CSM DSPLIB(1/5): Modem state changed to (HALF_DUPLEX_TRAIN_STATE)
01:39:45: CSM DSPLIB(1/5): Modem state changed to (TRAINUP_STATE)
01:39:45: CSM DSPLIB(1/5): Modem state changed to (EC_NEGOTIATING_STATE)
01:39:46: CSM DSPLIB(1/5): Modem state changed to (STEADY_STATE)
01:39:46: TTY1/05: DSR came up
01:39:46: tty1/05: Modem: IDLE->(unknown)
01:39:46: TTY1/05: EXEC creation
01:39:46: CHAT1/05: Attempting line activation script
01:39:46: CHAT1/05: Asserting DTR
01:39:50: voice_parse_intf_name: Using the old NAS_PORT string
01:39:50: voice_parse_intf_name: Using the old NAS_PORT string
01:39:50: AAA/AUTHEN/LOGIN (00000007): Pick method list 'default'
```

```
01:39:50: RADIUS/ENCODE(00000007): ask "Username: "
01:39:50: RADIUS/ENCODE(00000007): send packet; GET_USER
01:39:50: TTY1/05: set timer type 10, 30 seconds
01:39:50: TTY1/05: Autoselect(2) sample 7E
01:39:50: TTY1/05: Autoselect(2) sample 7EFF
01:39:50: TTY1/05: Autoselect(2) sample 7EFF7D
01:39:50: TTY1/05: Autoselect(2) sample 7EFF7D23
01:39:50: TTY1/05 Autoselect cmd: ppp negotiate
01:39:50: TTY1/05: EXEC creation
01:39:50: CHAT1/05: Attempting line activation script
01:39:50: CHAT1/05: Asserting DTR
01:39:54: voice_parse_intf_name: Using the old NAS_PORT string
01:39:54: voice_parse_intf_name: Using the old NAS_PORT string
01:39:54: TTY1/05: no timer type 1 to destroy
01:39:54: TTY1/05: no timer type 0 to destroy
01:39:54: As1/05 LCP: I CONFREQ [Closed] id 0 len 50
01:39:54: As1/05 LCP:
                        ACCM 0x00000000 (0x020600000000)
                         MagicNumber 0x00002EB8 (0x050600002EB8)
01:39:54: As1/05 LCP:
01:39:54: As1/05 LCP:
                         PFC (0x0702)
01:39:54: As1/05 LCP:
                         ACFC (0x0802)
                         Callback 6 (0x0D0306)
01:39:54: As1/05 LCP:
                         MRRU 1614 (0x1104064E)
01:39:54: As1/05 LCP:
01:39:54: As1/05 LCP:
                         EndpointDisc 1 Local
01:39:54: As1/05 LCP:
                          (0x131701CC7F60A0E7A211D6B549000102)
01:39:54: As1/05 LCP:
                          (0x2BC43900000000)
01:39:54: As1/05 LCP: Lower layer not up, Fast Starting
01:39:54: voice_parse_intf_name: Using the old NAS_PORT string
01:39:54: voice_parse_intf_name: Using the old NAS_PORT string
01:39:54: As1/05 PPP: Treating connection as a callin
01:39:54: As1/05 PPP: Phase is ESTABLISHING, Passive Open
01:39:54: As1/05 LCP: State is Listen
01:39:54: As1/05 PPP: Authorization required
01:39:54: As1/05 LCP: O CONFREQ [Listen] id 1 len 25
01:39:54: As1/05 LCP:
                         ACCM 0x000A0000 (0x0206000A0000)
01:39:54: As1/05 LCP:
                         AuthProto CHAP (0x0305C22305)
01:39:54: As1/05 LCP:
                         MagicNumber 0x099EBCBA (0x0506099EBCBA)
01:39:54: As1/05 LCP:
                         PFC (0x0702)
                         ACFC (0x0802)
01:39:54: As1/05 LCP:
01:39:54: As1/05 LCP: O CONFREJ [Listen] id 0 len 11
01:39:54: As1/05 LCP:
                         Callback 6 (0x0D0306)
01:39:54: As1/05 LCP:
                         MRRU 1614 (0x1104064E)
01:39:54: As1/05 LCP: I CONFACK [REQsent] id 1 len 25
01:39:54: As1/05 LCP:
                         ACCM 0x000A0000 (0x0206000A0000)
01:39:54: As1/05 LCP:
                         AuthProto CHAP (0x0305C22305)
01:39:54: As1/05 LCP:
                         MagicNumber 0x099EBCBA (0x0506099EBCBA)
                         PFC (0x0702)
ACFC (0x0802)
01:39:54: As1/05 LCP:
01:39:54: As1/05 LCP:
01:39:54: As1/05 LCP: I CONFREQ [ACKrcvd] id 1 len 43
01:39:54: As1/05 LCP:
                         ACCM 0x00000000 (0x020600000000)
01:39:54: As1/05 LCP:
                         MagicNumber 0x00002EB8 (0x050600002EB8)
01:39:54: As1/05 LCP:
                         PFC (0x0702)
                         ACFC (0x0802)
01:39:54: As1/05 LCP:
01:39:54: As1/05 LCP:
                         EndpointDisc 1 Local
                          (0x131701CC7F60A0E7A211D6B549000102)
01:39:54: As1/05 LCP:
01:39:54: As1/05 LCP:
                          (0x2BC43900000000)
01:39:54: As1/05 LCP: O CONFACK [ACKrcvd] id 1 len 43
                         ACCM 0x00000000 (0x020600000000)
01:39:54: As1/05 LCP:
01:39:54: As1/05 LCP:
                         MagicNumber 0x00002EB8 (0x050600002EB8)
01:39:54: As1/05 LCP:
                         PFC (0x0702)
01:39:54: As1/05 LCP:
                         ACFC (0x0802)
01:39:54: As1/05 LCP:
                         EndpointDisc 1 Local
01:39:54: As1/05 LCP:
                          (0x131701CC7F60A0E7A211D6B549000102)
01:39:54: As1/05 LCP:
                          (0x2BC43900000000)
01:39:54: As1/05 LCP: State is Open
01:39:54: As1/05 PPP: Phase is AUTHENTICATING, by this end
01:39:54: As1/05 CHAP: O CHALLENGE id 1 len 26 from "s5400"
01:39:54: As1/05 LCP: I IDENTIFY [Open] id 2 len 18 magic 0x00002EB8 MSRASV4.00
01:39:54: As1/05 LCP: I IDENTIFY [Open] id 3 len 23 magic 0x00002EB8 MSRAS-1-PTE-PC1
01:39:54: As1/05 CHAP: I RESPONSE id 1 len 34 from "Administrator'
01:39:54: As1/05 PPP: Phase is FORWARDING, Attempting Forward
01:39:54: As1/05 PPP: Phase is AUTHENTICATING, Unauthenticated User
01:39:54: AAA/AUTHEN/PPP (00000007): Pick method list 'default
01:39:54: As1/05 PPP: Sent CHAP LOGIN Request
```

```
01:39:54: RADIUS/ENCODE(00000007): Unsupported AAA attribute parent-interface
01:39:54: RADIUS/ENCODE(00000007): Unsupported AAA attribute parent-interface-type
01:39:54: RADIUS/ENCODE(00000007): acct_session_id: 9
01:39:54: RADIUS(00000007): sending
01:39:54: RADIUS: Send to unknown \bar{i}d 2 10.107.164.120:1645, Access-Request, len 128
01:39:54: RADIUS: authenticator 13 E4 F2 9F BC 3E CE 52 - CC 93 0C E0 01 0C 73 7B
                                       [7]
                                             6 PPP
01:39:54: RADIUS: Framed-Protocol
                                             15
01:39:54: RADIUS: User-Name
                                                "Administrator"
                                       [1]
01:39:54: RADIUS: CHAP-Password
                                       [3]
                                             19
                                                "50138"
01:39:54: RADIUS: Called-Station-Id
                                            7
                                       [30]
01:39:54: RADIUS:
                  Calling-Station-Id
                                       [31]
                                            7
                                                "60112"
01:39:54: RADIUS: Vendor, Cisco
                                       [26] 30
01:39:54: RADIUS:
                   cisco-nas-port
                                       [2]
                                             24 "Async1/05*Serial7/6:21"
01:39:54: RADIUS: NAS-Port
                                       [5]
                                             6
                                                221
01:39:54: RADIUS: NAS-Port-Type
                                       [61] 6
                                                Async
                                                                           [0]
01:39:54: RADIUS: Service-Type
                                       [6]
                                             6
                                                Framed
                                                                           [2]
01:39:54: RADIUS: NAS-IP-Address
                                       [4]
                                             6
                                                 10.0.58.107
01:39:54: RADIUS: Received from id 2 10.107.164.120:1645, Access-Accept, len 62
01:39:54: RADIUS: authenticator EF 45 A3 D4 A7 EE D0 65 - 03 50 B4 3E 07 87 2E 2F
01:39:54: RADIUS: Vendor, Cisco
                                       [26] 30
01:39:54: RADIUS:
                                             24
                                                 "Async1/05*Serial7/6:21"
                   cisco-nas-port
                                       [2]
01:39:54: RADIUS: Service-Type
                                                                           [2]
                                       [6]
                                             6
                                                 Framed
01:39:54: RADIUS: Framed-Protocol
                                       [7]
                                             6
                                                PPP
                                                                           [1]
01:39:54: RADIUS: Received from id 7
01:39:54: As1/05 PPP: Received LOGIN Response PASS
01:39:54: As1/05 PPP/AAA: Check Attr: interface
01:39:54: As1/05 PPP/AAA: Check Attr: service-type
01:39:54: As1/05 PPP/AAA: Check Attr: Framed-Protocol
01:39:54: As1/05 PPP: Phase is FORWARDING, Attempting Forward
01:39:54: As1/05 PPP: Phase is AUTHENTICATING, Authenticated User
01:39:54: As1/05 AAA/AUTHOR/LCP: Process Author
01:39:54: As1/05 AAA/AUTHOR/LCP: Process Attr: service-type
01:39:54: As1/05 CHAP: O SUCCESS id 1 len 4
01:39:54: AAA/ACCT/NET(00000007): Pick method list 'default'
01:39:54: AAA/ACCT/SETMLIST(00000007): Handle FFFFFFFF, mlist 630B11E4, Name default
01:39:54: AAA/ACCT/EVENT/(00000007): NET UP
01:39:54: AAA/ACCT/NET(00000007): Queueing record is START
01:39:54: As1/05 PPP: Phase is UP
01:39:54: As1/05 AAA/AUTHOR/IPCP: FSM authorization not needed
01:39:54: As1/05 AAA/AUTHOR/FSM: We can start IPCP
01:39:54: As1/05 IPCP: O CONFREQ [Closed] id 1 len 10
01:39:54: As1/05 IPCP:
                         Address 10.1.1.2 (0x030646010102)
01:39:54: AAA/ACCT(00000007): Accouting method=radius (radius)
01:39:54: RADIUS/ENCODE(00000007): Unsupported AAA attribute timezone
01:39:54: RADIUS/ENCODE(00000007): Unsupported AAA attribute parent-interface
01:39:54: RADIUS/ENCODE(00000007): Unsupported AAA attribute parent-interface-type
01:39:54: RADIUS(00000007): sending
01:39:54: RADIUS: Send to unknown id 8 10.107.164.120:1646, Accounting-Request, len 243
01:39:54: RADIUS: authenticator 41 87 FA 03 EB F9 94 62 - B2 3A 24 B8 27 4C A4 BC
01:39:54: RADIUS: Acct-Session-Id
                                       [44] 10 "00000009"
01:39:54: RADIUS: Framed-Protocol
                                       [7]
                                             6
                                                PPP
                                                                           [1]
                                       [77]
                                                "52000/28800 V90/V44/LAPM"
01:39:54: RADIUS: Connect-Info
                                            26
01:39:54: RADIUS: Vendor, Cisco
                                       [26]
                                             48
01:39:54: RADIUS:
                                               "v92-info=V.92 QC MOH/No QC Requested/
                   Cisco AVpair
                                       [1]
                                             42
0/0"
01:39:54: RADIUS: Vendor, Cisco
                                       [26]
                                            32
01:39:54: RADIUS:
                  Cisco AVpair
                                       [1]
                                             26 "connect-progress=Call Up"
01:39:54: RADIUS: Authentic
                                       [45]
                                             6
                                                 RADIUS
                                                                           [1]
01:39:54: RADIUS:
                  User-Name
                                       [1]
                                             15
                                                 "Administrator"
01:39:54: RADIUS: Acct-Status-Type
                                       [40]
                                             6
                                                                           [1]
                                                 Start
01:39:54: RADIUS:
                  Called-Station-Id
                                       [30]
                                                 "50138"
                                             7
01:39:54: RADIUS:
                  Calling-Station-Id
                                       [31]
                                             7
                                                 "60112"
01:39:54: RADIUS: Vendor, Cisco
                                       [26]
                                            30
01:39:54: RADIUS:
                   cisco-nas-port
                                       [2]
                                             24
                                                "Async1/05*Serial7/6:21"
01:39:54: RADIUS: NAS-Port
                                       [5]
                                             6
                                                221
01:39:54: RADIUS: NAS-Port-Type
                                                                           [0]
                                       [61]
                                            6
                                                Async
01:39:54: RADIUS:
                  Service-Type
                                       [6]
                                             6
                                                Framed
                                                                           [2]
                                       [4]
01:39:54: RADIUS: NAS-IP-Address
                                             6
                                                10.0.58.107
01:39:54: RADIUS: Acct-Delay-Time
                                       [41]
                                            6
                                                0
01:39:54: RADIUS: Received from id 8 10.107.164.120:1646, Accounting-response, len 20
01:39:54: RADIUS: authenticator E5 5C D3 69 88 D5 2E 8E - 49 AF 63 22 01 53 33 7B
01:39:54: AAA/ACCT/NET(00000007): START protocol reply PASS
01:39:54: As1/05 CCP: I CONFREQ [Not negotiated] id 4 len 211
```

```
01:39:54: As1/05 CCP:
                       Type254
01:39:54: As1/05 CCP:
                        01:39:54: As1/05 CCP:
                        (0x000074FFC7000000000680000000A000)
01:39:54: As1/05 CCP:
                        (0 \times 00006 C20563905000000C00000000A400)
01:39:54: As1/05 CCP:
                        (0x0000BC000000186400007000E80018C8)
01:39:54: As1/05 CCP:
                        (0x130017CCF177000000001000000E8FE)
                        01:39:54: As1/05 CCP:
01:39:54: As1/05 CCP:
                        01:39:54: As1/05 CCP:
                        01:39:54: As1/05 CCP:
                        01:39:54: As1/05 CCP:
                        (0x0000000000000000000220020000001)
01:39:54: As1/05 CCP:
                        (0x0800000000005016B1CBA2E7D611B549)
01:39:54: As1/05 CCP:
                        (0x0001022BC439C800000000000000C800)
01:39:54: As1/05 CCP:
                        (0x00004D000000281FB8)
01:39:54: As1/05 CCP:
                       MS-PPC supported bits 0x00000006 (0x120600000006)
01:39:54: As1/05 LCP:
                    O PROTREJ [Open] id 2 len 217 protocol CCP
01:39:54: As1/05 LCP:
                     (0x80FD010400D3FEC90100000000000000)
01:39:54: As1/05 LCP:
                     01:39:54: As1/05 LCP:
                     (0x68000000A0000006C20563905000000)
01:39:54: As1/05 LCP:
                     (0xC000000A4000000BC00000018640000)
01:39:54: As1/05 LCP:
                     (0x7000E80018C8130017CCF17700000000)
01:39:54: As1/05 LCP:
                     (0x01000000E8FEC70076CDF17706000000)
01:39:54: As1/05 LCP:
                     01:39:54: As1/05 LCP:
                     01:39:54: As1/05 LCP:
                     01:39:54: As1/05 LCP:
                     01:39:54: As1/05 LCP:
                     (0x22002000001080000000005016B1CB)
01:39:54: As1/05 LCP:
                     (0xA2E7D611B5490001022BC439C8000000)
01:39:54: As1/05 LCP:
                     (0x0000000C80000004D000000281FB812)
01:39:54: As1/05 LCP:
                     (0x0600000006)
01:39:54: As1/05 IPCP: I CONFREQ [REQsent] id 5 len 34
01:39:54: As1/05 IPCP:
                        Address 0.0.0.0 (0x030600000000)
                        PrimaryDNS 0.0.0.0 (0x81060000000)
01:39:54: As1/05 IPCP:
01:39:54: As1/05 IPCP:
                        PrimaryWINS 0.0.0.0 (0x820600000000)
01:39:54: As1/05 IPCP:
                        SecondaryDNS 0.0.0.0 (0x830600000000)
01:39:54: As1/05 IPCP:
                        SecondaryWINS 0.0.0.0 (0x840600000000)
01:39:54: As1/05 AAA/AUTHOR/IPCP: Start. Her address 0.0.0.0, we want 10.2.2.6
01:39:54: As1/05 AAA/AUTHOR/IPCP: Authorization succeeded
01:39:54: As1/05 AAA/AUTHOR/IPCP: Done. Her address 0.0.0.0, we want 10.2.2.6
01:39:54: As1/05 AAA/AUTHOR/IPCP: no author-info for primary dns
01:39:54: As1/05 AAA/AUTHOR/IPCP: no author-info for primary wins
01:39:54: As1/05 AAA/AUTHOR/IPCP: no author-info for seconday dns
01:39:54: As1/05 AAA/AUTHOR/IPCP: no author-info for seconday wins
01:39:54: As1/05 IPCP: O CONFREJ [REQsent] id 5 len 28
01:39:54: As1/05 IPCP:
                       PrimaryDNS 0.0.0.0 (0x81060000000)
01:39:54: As1/05 IPCP:
                        PrimaryWINS 0.0.0.0 (0x820600000000)
                        SecondaryDNS 0.0.0.0 (0x830600000000)
01:39:54: As1/05 IPCP:
01:39:54: As1/05 IPCP:
                        SecondaryWINS 0.0.0.0 (0x840600000000)
01:39:54: As1/05 IPCP: I CONFACK [REQsent] id 1 len 10
01:39:54: As1/05 IPCP:
                       Address 70.1.1.2 (0x030646010102)
01:39:54: As1/05 IPCP: I CONFREQ [ACKrcvd] id 6 len 10
01:39:54: As1/05 IPCP:
                       Address 0.0.0.0 (0x030600000000)
01:39:54: As1/05 IPCP: O CONFNAK [ACKrcvd] id 6 len 10
01:39:54: As1/05 IPCP:
                       Address 70.2.2.6 (0x030646020206)
01:39:55: As1/05 IPCP: I CONFREO [ACKrcvd] id 7 len 10
01:39:55: As1/05 IPCP:
                       Address 70.2.2.6 (0x030646020206)
01:39:55: As1/05 IPCP: O CONFACK [ACKrcvd] id 7 len 10
01:39:55: As1/05 IPCP:
                       Address 70.2.2.6 (0x030646020206)
01:39:55: As1/05 IPCP: State is Open
01:39:55: AAA/ACCT/EVENT/(00000007): IPCP_PASS
01:39:55: As1/05 IPCP: Install route to 10.2.2.6
01:39:55: As1/05 IPCP: Add link info for cef entry 10.2.2.6
01:40:50: ISDN Se7/6:23: RX <- DISCONNECT pd = 8 callref = 0x42A0
                Cause i = 0x8190 - Normal call clearing
01:40:50:
01:40:50: ISDN Se7/6:23: LIF_EVENT: ces/callid 1/0x38 CALL_DISC
01:40:50: EVENT_FROM_ISDN: dchan_idb=0x63B3D334, call_id=0x38, ces=0x0
  bchan=0x15, event=0x0, cause=0x10
01:40:50: EVENT_FROM_ISDN:(0038): DEV_IDLE at slot 1 and port 5
01:40:50: CSM_PROC_IC7_OC6_CONNECTED: CSM_EVENT_ISDN_DISCONNECTED at slot 1, port 5
01:40:50: CSM DSPLIB(1/5): np_dsplib_call_hangup reason 14
01:40:50: CSM(1/5): Enter csm_enter_disconnecting_state
01:40:50: VDEV_DEALLOCATE: slot 1 and port 5 is deallocated
```

```
01:40:50: ISDN Se7/6:23: EVENT to CSM:DEV_IDLE: calltype=VOICE, bchan=21
01:40:50: ISDN Se7/6:23: process_disc_ack(): call id 0x38, ces 0, call type VOICE cause
0x10
01:40:50: ISDN Se7/6:23: TX -> RELEASE pd = 8 callref = 0xC2A0
01:40:50: AAA/ACCT/EVENT/(00000007): CALL STOP
01:40:50: AAA/ACCT/CALL STOP(00000007): Sending stop requests
01:40:50: AAA/ACCT(00000007): Send all stops
01:40:50: AAA/ACCT/NET(00000007): STOP
01:40:50: AAA/ACCT/NET(00000007): Queueing record is STOP osr 1
01:40:50: AAA/ACCT(00000007): Accouting method=radius (radius)
01:40:50: RADIUS/ENCODE(00000007): Unsupported AAA attribute timezone
01:40:50: RADIUS/ENCODE(00000007): Unsupported AAA attribute parent-interface
01:40:50: RADIUS/ENCODE(00000007): Unsupported AAA attribute parent-interface-type
01:40:50: RADIUS(00000007): sending
01:40:50: RADIUS: Send to unknown id 9 10.107.164.120:1646, Accounting-Request, len 315
01:40:50: RADIUS: authenticator 2E 6A 04 D0 04 9A D3 D5 - F7 DD 99 E0 C3 99 27 60
01:40:50: RADIUS: Acct-Session-Id
                                       [44] 10 "00000009"
01:40:50: RADIUS: Framed-Protocol
                                             6
                                                 PPP
                                                                            [1]
                                       [7]
01:40:50: RADIUS: Framed-IP-Address
                                       [8]
                                             6
                                                 70.2.2.6
01:40:50: RADIUS: Acct-Terminate-Cause[49]
                                             6
                                                 lost-carrier
                                                                            [2]
01:40:50: RADIUS:
                   Vendor, Cisco
                                        [26]
                                             33
01:40:50: RADIUS:
                   Cisco AVpair
                                                  "disc-cause-ext=No Carrier"
                                        [1]
                                             27
01:40:50: RADIUS: Vendor, Cisco
                                        [26]
                                             35
01:40:50: RADIUS:
                   Cisco AVpair
                                       [1]
                                             29
                                                 "connect-progress=LAN Ses Up"
01:40:50: RADIUS: Acct-Session-Time
                                       [46]
                                             6
                                                  56
01:40:50: RADIUS:
                  Connect-Info
                                        [77]
                                             26
                                                 "52000/28800 V90/V44/LAPM"
01:40:50: RADIUS: Vendor, Cisco
                                       [26]
                                             48
01:40:50: RADIUS:
                   Cisco AVpair
                                             42 "v92-info=V.92 QC MOH/No QC Requested/
                                       [1]
0/0"
                                                  285
01:40:50: RADIUS: Acct-Input-Octets
                                       [42]
                                             6
01:40:50: RADIUS: Acct-Output-Octets
                                       [43]
                                             6
                                                 295
01:40:50: RADIUS: Acct-Input-Packets [47]
                                             6
01:40:50: RADIUS: Acct-Output-Packets [48]
                                             6
01:40:50: RADIUS:
                  User-Name
                                       [1]
                                             15
                                                 "Administrator"
01:40:50: RADIUS: Acct-Status-Type
                                        [40]
                                             6
                                                 Stop
                                                                            [2]
01:40:50: RADIUS: Called-Station-Id
                                        [30]
                                                  "50138"
01:40:50: RADIUS: Calling-Station-Id [31]
                                             7
                                                  "60112"
01:40:50: RADIUS: Vendor, Cisco
                                       [26]
                                             30
01:40:50: RADIUS:
                   cisco-nas-port
                                        [2]
                                             24
                                                 "Async1/05*Serial7/6:21"
01:40:50: RADIUS: NAS-Port
                                       [5]
                                             6
                                                 221
01:40:50: RADIUS: NAS-Port-Type
01:40:50: RADIUS: Service-Type
                                       [61]
                                             6
                                                 Async
                                                                            [0]
                                       [6]
                                             6
                                                 Framed
                                                                            [2]
01:40:50: RADIUS: NAS-IP-Address
                                       [4]
                                             6
                                                 10.0.58.107
01:40:50: RADIUS: Acct-Delay-Time
                                       [41]
                                             6
                                                 0
01:40:50: RADIUS: Received from id 9 10.107.164.120:1646, Accounting-response, len 20
01:40:50: RADIUS: authenticator D0 3F 32 D7 7C 8C 5E 22 - 9A 69 EF 17 AC 32 81 21
01:40:50: AAA/ACCT/NET(00000007): STOP protocol reply PASS
01:40:50: AAA/ACCT/NET(00000007): Cleaning up from Callback osr 0
01:40:50: AAA/ACCT(00000007): del node, session 9
01:40:50: AAA/ACCT/NET(00000007): free_rec, count 0
01:40:50: AAA/ACCT/NET(00000007) recent 0, csr TRUE, osr 0
01:40:50: AAA/ACCT/NET(00000007): Last rec in db, intf not enqueued
01:40:50: ISDN Se7/6:23: RX <- RELEASE_COMP pd = 8 callref = 0x42A0
01:40:50: ISDN Se7/6:23: CCPRI_ReleaseCall(): bchan 22, call id 0x38, call type VOICE
01:40:50: CCPRI ReleaseChan released b dsl 0 B Chan 22
01:40:50: ISDN Se7/6:23: LIF_EVENT: ces/callid 1/0x38 CALL_CLEARED
01:40:50: ISDN Se7/6:23: received CALL_CLEARED call_id 0x38
01:40:50: no resend setup, no redial
01:40:50: no resend setup, no redial
01:40:50: AAA/ACCT/DS0: channel=21, ds1=6, t3=0, slot=7, ds0=117465109
01:40:50: EVENT_FROM_ISDN: dchan_idb=0x63B3D334, call_id=0x38, ces=0x1
   bchan=0x15, event=0x0, cause=0x0
01:40:50: ISDN Se7/6:23: EVENT to CSM:DEV_IDLE: calltype=VOICE, bchan=21
01:40:51: CSM DSPLIB(1/5): Modem state changed to (TERMINATING_STATE)
01:40:51: CSM DSPLIB(1/5): Modem went onhook
01:40:51: CSM_PROC_IC8_OC8_DISCONNECTING: CSM_EVENT_MODEM_ONHOOK at slot 1, port 5
01:40:51: CSM(1/5): Enter csm_enter_idle_state
01:40:51: CSM DSPLIB(1/5):DSPLIB_IDLE: Modem session transition to FLUSHING
01:40:51: CSM DSPLIB(1/5):DSPLIB_IDLE: Modem session transition to IDLE
01:40:51: TTY1/05: DSR was dropped
01:40:51: tty1/05: Modem: READY->(unknown)
01:40:52: TTY1/05: dropping DTR, hanging up
01:40:52: DSPLIB(1/5): np_dsplib_process_dtr_notify()
```

```
01:40:52: CSM DSPLIB(1/5): Modem went onhook
01:40:52: CSM_PROC_IDLE: CSM_EVENT_MODEM_ONHOOK at slot 1, port 5
01:40:52: TTY1/05: Async Int reset: Dropping DTR
01:40:52: tty1/05: Modem: HANGUP->(unknown)
01:40:52: AAA/ACCT/EVENT/(00000007): NET DOWN
01:40:52: As1/05 IPCP: Remove link info for cef entry 70.2.2.6
01:40:52: As1/05 IPCP: State is Closed
01:40:52: As1/05 PPP: Phase is TERMINATING
01:40:52: As1/05 LCP: State is Closed
01:40:52: As1/05 PPP: Phase is DOWN
01:40:52: As1/05 IPCP: Remove route to 70.2.2.6
01:40:52: As1/05 LCP: State is Closed
01:40:53: TTY1/05: cleanup pending. Delaying DTR
01:40:54: TTY1/05: cleanup pending. Delaying DTR
01:40:55: TTY1/05: cleanup pending. Delaying DTR
01:40:56: TTY1/05: cleanup pending. Delaying DTR
01:40:57: TTY1/05: no timer type 0 to destroy
01:40:57: TTY1/05: no timer type 1 to destroy
01:40:57: TTY1/05: no timer type 3 to destroy
01:40:57: TTY1/05: no timer type 4 to destroy
01:40:57: TTY1/05: no timer type 2 to destroy
01:40:57: Async1/05: allowing modem_process to continue hangup
01:40:57: TTY1/05: restoring DTR
01:40:57: TTY1/05: autoconfigure probe started
01:40:57: As1/05 LCP: State is Closed
```

## **Verifying V.92 Call Information**

To verify that the V.92 call was correctly established, use the following **show** commands:

### **SUMMARY STEPS**

- **1. show modem** [*slot/port* | **group** *number*]
- **2. show port modem log [reverse** *slot/port*] [*slot* | *slot/port*]
- 3. show users [all]

### **DETAILED STEPS**

|        | Command or Action                                                                                     | Purpose                                                                                                    |
|--------|----------------------------------------------------------------------------------------------------|----------------------------------------------------------------------------------------------------|
| Step 1 | show modem [slot/port   group number]                                                                 | Displays a high-level performance report for all the modems or a single modem inside Cisco access servers. |
|        | Example:                                                                                              |                                                                                                    |
|        | Router# show modem 1/0 group 1                                                                        |                                                                                                    |
| Step 2 | $ \textbf{show port modem log [reverse \textit{slot/port}] [\textit{slot} \mid \textit{slot/port}]} $ | Displays the events generated by the modem sessions.                                                       |
|        |                                                                                                    |                                                                                                    |
|        | Example:                                                                                              |                                                                                                    |
|        | Router# show port modem log                                                                           |                                                                                                    |
| Step 3 | show users [all]                                                                                      | Displays information about the active lines on the router.                                                 |
|        |                                                                                                    |                                                                                                    |
|        | Example:                                                                                              |                                                                                                    |
|        | Router# show users                                                                                    |                                                                                                    |

### **Examples**

### **Show Output 1**

### **Show Output 2**

The following V.92 reporting outputs are from the **show port modem log** and **show users** commands:

```
Router# show port modem log 1/05
Port 1/05 Events Log
  01:46:19: Service Type: DATA_FAX_MODEM
  01:46:19: Service Mode: DATA_FAX_MODEM
  01:46:19: Session State: IDLE
  01:46:19: incoming caller number: 60112
  01:46:19: incoming called number: 50138
  01:46:19: Service Type: DATA_FAX_MODEM
  01:46:19: Service Mode: DATA_FAX_MODEM
  01:46:19: Session State: IDLE
  01:46:19: Service Type: DATA_FAX_MODEM
  01:46:19: Service Mode: DATA_FAX_MODEM
  01:46:19: Session State: ACTIVE
  01:46:19: Modem State event:
            State: Connect
  01:46:20: Modem State event:
            State: V.8bis Exchange
  01:46:20: Modem State event:
            State: Link
  01:46:20: Modem State event:
            State: Ranging
  01:46:20: Modem State event:
            State: Half Duplex Train
  01:46:20: Modem State event:
            State: Train Up
  01:46:20: Modem State event:
            State: EC Negotiating
  01:46:20: Modem State event:
            State: Steady
  01:46:20: Modem Static event:
                                                LAP-M
    Connect Protocol
    Compression
                                                V.44
    Connected Standard
                                                V.90
    TX,RX Symbol Rate
                                                8000, 3200
   TX,RX Carrier Frequency
                                                0.1829
    TX,RX Trellis Coding
                                                16/No trellis
    Frequency Offset
                                                0 Hz
    Round Trip Delay
                                                0 msecs
    TX,RX Bit Rate
                                                52000, 28800
    Robbed Bit Signalling (RBS) pattern
                                                255
    Digital Pad
                                                6 dB
    Digital Pad Compensation
                                                Enabled
   MNP10EC
                                                Off-None
    OC Exchange
                                                No OC Requested
    TX,RX Negotiated String Length
                                                255, 255
    DC TX,RX Negotiated Codewords
                                                1024, 1024
    DC TX,RX Negotiated History Size
                                                4096, 5120
01:46:21: ISDN Se7/6:23: RX <- SERVICE pd = 3 callref = 0x0000
01:46:21:
                 Change Status i = 0xC0 - in-service
01:46:21:
                  Channel ID i = 0xA98381
01:46:21: ISDN Se7/6:23: Incoming call id = 0x003A, dsl 0
01:46:21: ISDN Se7/6:23: LIF_EVENT: ces/callid 1/0x0 CHAN_STATUS
01:46:21: ISDN Se7/6:23: CHAN_STATUS B-chan=1, action=2; Maintenance.
01:46:21: ISDN Se7/6:23: TX -> SERVICE ACKNOWLEDGE pd = 3 callref = 0x8000
01:46:21:
                 Change Status i = 0xC0 - in-service
01:46:21:
                  Channel ID i =
                                        1
s5400#sh port modem log 1/05
Port 1/05 Events Log
  01:46:30: Service Type: DATA_FAX_MODEM
  01:46:30: Service Mode: DATA_FAX_MODEM
  01:46:30: Session State: IDLE
  01:46:30: incoming caller number: 60112
```

```
01:46:30: incoming called number: 50138
01:46:30: Service Type: DATA_FAX_MODEM
01:46:30: Service Mode: DATA_FAX_MODEM
01:46:30: Session State: IDLE
01:46:30: Service Type: DATA_FAX_MODEM
01:46:30: Service Mode: DATA_FAX_MODEM
01:46:30: Session State: ACTIVE
01:46:30: Modem State event:
         State: Connect
01:46:30: Modem State event:
          State: V.8bis Exchange
01:46:30: Modem State event:
         State: Link
01:46:30: Modem State event:
         State: Ranging
01:46:30: Modem State event:
         State: Half Duplex Train
01:46:30: Modem State event:
          State: Train Up
01:46:31: Modem State event:
         State: EC Negotiating
01:46:31: Modem State event:
         State: Steady
01:46:31: Modem Static event:
 Connect Protocol
                                              LAP-M
  Compression
                                              V.44
  Connected Standard
                                              V.90
 TX,RX Symbol Rate
                                              8000, 3200
 TX,RX Carrier Frequency
                                              0, 1829
 TX,RX Trellis Coding
                                              16/No trellis
 Frequency Offset
                                              0 Hz
 Round Trip Delay
                                              0 msecs
 TX,RX Bit Rate
                                              52000, 28800
  Robbed Bit Signalling (RBS) pattern
                                              255
 Digital Pad
                                              6 dB
  Digital Pad Compensation
                                              Enabled
                                              Off-None
 MNP10EC
  QC Exchange
                                              No QC Requested
 TX,RX Negotiated String Length
                                              255, 255
 DC TX,RX Negotiated Codewords
                                              1024, 1024
 DC TX,RX Negotiated History Size
                                              4096, 5120
                                              00 00 00 00 00 00 00 00
 Diagnostic Code
  V.92 Status
                                              V.92 QC MOH
01:46:32: Modem Dynamic event:
  Sq Value
                                              6
  Signal Noise Ratio
                                              38 dB
                                              -11 dBm
 Receive Level
  Phase Jitter Frequency
                                              0 Hz
  Phase Jitter Level
                                              0
                                                 degrees
  Far End Echo Level
                                              0 dBm
                                              0 degrees
  Phase Roll
 Total Retrains
  EC Retransmission Count
  Characters transmitted, received
                                              0,0
  Characters received BAD
  PPP/SLIP packets transmitted, received :
                                              0.0
 PPP/SLIP packets received (BAD/ABORTED) :
                                              0
  EC packets transmitted, received OK
                                              0,0
  EC packets (Received BAD/ABORTED)
 Total Speedshifts
                                              0
  Total MOH Time
                                              Ω
                                                 secs
  Current MOH Time
                                              0
                                                 secs
 MOH Status
                                              Modem is Not on Hold
 MOH Count
 MOH Request Count
 Retrains due to Call Waiting
                                              0
 DC Encoder, Decoder State
                                              compressed/compressed
 DC TX,RX Compression Ratio
                                              not calculated/not calculated
 DC TX,RX Dictionary Reset Count
 Diagnostic Code
                                              00 00 00 00 00 00 00 00
01:46:35: Modem State event:
         State: Terminate
01:46:35: Service Type: DATA_FAX_MODEM
```

```
01:46:35: Service Mode: DATA_FAX_MODEM
 01:46:35: Session State: FLUSHING
 01:46:35: Service Type: DATA_FAX_MODEM
 01:46:35: Service Mode: DATA_FAX_MODEM
 01:46:35: Session State: IDLE
 01:46:35: Modem End Connect event:
   Call Timer
                                             65 secs
                                             0x220
   Disconnect Reason Info
      Reason (=32 ): received DISC frame -- normal LAPM termination
   Total Retrains
   EC Retransmission Count
                                             0
                                             677, 817
   Characters transmitted, received
   Characters received BAD
                                             Λ
   PPP/SLIP packets transmitted, received
   PPP/SLIP packets received (BAD/ABORTED) :
   EC packets transmitted, received OK
                                             10, 21
   EC packets (Received BAD/ABORTED)
                                             Λ
   TX,RX Bit Rate
                                             52000, 28800
   Total Speedshifts
   Total MOH Time
                                             0
                                               secs
   Current MOH Time
                                             0
                                                secs
   MOH Status
                                             Modem is Not on Hold
   MOH Count
   MOH Request Count
   Retrains due to Call Waiting
   DC Encoder, Decoder State
                                             compressed/compressed
   DC TX,RX Compression Ratio
                                             1.67:1/1.65:1
   DC TX,RX Dictionary Reset Count
                                             00 00 00 00 00 00 00 00
   Diagnostic Code
 01:46:37:Modem Link Rate event:
Router# show users
   Line User Host(s)
                                            Idle
                                                      Location
  0 con 0
                        idle
                                            00:00:00
 tty 1/05 Administra Async interface
                                            00:00:29
                                                     PPP: 70.2.2.6
                                                  Idle Peer Address
 Interface
              User
                          Mode
```

## **Troubleshooting Tips**

If you see that V.92 call information is not being reported by AAA, ensure that the call is a V.92 call by using the **show modem** command or by looking at the modem logs by using the **show modem log**command.

### **Additional References**

The following sections provide references related to the V.92 Reporting Using RADIUS Attribute v.92-info feature.

- Related Documents, page 142
- Standards, page 142
- MIBs, page 142
- RFCs, page 142
- Technical Assistance, page 143

## **Related Documents**

| Related Topic              | Document Title                                                                   |
|----------------------------|----------------------------------------------------------------------------------|
| AAA accounting             | " AAA Accounting " module.                                                       |
| AAA accounting commands    | Cisco IOS Security Command Reference                                             |
| V.92 Quick Connect feature | V.92 Quick Connect for Cisco AS5300 and Cisco<br>AS5800 Universal Access Servers |
| V.92 Modem on Hold feature | V.92 Modem on Hold for Cisco AS5300 and Cisco<br>AS5800 Universal Access Servers |

## **Standards**

| Standards | Title |
|-----------|-------|
| None.     |       |

## **MIBs**

| MIBs  | MIBs Link                                                                                                    |
|-------|----------------------------------------------------------------------------------------------------|
| None. | To locate and download MIBs for selected platforms, Cisco IOS releases, and feature sets, use Cisco MIB Locator found at the following URL: |
|       | http://www.cisco.com/go/mibs                                                                                                    |

## **RFCs**

| RFCs  | Title |
|-------|-------|
| None. |       |

### **Technical Assistance**

| Description                                                                                                    | Link                             |
|----------------------------------------------------------------------------------------------------|----------------------------------|
| The Cisco Support website provides extensive online resources, including documentation and tools for troubleshooting and resolving technical issues with Cisco products and technologies.                                                                   | http://www.cisco.com/techsupport |
| To receive security and technical information about your products, you can subscribe to various services, such as the Product Alert Tool (accessed from Field Notices), the Cisco Technical Services Newsletter, and Really Simple Syndication (RSS) Feeds. |                                  |
| Access to most tools on the Cisco Support website requires a Cisco.com user ID and password.                                                                                                    |                                  |

# Feature Information for V.92 Reporting Using RADIUS Attribute v.92-info

The following table provides release information about the feature or features described in this module. This table lists only the software release that introduced support for a given feature in a given software release train. Unless noted otherwise, subsequent releases of that software release train also support that feature.

Use Cisco Feature Navigator to find information about platform support and Cisco software image support. To access Cisco Feature Navigator, go to <a href="https://www.cisco.com/go/cfn">www.cisco.com/go/cfn</a>. An account on Cisco.com is not required.

Table 19 Feature Information for V.92 Reporting Using RADIUS Attribute v.92-info

| Feature Name                                       | Releases | Feature Information                                                                                                    |
|----------------------------------------------------|----------|----------------------------------------------------------------------------------------------------|
| V.92 Reporting Using RADIUS<br>Attribute v.92-info | 12.3(1)  | The V.92 Reporting Using RADIUS Attribute v.92-info feature provides the ability to track V.92 call information, such as V.92 features that are supported, the Quick Connect feature set that was attempted, the duration for which the original call was put on hold, and how many times Modem On Hold was initiated. The vendor-specific attribute (VSA) v.92-info is included in accounting "start" and "stop" records when modems negotiate a V.92 connection. |
|                                                    |          | This feature was introduced in Cisco IOS Release 12.3(1).                                                                                                    |

Cisco and the Cisco logo are trademarks or registered trademarks of Cisco and/or its affiliates in the U.S. and other countries. To view a list of Cisco trademarks, go to this URL: www.cisco.com/go/trademarks. Third-party trademarks mentioned are the property of their respective owners. The use of the word partner does not imply a partnership relationship between Cisco and any other company. (1110R)

Any Internet Protocol (IP) addresses and phone numbers used in this document are not intended to be actual addresses and phone numbers. Any examples, command display output, network topology diagrams, and other figures included in the document are shown for illustrative purposes only. Any use of actual IP addresses or phone numbers in illustrative content is unintentional and coincidental.

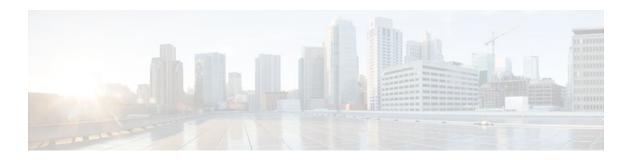

# **RADIUS Attribute Screening**

The RADIUS Attribute Screening feature allows users to configure a list of "accept" or "reject" RADIUS attributes on the network access server (NAS) for purposes such as authorization or accounting.

If a NAS accepts and processes all RADIUS attributes received in an Access-Accept packet, unwanted attributes may be processed, creating a problem for wholesale providers who do not control their customers' authentication, authorization, and accounting (AAA) servers. For example, there may be attributes that specify services to which the customer has not subscribed, or there may be attributes that may degrade service for other wholesale dial users. The ability to configure the NAS to restrict the use of specific attributes has therefore become a requirement for many users.

The RADIUS Attribute Screening feature should be implemented in one of the following ways:

- To allow the NAS to accept and process all standard RADIUS attributes for a particular purpose, except for those on a configured reject list
- To allow the NAS to reject (filter out) all standard RADIUS attributes for a particular purpose, except for those on a configured accept list
- Finding Feature Information, page 145
- Prerequisites for RADIUS Attribute Screening, page 146
- Restrictions for RADIUS Attribute Screening, page 146
- Information About RADIUS Attribute Screening, page 146
- How to Screen RADIUS Attributes, page 147
- Configuration Examples for RADIUS Attribute Screening, page 150
- Additional References, page 151
- Feature Information for RADIUS Attribute Screening, page 152
- Glossary, page 153

## **Finding Feature Information**

Your software release may not support all the features documented in this module. For the latest feature information and caveats, see the release notes for your platform and software release. To find information about the features documented in this module, and to see a list of the releases in which each feature is supported, see the Feature Information Table at the end of this document.

Use Cisco Feature Navigator to find information about platform support and Cisco software image support. To access Cisco Feature Navigator, go to <a href="https://www.cisco.com/go/cfn">www.cisco.com/go/cfn</a>. An account on Cisco.com is not required.

# **Prerequisites for RADIUS Attribute Screening**

Before configuring a RADIUS accept or reject list, you must enable AAA by using the **aaa new-model**command in global configuration mode.

# **Restrictions for RADIUS Attribute Screening**

### **NAS Requirements**

To enable this feature, your NAS should be configured for authorization with RADIUS groups.

### **Accept or Reject Lists Limitations**

The two filters used to configure accept or reject lists are mutually exclusive; therefore, a user can configure only one access list or one reject list for each purpose, per server group.

### **Vendor-Specific Attributes**

This feature does not support vendor-specific attribute (VSA) screening; however, a user can specify attribute 26 (Vendor-Specific) in an accept or reject list, which accepts or reject all VSAs.

### **Required Attributes Screening Recommendation**

It is recommended that users do not reject the following required attributes:

- For authorization:
  - 6 (Service-Type)
  - 7 (Framed-Protocol)
- For accounting:
  - 4 (NAS-IP-Address)
  - 40 (Acct-Status-Type)
  - 41 (Acct-Delay-Time)
  - 44 (Acct-Session-ID)

If an attribute is required, the rejection is refused, and the attribute is allowed to pass through.

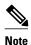

The user does not receive an error at the point of configuring a reject list for required attributes because the list does not specify a purpose--authorization or accounting. The server determines whether an attribute is required when it is known what the attribute is to be used for.

# **Information About RADIUS Attribute Screening**

The RADIUS Attribute Screening feature provides the following benefits:

 Users can configure an accept or reject list consisting of a selection of attributes on the NAS for a specific purpose so unwanted attributes are not accepted and processed. • Users may wish to configure an accept list that includes only relevant accounting attributes, thereby reducing unnecessary traffic and allowing users to customize their accounting data.

# **How to Screen RADIUS Attributes**

- Configuring RADIUS Attribute Screening, page 147
- Verifying RADIUS Attribute Screening, page 150

## **Configuring RADIUS Attribute Screening**

To configure a RADIUS attribute accept or reject list for authorization or accounting, use the following commands:

### **SUMMARY STEPS**

- 1. enable
- 2. configure terminal
- 3. aaa authentication ppp default
- 4. aaa authorization network default group group-name
- 5. aaa group server radius group-name
- **6. server** *ip-address*
- 7. authorization [accept | reject] listname
- 8. Router(config-sg-radius)# exit
- **9.** radius-server host {hostname | ip-address} [key string
- 10. radius-server attribute list listname
- **11.attribute** *number number* [*number*...]]

### **DETAILED STEPS**

|        | Command or Action          | Purpose                           |
|--------|----------------------------|-----------------------------------|
| Step 1 | enable                     | Enables privileged EXEC mode.     |
|        |                            | Enter your password if prompted.  |
|        | Example:                   |                                   |
|        | Router> enable             |                                   |
| Step 2 | configure terminal         | Enters global configuration mode. |
|        |                            |                                   |
|        | Example:                   |                                   |
|        | Router# configure terminal |                                   |

|        | Command or Action                                                 | Purpose                                                                                    |
|--------|-------------------------------------------------------------------|--------------------------------------------------------------------------------------------|
| Step 3 | aaa authentication ppp default                                    | Specifies one or more AAA authentication methods for use on serial interfaces running PPP. |
|        | Example:                                                          |                                                                                            |
|        | <b>group</b><br>group-name                                        |                                                                                            |
|        | Example:                                                          |                                                                                            |
|        | Router(config)# aaa authentication ppp default group radius-sg    |                                                                                            |
| Step 4 | aaa authorization network default group group-<br>name            | Sets parameters that restrict network access to the user.                                  |
|        | Example:                                                          |                                                                                            |
|        | Router(config)# aaa authorization network default group radius-sg |                                                                                            |
| Step 5 | aaa group server radius group-name                                | Groups different RADIUS server hosts into distinct lists and distinct methods.             |
|        | Example:                                                          |                                                                                            |
|        | Router(config)# aaa group server radius radius-sg                 |                                                                                            |
| Step 6 | server ip-address                                                 | Configures the IP address of the RADIUS server for the group server,                       |
|        | Example:                                                          |                                                                                            |
|        | Router(config-sg-radius)# server 10.1.1.1                         |                                                                                            |

|         | Command or Action                                           | Purpose                                                                                                    |
|---------|-------------------------------------------------------------|----------------------------------------------------------------------------------------------------|
| Step 7  | authorization [accept   reject] listname                    | Specifies a filter for the attributes that are returned in an Access-Accept packet from the RADIUS server.                                                                                                    |
|         | Example: and/or                                             | and/or Specifies a filter for the attributes that are to be sent to the RADIUS server in an accounting request.                                                                                                    |
|         | Example:  accounting [accept   reject] listname             | Note The accept keyword indicates that all attributes are rejected except for the attributes specified in the <i>listname</i> . The reject keyword indicates that all attributes are accepted except for the attributes specified in the <i>listname</i> and all standard attributes.                                                                                          |
|         | Example:                                                    |                                                                                                    |
|         | Router(config-sg-radius)# authorization accept min-author   |                                                                                                    |
| Step 8  | Router(config-sg-radius)# exit                              | Exits server-group configuration mode.                                                                                                    |
| Step 9  | radius-server host {hostname   ip-address} [key string      | Specifies a RADIUS server host.                                                                                                    |
|         | Example:                                                    |                                                                                                    |
|         | Router(config)# radius-server host<br>10.1.1.1 key mykey1   |                                                                                                    |
| Step 10 | radius-server attribute list listname                       | Defines the list name given to the set of attributes defined in the <b>attribute</b> command and enters server-group configuration mode.                                                                                                    |
|         | Example:                                                    | <b>Note</b> The <i>listname</i> must be the same as the <i>listname</i> defined in Step 5.                                                                                                    |
|         | Router(config)# radius-server attribute list min-author     |                                                                                                    |
| Step 11 | attribute number number [number]]                           | Adds RADIUS attributes to the configured accept or reject list. See the "RADIUS Attributes Overview and RADIUS IETF Attributes" feature module for more information.                                                                                                    |
|         | <pre>Example: Router(config-sg-radius)# attribute 6-7</pre> | <b>Note</b> This command can be used multiple times to add attributes to an accept or reject list.                                                                                                    |
|         | Todata (Source of Factors)                                  | Note The user-password (RADIUS attribute 2) and nas-ip (RADIUS attribute 4) attributes can be filtered together successfully in the access request if they are configured to be filtered. An access request must contain either a user-password or a CHAP password or a state. Also, either a NAS IP address or NAS identifier must be present in a RADIUS accounting request. |

### **Verifying RADIUS Attribute Screening**

To verify an accept or reject list, use one of the following commands in privileged EXEC mode:

| Command                          | Purpose                                                                   |
|----------------------------------|---------------------------------------------------------------------------|
| Router# debug aaa accounting     | Displays information on accountable events as they occur.                 |
| Router# debug aaa authentication | Displays information on AAA authentication.                               |
| Router# show radius statistics   | Displays the RADIUS statistics for accounting and authentication packets. |

# **Configuration Examples for RADIUS Attribute Screening**

- Authorization Accept Example, page 150
- Accounting Reject Example, page 150
- Authorization Reject and Accounting Accept Example, page 151
- Rejecting Required Attributes Example, page 151

## **Authorization Accept Example**

The following example shows how to configure an accept list for attribute 6 (Service-Type) and attribute 7 (Framed-Protocol); all other attributes (including VSAs) are rejected for RADIUS authorization.

```
aaa new-model
aaa authentication ppp default group radius-sg
aaa authorization network default group radius-sg
aaa group server radius radius-sg
server 10.1.1.1
authorization accept min-author
!
radius-server host 10.1.1.1 key mykey1
radius-server attribute list min-author
attribute 6-7
```

## **Accounting Reject Example**

The following example shows how to configure a reject list for attribute 66 (Tunnel-Client-Endpoint) and attribute 67 (Tunnel-Server-Endpoint); all other attributes (including VSAs) are accepted for RADIUS accounting.

```
aaa new-model
aaa authentication ppp default group radius-sg
aaa authorization network default group radius-sg
aaa group server radius radius-sg
server 10.1.1.1
accounting reject tnl-x-endpoint
!
radius-server host 10.1.1.1 key mykeyl
radius-server attribute list tnl-x-endpoint
attribute 66-67
```

## **Authorization Reject and Accounting Accept Example**

The following example shows how to configure a reject list for RADIUS authorization and configure an accept list for RADIUS accounting. Although you cannot configure more than one accept or reject list per server group for authorization or accounting, you can configure one list for authorization and one list for accounting per server group.

```
aaa new-model
aaa authentication ppp default group radius-sg
aaa authorization network default group radius-sg
aaa group server radius radius-sg
server 10.1.1.1
authorization reject bad-author
accounting accept usage-only
!
radius-server host 10.1.1.1 key mykey1
radius-server attribute list usage-only
attribute 1,40,42-43,46
!
radius-server attribute list bad-author
attribute 22,27-28,56-59
```

## **Rejecting Required Attributes Example**

The following example shows debug output for the **debug aaa accounting** command. In this example, required attributes 44, 40, and 41 have been added to the reject list "standard."

```
Router# debug aaa authorization
AAA/ACCT(6): Accounting method=radius-sg (radius)
RADIUS: attribute 44 cannot be rejected
RADIUS: attribute 61 rejected
RADIUS: attribute 31 rejected
RADIUS: attribute 40 cannot be rejected
RADIUS: attribute 41 cannot be rejected
```

## **Additional References**

The following sections provide references related to the RADIUS Attribute Screening feature.

#### **Related Documents**

| Related Topic               | Document Title                                                                  |
|-----------------------------|---------------------------------------------------------------------------------|
| IOS AAA security features   | Cisco IOS Security Configuration Guide: Securing User Services , Release 12.4T. |
| Cisco IOS Security Commands | Cisco IOS Security Command Reference                                            |
| RADIUS                      | "Configuring RADIUS" module.                                                    |

#### **Standards**

| Standard | Title |
|----------|-------|
| None     |       |

### **MIBs**

| MIB   | MIBs Link                                                                                                    |
|-------|----------------------------------------------------------------------------------------------------|
| None. | To locate and download MIBs for selected platforms, Cisco IOS releases, and feature sets, use Cisco MIB Locator found at the following URL: |
|       | http://www.cisco.com/go/mibs                                                                                                    |

### **RFCs**

| RFC                                                    | Title |
|--------------------------------------------------------|-------|
| No new or modified RFCs are supported by this release. |       |

### **Technical Assistance**

| Description                                                                                                    | Link                             |
|----------------------------------------------------------------------------------------------------|----------------------------------|
| The Cisco Support website provides extensive online resources, including documentation and tools for troubleshooting and resolving technical issues with Cisco products and technologies.                                                                   | http://www.cisco.com/techsupport |
| To receive security and technical information about your products, you can subscribe to various services, such as the Product Alert Tool (accessed from Field Notices), the Cisco Technical Services Newsletter, and Really Simple Syndication (RSS) Feeds. |                                  |
| Access to most tools on the Cisco Support website requires a Cisco.com user ID and password.                                                                                                    |                                  |

# **Feature Information for RADIUS Attribute Screening**

The following table provides release information about the feature or features described in this module. This table lists only the software release that introduced support for a given feature in a given software release train. Unless noted otherwise, subsequent releases of that software release train also support that feature

Use Cisco Feature Navigator to find information about platform support and Cisco software image support. To access Cisco Feature Navigator, go to <a href="https://www.cisco.com/go/cfn">www.cisco.com/go/cfn</a>. An account on Cisco.com is not required.

Table 20 Feature Information for RADIUS Attribute Screening

| Feature Name               | Releases                                                          | Feature Information                                                                                                    |
|----------------------------|-------------------------------------------------------------------|----------------------------------------------------------------------------------------------------|
| RADIUS Attribute Screening | 12.2(1)DX 12.2(2)DD 12.2(4)B<br>12.2(4)T 12.2(13)T<br>12.2(33)SRC | The RADIUS Attribute Screening feature allows users to configure a list of "accept" or "reject" RADIUS attributes on the network access server (NAS) for purposes such as authorization or accounting.                       |
|                            |                                                                   | This feature was introduced in 12.2(1)DX.                                                                                                    |
|                            |                                                                   | This feature was integrated into Cisco IOS Release 12.2(2)DD.                                                                                                    |
|                            |                                                                   | This feature was integrated into Cisco IOS Release 12.2(4)B.                                                                                                    |
|                            |                                                                   | This feature was integrated into 12.2(4)T.                                                                                                    |
|                            |                                                                   | This feature was integrated into Cisco IOS Release 12.2(33)SRC.                                                                                                    |
|                            |                                                                   | Platform support was added for the Cisco 7401 ASR router.                                                                                                    |
|                            |                                                                   | The Cisco 7200 series platform applies to the Cisco IOS Releases 12.2(1)DX, 12.2(2)DD, 12.2(4)B, 12.2(4)T, and 12.2(13)T.                                                                                                    |
|                            |                                                                   | The Cisco 7401 ASR platform applies to Cisco IOS Release 12.2(13)T only.                                                                                                    |
|                            |                                                                   | The following commands were introduced or modified by this feature: accounting (servergroup configuration), authorization (server-group configuration), attribute (server-group configuration), radius-server attribute list |

# **Glossary**

**AAA** --authentication, authorization, and accounting. Suite of network security services that provide the primary framework through which access control can be set up on your Cisco router or access server.

**attribute** --RADIUS Internet Engineering Task Force (IETF) attributes are the original set of 255 standard attributes that are used to communicate AAA information between a client and a server. Because IETF attributes are standard, the attribute data is predefined and well known; thus all clients and servers who

exchange AAA information via IETF attributes must agree on attribute data such as the exact meaning of the attributes and the general bounds of the values for each attribute.

**NAS** --network access server. A Cisco platform (or collection of platforms, such as an AccessPath system) that interfaces between the packet world (for example, the Internet) and the circuit world (for example, the Public Switched Telephone Network).

**RADIUS** --Remote Authentication Dial-In User Service. RADIUS is a distributed client/server system that secures networks against unauthorized access. In the Cisco implementation, RADIUS clients run on Cisco routers and send authentication requests to a central RADIUS server that contains all user authentication and network service access information.

**VSA** --vendor-specific attribute. VSAs are derived from one IETF attribute--vendor-specific (attribute 26). Attribute 26 allows a vendor to create and implement an additional 255 attributes. That is, a vendor can create an attribute that does not match the data of any IETF attribute and encapsulate it behind attribute 26: essentially, Vendor-Specific ="protocol:attribute=value".

Any Internet Protocol (IP) addresses and phone numbers used in this document are not intended to be actual addresses and phone numbers. Any examples, command display output, network topology diagrams, and other figures included in the document are shown for illustrative purposes only. Any use of actual IP addresses or phone numbers in illustrative content is unintentional and coincidental. © 2001-2002, 2009 Cisco Systems, Inc. All rights reserved.

Cisco and the Cisco logo are trademarks or registered trademarks of Cisco and/or its affiliates in the U.S. and other countries. To view a list of Cisco trademarks, go to this URL: <a href="www.cisco.com/go/trademarks">www.cisco.com/go/trademarks</a>. Third-party trademarks mentioned are the property of their respective owners. The use of the word partner does not imply a partnership relationship between Cisco and any other company. (1110R)

Any Internet Protocol (IP) addresses and phone numbers used in this document are not intended to be actual addresses and phone numbers. Any examples, command display output, network topology diagrams, and other figures included in the document are shown for illustrative purposes only. Any use of actual IP addresses or phone numbers in illustrative content is unintentional and coincidental.

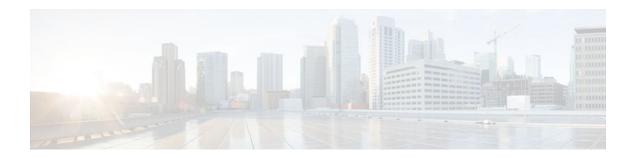

# RADIUS NAS-IP-Address Attribute Configurability

The RADIUS NAS-IP-Address Attribute Configurability feature allows an arbitrary IP address to be configured and used as RADIUS attribute 4, NAS-IP-Address, without changing the source IP address in the IP header of the RADIUS packets. This feature may be used for situations in which service providers are using a cluster of small network access servers (NASs) to simulate a large NAS to improve scalability. This feature allows the NASs to behave as a single RADIUS client from the perspective of the RADIUS server.

- Finding Feature Information, page 155
- Prerequisites for RADIUS NAS-IP-Address Attribute Configurability, page 155
- Restrictions for RADIUS NAS-IP-Address Attribute Configurability, page 156
- Information About RADIUS NAS-IP-Address Attribute Configurability, page 156
- How to Configure RADIUS NAS-IP-Address Attribute Configurability, page 157
- Configuration Examples for RADIUS NAS-IP-Address Attribute Configurability, page 159
- Additional References, page 159
- Feature Information for RADIUS NAS-IP-Address Attribute Configurability, page 161

## **Finding Feature Information**

Your software release may not support all the features documented in this module. For the latest feature information and caveats, see the release notes for your platform and software release. To find information about the features documented in this module, and to see a list of the releases in which each feature is supported, see the Feature Information Table at the end of this document.

Use Cisco Feature Navigator to find information about platform support and Cisco software image support. To access Cisco Feature Navigator, go to <a href="https://www.cisco.com/go/cfn">www.cisco.com/go/cfn</a>. An account on Cisco.com is not required.

# Prerequisites for RADIUS NAS-IP-Address Attribute Configurability

The following requirements are necessary before configuring this feature:

- Experience with IP Security (IPSec) and configuring both RADIUS servers and authentication, authorization, and accounting (AAA) is necessary.
- RADIUS server and AAA lists must be configured.

# Restrictions for RADIUS NAS-IP-Address Attribute Configurability

The following restrictions apply if a cluster of RADIUS clients are being used to simulate a single RADIUS client for scalability. Solutions, or workarounds, to the restrictions are also provided.

RADIUS attribute 44, Acct-Session-Id, may overlap among sessions from different NASs.

There are two solutions. Either the **radius-server attribute 44 extend-with-addr** or **radius-server unique-ident** command can be used on NAS routers to specify different prepending numbers for different NAS routers.

• RADIUS server-based IP address pool for different NASs must be managed.

The solution is to configure different IP address pool profiles for different NASs on the RADIUS server. Different NASs use different pool usernames to retrieve them.

RADIUS request message for sessions from different NASs must be differentiated.

One of the solutions is to configure different format strings for RADIUS attribute 32, NAS-Identifier, using the **radius-server attribute 32 include-in-access-req** command on different NASs.

# Information About RADIUS NAS-IP-Address Attribute Configurability

To simulate a large NAS RADIUS client using a cluster of small NAS RADIUS clients, as shown in Information About RADIUS NAS-IP-Address Attribute Configurability, page 156, a Network Address Translation (NAT) or Port Address Translation (PAT) device is inserted in a network. The device is placed between a cluster of NASs and the IP cloud that is connected to a RADIUS server. When RADIUS traffic from different NASs goes through the NAT or PAT device, the source IP addresses of the RADIUS packets are translated to a single IP address, most likely an IP address on a loopback interface on the NAT or PAT device. Different User Datagram Protocol (UDP) source ports are assigned to RADIUS packets from different NASs. When the RADIUS reply comes back from the server, the NAT or PAT device receives it, uses the destination UDP port to translate the destination IP address back to the IP address of the NAS, and forwards the reply to the corresponding NAS.

The figure below demonstrates how the source IP addresses of several NASs are translated to a single IP address as they pass through the NAT or PAT device on the way to the IP cloud.

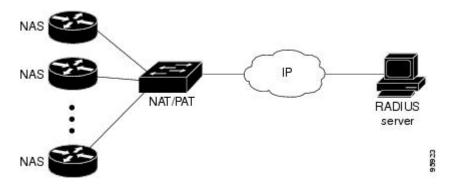

RADIUS servers normally check the source IP address in the IP header of the RADIUS packets to track the source of the RADIUS requests and to maintain security. The NAT or PAT solution satisfies these requirements because only a single source IP address is used even though RADIUS packets come from different NAS routers.

However, when retrieving accounting records from the RADIUS database, some billing systems use RADIUS attribute 4, NAS-IP-Address, in the accounting records. The value of this attribute is recorded on the NAS routers as their own IP addresses. The NAS routers are not aware of the NAT or PAT that runs between them and the RADIUS server; therefore, different RADIUS attribute 4 addresses will be recorded in the accounting records for users from the different NAS routers. These addresses eventually expose different NAS routers to the RADIUS server and to the corresponding billing systems.

Using the RADIUS NAS-IP-Address Attribute Configurability Feature, page 157

## Using the RADIUS NAS-IP-Address Attribute Configurability Feature

The RADIUS NAS-IP-Address Attribute Configurability feature allows you to freely configure an arbitrary IP address as RADIUS NAS-IP-Address, RADIUS attribute 4. By manually configuring the same IP address, most likely the IP address on the loopback interface of the NAT or PAT device, for all the routers, you can hide a cluster of NAS routers behind the NAT or PAT device from the RADIUS server.

# How to Configure RADIUS NAS-IP-Address Attribute Configurability

- Configuring RADIUS NAS-IP-Address Attribute Configurability, page 157
- Monitoring and Maintaining RADIUS NAS-IP-Address Attribute Configurability, page 158

## Configuring RADIUS NAS-IP-Address Attribute Configurability

Before configuring the RADIUS NAS-IP-Address Attribute Configurability feature, you must have configured the RADIUS servers or server groups and AAA method lists.

To configure the RADIUS NAS-IP-Address Attribute Configurability feature, perform the following steps.

#### **SUMMARY STEPS**

- 1. enable
- 2. configure terminal
- 3. radius-server attribute 4 ip-address

### **DETAILED STEPS**

|        | Command or Action                                   | Purpose                                                                        |
|--------|-----------------------------------------------------|--------------------------------------------------------------------------------|
| Step 1 | enable                                              | Enables privileged EXEC mode.                                                  |
|        |                                                     | Enter your password if prompted.                                               |
|        | Example:                                            |                                                                                |
|        | Router> enable                                      |                                                                                |
| Step 2 | configure terminal                                  | Enters global configuration mode.                                              |
|        |                                                     |                                                                                |
|        | Example:                                            |                                                                                |
|        | Router# configure terminal                          |                                                                                |
| Step 3 | radius-server attribute 4 ip-address                | Configures an IP address to be used as the RADIUS NAS-IP-Address, attribute 4. |
|        | Example:                                            |                                                                                |
|        | Router (config)# radius-server attribute 4 10.2.1.1 |                                                                                |

# Monitoring and Maintaining RADIUS NAS-IP-Address Attribute Configurability

To monitor the RADIUS attribute 4 address that is being used inside the RADIUS packets, use the **debug** radius command.

### **SUMMARY STEPS**

- 1. enable
- 2. debug radius

### **DETAILED STEPS**

| Cton | 1 |
|------|---|
| งเษม |   |

| Command or Action | Purpose                          |
|-------------------|----------------------------------|
| enable            | Enables privileged EXEC mode.    |
|                   | Enter your password if prompted. |
| Example:          |                                  |
| Router> enable    |                                  |

|        | Command or Action    | Purpose                                      |
|--------|----------------------|----------------------------------------------|
| Step 2 | debug radius         | Displays information associated with RADIUS. |
|        |                      |                                              |
|        | Example:             |                                              |
|        | Router# debug radius |                                              |

### Example

The following sample output is from the **debug radius** command:

```
Router# debug radius
RADIUS/ENCODE(0000001C): acct_session_id: 29
RADIUS(000001C): sending
RADIUS(0000001C): Send Access-Request to 10.0.0.10:1645 id 21645/17, len 81
RADIUS: authenticator D0 27 34 C0 F0 C4 1C 1B - 3C 47 08 A2 7E E1 63 2F RADIUS: Framed-Protocol [7] 6 PPP [1]
RADIUS: User-Name
                                  [1]
                                       18 "shashi@pepsi.com"
RADIUS: CHAP-Password
                                  [3]
                                         19
RADIUS: NAS-Port-Type
                                 [61] 6
                                             Virtual
                                                                            [5]
RADIUS: Service-Type
RADIUS: NAS-IP-Address
                                                                            [2]
                                  [6]
                                        6
                                             Framed
                                  [4]
                                        6
                                             10.0.0.21
UDP: sent src=10.1.1.1(21645), dst=10.0.0.10(1645), length=109
UDP: rcvd src=10.0.0.10(1645), dst=10.1.1.1(21645), length=40
RADIUS: Received from id 21645/17 10.0.0.10:1645, Access-Accept, len 32
RADIUS: authenticator C6 99 EC 1A 47 0A 5F F2 - B8 30 4A 4C \overline{\text{FF}} 4B 1D F0
RADIUS: Service-Type
                                 [6] 6 Framed
                                                                            [2]
RADIUS: Framed-Protocol
                                  [7]
RADIUS(000001C): Received from id 21645/17
```

# Configuration Examples for RADIUS NAS-IP-Address Attribute Configurability

Configuring a RADIUS NAS-IP-Address Attribute Configurability Example, page 159

## Configuring a RADIUS NAS-IP-Address Attribute Configurability Example

The following example shows that IP address 10.0.0.21 has been configured as the RADIUS NAS-IP-Address attribute:

```
radius-server attribute 4 10.0.0.21 radius-server host 10.0.0.10 auth-port 1645 acct-port 1646 key cisco
```

### **Additional References**

The following sections provide references related to RADIUS NAS-IP-Address Attribute Configurability.

- Related Documents, page 160
- Standards, page 160
- MIBs, page 160

- RFCs, page 160
- Technical Assistance, page 161

# **Related Documents**

| Related Topic      | Document Title                                                                                                    |
|--------------------|----------------------------------------------------------------------------------------------------|
| Configuring AAA    | "Authentication, Authorization, and Accounting (AAA)" section of Cisco IOS Security Configuration Guide: Securing User Services |
| Configuring RADIUS | "Configuring RADIUS" module.                                                                                                    |
| RADIUS commands    | Cisco IOS Security Command Reference                                                                                            |

## **Standards**

| Standards                                                   | Title |
|-------------------------------------------------------------|-------|
| No new or modified standards are supported by this feature. |       |

## **MIBs**

| MIBs                                                   | MIBs Link                                                                                                    |
|--------------------------------------------------------|----------------------------------------------------------------------------------------------------|
| No new or modified MIBs are supported by this feature. | To locate and download MIBs for selected platforms, Cisco IOS releases, and feature sets, use Cisco MIB Locator found at the following URL: |
|                                                        | http://www.cisco.com/go/mibs                                                                                                    |

## **RFCs**

| RFCs                                                   | Title |
|--------------------------------------------------------|-------|
| No new or modified RFCs are supported by this feature. |       |

### **Technical Assistance**

| Description                                                                                                    | Link                             |
|----------------------------------------------------------------------------------------------------|----------------------------------|
| The Cisco Support website provides extensive online resources, including documentation and tools for troubleshooting and resolving technical issues with Cisco products and technologies.                                                                   | http://www.cisco.com/techsupport |
| To receive security and technical information about your products, you can subscribe to various services, such as the Product Alert Tool (accessed from Field Notices), the Cisco Technical Services Newsletter, and Really Simple Syndication (RSS) Feeds. |                                  |
| Access to most tools on the Cisco Support website requires a Cisco.com user ID and password.                                                                                                    |                                  |

# Feature Information for RADIUS NAS-IP-Address Attribute Configurability

The following table provides release information about the feature or features described in this module. This table lists only the software release that introduced support for a given feature in a given software release train. Unless noted otherwise, subsequent releases of that software release train also support that feature.

Use Cisco Feature Navigator to find information about platform support and Cisco software image support. To access Cisco Feature Navigator, go to <a href="https://www.cisco.com/go/cfn">www.cisco.com/go/cfn</a>. An account on Cisco.com is not required.

Table 21 Feature Information for RADIUS NAS-IP-Address Attribute Configurability

| Feature Name                                       | Releases                                                                  | Feature Information                                                                                                    |
|----------------------------------------------------|---------------------------------------------------------------------------|----------------------------------------------------------------------------------------------------|
| RADIUS NAS-IP-Address<br>Attribute Configurability | 12.3(3)B 12.3(7)T 12.2(28)SB 12.2(33)SRC                                  | This feature allows an arbitrary IP address to be configured and used as RADIUS attribute 4, NAS-IP-Address, without changing the source IP address in the IP header of the RADIUS packets. |
|                                                    |                                                                           | This feature was introduced into Cisco IOS Release 12.3(3)B.                                                                                                    |
|                                                    |                                                                           | This feature was integrated into Cisco IOS Release 12.3(7)T.                                                                                                    |
|                                                    |                                                                           | This feature was integrated into Cisco IOS Release 12.2(28)SB.                                                                                                    |
|                                                    |                                                                           | This feature was integrated into Cisco IOS Release 12.2(33)SRC.                                                                                                    |
|                                                    | The <b>radius-server attribute 4</b> command was introduced this feature. |                                                                                                    |

Cisco and the Cisco logo are trademarks or registered trademarks of Cisco and/or its affiliates in the U.S. and other countries. To view a list of Cisco trademarks, go to this URL: <a href="www.cisco.com/go/trademarks">www.cisco.com/go/trademarks</a>. Third-party trademarks mentioned are the property of their respective owners. The use of the word partner does not imply a partnership relationship between Cisco and any other company. (1110R)

Any Internet Protocol (IP) addresses and phone numbers used in this document are not intended to be actual addresses and phone numbers. Any examples, command display output, network topology diagrams, and other figures included in the document are shown for illustrative purposes only. Any use of actual IP addresses or phone numbers in illustrative content is unintentional and coincidental.

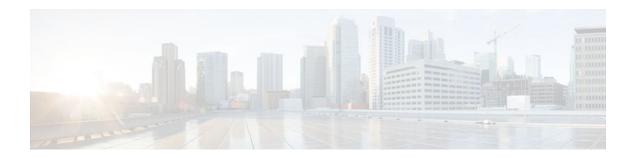

# **AAA Per VC QoS Policy Support**

The AAA Per VC QoS Policy Support feature provides the ability to modify an existing quality of service (QoS) profile applied to a session while that session remains active using new Cisco attribute-value (AV) pairs that specify service policy output and service policy input.

- Finding Feature Information, page 163
- Prerequisites for AAA Per VC QoS Policy Support, page 163
- Restrictions for AAA Per VC QoS Policy Support, page 163
- Information About AAA Per VC QoS Policy Support, page 164
- Configuration Examples for AAA Per VC QoS Policy Support, page 165
- Additional References, page 166
- Feature Information for AAA Per VC QoS Policy Support, page 168

## **Finding Feature Information**

Your software release may not support all the features documented in this module. For the latest feature information and caveats, see the release notes for your platform and software release. To find information about the features documented in this module, and to see a list of the releases in which each feature is supported, see the Feature Information Table at the end of this document.

Use Cisco Feature Navigator to find information about platform support and Cisco software image support. To access Cisco Feature Navigator, go to <a href="https://www.cisco.com/go/cfn">www.cisco.com/go/cfn</a>. An account on Cisco.com is not required.

# Prerequisites for AAA Per VC QoS Policy Support

You should be familiar with defining policy maps for managing subscriber sessions, and with configuring QoS traffic conditioning. See the Additional References, page 166 section for information on these topics.

# **Restrictions for AAA Per VC QoS Policy Support**

Although there are no specific restrictions for using the AAA Per VC QoS Policy Support feature, defect report CSCef69140 describes a problem whereby in PPPoA sessions, an input service policy cannot be applied at the ATM virtual circuit (VC) level. Instead, an input service policy, and therefore an input policy AV pair, must be applied under interface virtual template mode.

Also, read through the configuration guidelines in the Interface Policy Map AAA Attributes section before using the attributes described in this document.

# Information About AAA Per VC QoS Policy Support

- RADIUS Push and Pull, page 164
- Interface Policy Map AAA Attributes, page 165

### **RADIUS Push and Pull**

Cisco Systems software offers applications for the DSL aggregation market and service providers that make powerful use of dynamic policy maps. Policy maps govern user services to be deployed in the network and are triggered by a service or by a user--concepts referred to as push and pull. Pull refers to a policy applied during authentication. Push refers to the dynamic change of policy on the session using Change of Authorization (CoA) message. Before the AAA Per VC QoS Policy Support feature introduced in Cisco IOS Release 12.4(2)T, there was no RADIUS push and pull capability for a policy map at the ATM VC level. RADIUS only supported dynamic bandwidth selection and virtual access interface policy maps applied during the establishment of a PPP session. The AAA Per VC QoS Policy Support feature provides support for RADIUS push and pull capability for a policy map at the ATM VC level.

RADIUS pull of policy maps on a VC means that a policy map can be applied on the VC while a PPP over ATM (PPPoA) session is being established. PPPoA sessions are established between a policy server and a routing gateway.

Service policies are applied only when a subscriber first authenticates the VC. Software creates an identifier that is used as the session unique identifier between the router and the RADIUS server using RADIUS Internet Engineering Task Force (IETF) attribute 44. This identifier is sent with an Access Request message and all accounting records for that session.

RADIUS push functionality provides the ability to modify an existing QoS profile applied to a session while that session remains active. A policy server governs the authorization of active sessions with its ability to send a Change of Authorization (CoA) message (see the figure below). Specific events can trigger the CoA message and allow modification of the QoS configuration. Implementation of RADIUS push eliminates the need to preprovision subscribers, allowing QoS policies to be transparently applied where and when required without the disruption of session reauthentication.

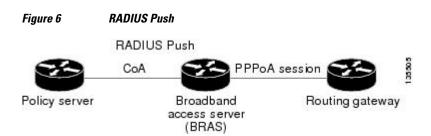

These abilities provide a high degree of flexibility, smaller configuration files, and more efficient use of queueing resources. And perhaps more importantly, RADIUS push and pull eliminates the need to statically configure a policy map on every VC or VLAN.

This feature is implemented by Cisco AV pairs that identify QoS policies configured on the router from a RADIUS server by defining service policy output and service policy input. The AV pairs place the appropriate policy map, which is identified by name, directly on the interface. The interface can be either an ATM VC or Ethernet VLAN.

After the initial subscriber authentication, authorization process, RADIUS returns the appropriate AV name for the policy maps to be applied at the VC and virtual-access interface level. The QoS policy maps define

the subscriber user experience for broadband service and can be leveraged to deliver higher value services such as VoIP and video.

### **Interface Policy Map AAA Attributes**

Two new generic Cisco RADIUS VSA attributes are introduced by the AAA Per VC QoS Policy Support feature, as follows:

```
cisco-avpair = "atm:vc-qos-policy-in=in-policy-name
"
cisco-avpair = "atm:vc-qos-policy-out=out-policy-name
```

Use these attributes in the RADIUS server profile to define service policy output and service policy input. The AV pairs place the appropriate policy map, which is identified by name, directly on the interface. The interface can be either an ATM VC or Ethernet VLAN.

The AAA Per VC QoS Policy Support feature also replaces the following generic Cisco RADIUS vendor-specific attribute (VSA) attributes:

```
cisco-avpair = "ip:sub-policy-In=in-policy-name
"
cisco-avpair = "ip:sub-policy-Out=out-policy-name
```

with the following new attributes:

```
cisco-avpair = "ip:sub-qos-policy-in=in-policy-name
"
cisco-avpair = "ip:sub-qos-policy-out=out-policy-name
```

The replaced attributes will be supported for several more software releases, but profiles should be updated with the new attributes as soon as it is feasible to do so.

Remember the following guidelines as you configure these attributes:

- A policy map pulled or pushed from the RADIUS server has a higher precedence than a policy map configured under a permanent virtual circuit (PVC).
- The Cisco IOS show policy-map interfaceEXEC command will display the policy map pushed or
  pulled from the RADIUS server. This policy map is actually used by the driver, even though the policy
  map was configured using the service-policy command under PVC configuration mode.
- Once a policy map is pushed or pulled on the VC and successfully installed or updated, any
  configuration or removal of the configuration would affect only the running configuration, and not the
  driver and actual policy map used by the VC.
- You must enable dynamic bandwidth selection using the dbs enablecommand. Dynamic policies that
  are pulled and pushed from the RADIUS server must be specifically disabled using the no dbs enable
  command.

# Configuration Examples for AAA Per VC QoS Policy Support

- RADIUS Interface Policy Map Profile Example, page 166
- Define the Policy Map on the Router Example, page 166
- Display the Service Policy Example, page 166

## **RADIUS Interface Policy Map Profile Example**

Following is an example of a RADIUS profile defining an input service policy named test\_vc:

```
radius subscriber 2
vsa cisco generic 1 string "atm:vc-qos-policy-in=test_vc"
attribute 1 string "user@cisco.com"
attribute 44 string "00000002"
!
radius client 192.168.1.4 access-ports 1645 1645 accounting-ports 1646 1646
radius host 192.168.1.3 auth-port 1645 acct-port 1646 key 0 cisco
radius host 192.168.1.4 auth-port 1645 acct-port 1646
radius retransmit 0
radius timeout 15
radius key 0 cisco
radius server 192.168.1.4
client 192.168.1.3 shared-secret word
```

## **Define the Policy Map on the Router Example**

The following example shows the Cisco IOS commands that are used to define the service policy on the router:

```
! interface ATM4/0 no ip address no atm ilmi-keepalive pvc 1/101 dbs enable service-policy input test_vc ! end
```

## **Display the Service Policy Example**

The following example shows the report from the **show policy-map interface**command when the policy map named test\_vc has been pushed on PVC 1/101:

```
Router# show policy interface atm 4/0
ATM4/0: VC 1/101 -
Service-policy input: test_vc
Class-map: class-default (match-any)
0 packets, 0 bytes
5 minute offered rate 0 bps, drop rate 0 bps
Match: any
```

## **Additional References**

The following sections provide references related to the AAA Per VC QoS Policy Support feature.

### **Related Documents**

| Related Topic                    | Document Title                                                            |
|----------------------------------|---------------------------------------------------------------------------|
| Service policies and policy maps | <ul><li> ISA Configuration Guide</li><li> ISA Command Reference</li></ul> |

| Related Topic            | Document Title                                                                                                    |  |
|--------------------------|----------------------------------------------------------------------------------------------------|--|
| Cisco VSA attributes     | Cisco IOS Security Configuration Guide                                                                                                    |  |
| QoS traffic conditioning | <ul> <li>Cisco IOS Quality of Service Solutions<br/>Configuration Guide</li> <li>Cisco IOS Quality of Service Solutions<br/>Command Reference</li> </ul> |  |

### **Standards**

| Standard                                                                                              | Title |
|----------------------------------------------------------------------------------------------------|-------|
| No new or modified standards are supported, and support for existing standards has not been modified. |       |

### MIBs

| MIB                                                                                         | MIBs Link                                                                                                    |
|---------------------------------------------------------------------------------------------|----------------------------------------------------------------------------------------------------|
| No new or modified MIBs are supported, and support for existing MIBs has not been modified. | To locate and download MIBs for selected platforms, Cisco IOS releases, and feature sets, use Cisco MIB Locator found at the following URL: |
|                                                                                             | http://www.cisco.com/go/mibs                                                                                                    |

### **RFCs**

| RFC                                                                  | Title |
|----------------------------------------------------------------------|-------|
| No new or modified RFCs are supported, and support for existing RFCs |       |

### **Technical Assistance**

| Description                                                                                                    | Link                                              |
|----------------------------------------------------------------------------------------------------|---------------------------------------------------|
| The Cisco Support website provides extensive online resources, including documentation and tools for troubleshooting and resolving technical issues with Cisco products and technologies.                                                                   | http://www.cisco.com/cisco/web/support/index.html |
| To receive security and technical information about your products, you can subscribe to various services, such as the Product Alert Tool (accessed from Field Notices), the Cisco Technical Services Newsletter, and Really Simple Syndication (RSS) Feeds. |                                                   |
| Access to most tools on the Cisco Support website requires a Cisco.com user ID and password.                                                                                                    |                                                   |

# Feature Information for AAA Per VC QoS Policy Support

The following table provides release information about the feature or features described in this module. This table lists only the software release that introduced support for a given feature in a given software release train. Unless noted otherwise, subsequent releases of that software release train also support that feature.

Use Cisco Feature Navigator to find information about platform support and Cisco software image support. To access Cisco Feature Navigator, go to www.cisco.com/go/cfn. An account on Cisco.com is not required.

Table 22 Feature Information for AAA Per VC QoS Policy Support

| Feature Name                  | Releases                                       | Feature Information                                                                                                    |
|-------------------------------|------------------------------------------------|----------------------------------------------------------------------------------------------------|
| AAA Per VC QoS Policy Support | Per VC QoS Policy Support 12.4(2)T 12.2(33)SRE | The AAA Per VC QoS Policy Support feature provides the ability to modify an existing quality of service (QoS) profile applied to a session while that session remains active using new Cisco attribute-value (AV) pairs that specify service policy output and service policy input. |
|                               |                                                | In 12.4(2)T, this feature was introduced on the Cisco 10000.                                                                                                    |
|                               |                                                | In Cisco IOS Release<br>12.2(33)SRE, the AAA Per VC<br>QoS Policy Support feature was<br>added for the Cisco 7600 series<br>router.                                                                                                    |

Cisco and the Cisco logo are trademarks or registered trademarks of Cisco and/or its affiliates in the U.S. and other countries. To view a list of Cisco trademarks, go to this URL: <a href="www.cisco.com/go/trademarks">www.cisco.com/go/trademarks</a>. Third-party trademarks mentioned are the property of their respective owners. The use of the word partner does not imply a partnership relationship between Cisco and any other company. (1110R)

Any Internet Protocol (IP) addresses and phone numbers used in this document are not intended to be actual addresses and phone numbers. Any examples, command display output, network topology diagrams, and other figures included in the document are shown for illustrative purposes only. Any use of actual IP addresses or phone numbers in illustrative content is unintentional and coincidental.